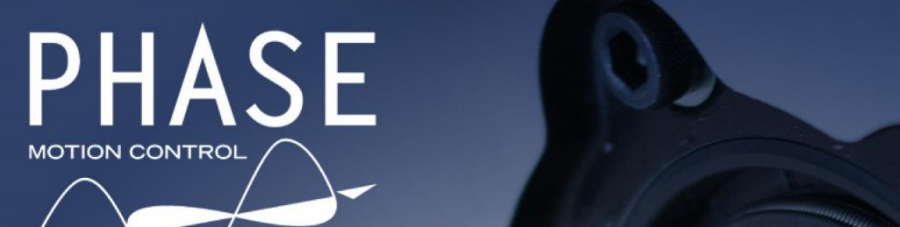

 $\overline{\phantom{0}}$ 

# TWX

Compact BLDC Integrated<br>Servo eMotor CanOpen/EtherCAT FieldBus

User Manual 2024

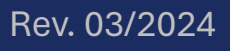

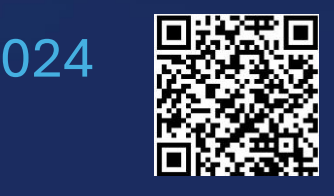

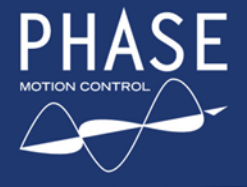

# PHASE TWX DC eMotor Series

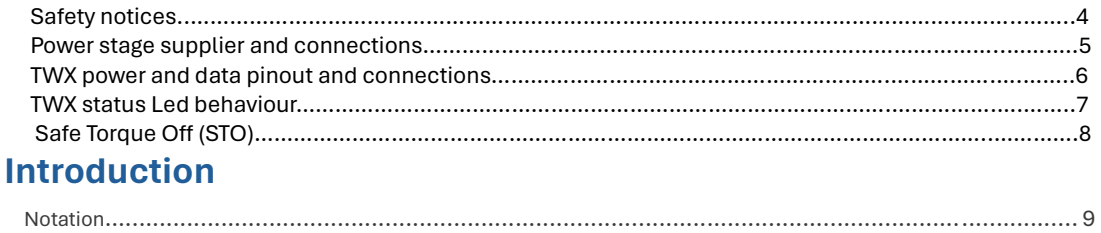

# **CANopen protocol - DS301**

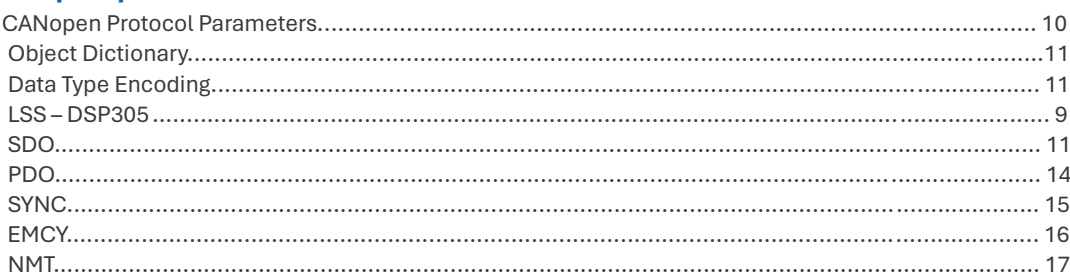

# **CANopen protocol - DS402**

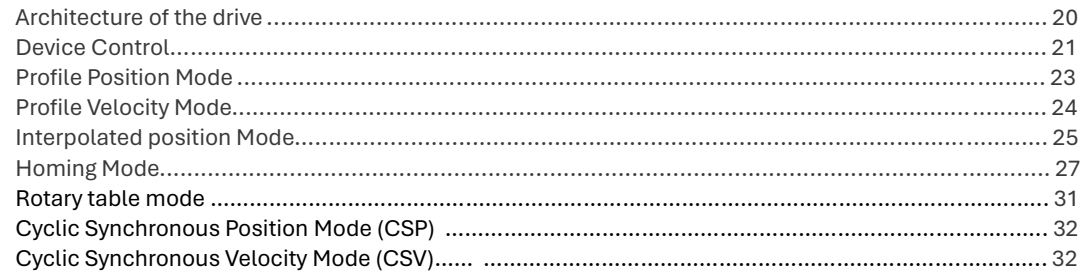

# **CockpitLT set up and commissioning tool**

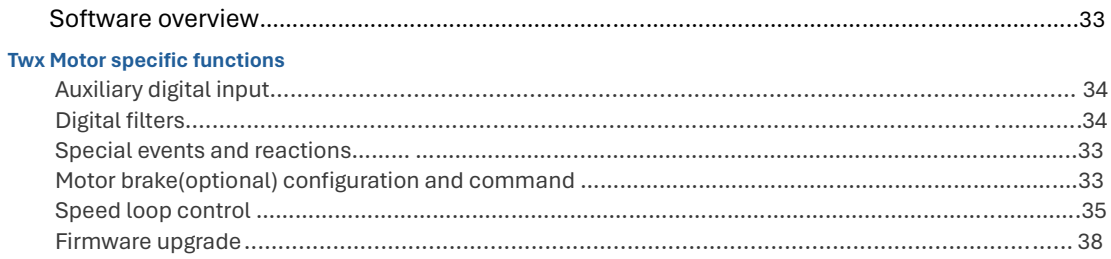

# **Object Dictionary Reference**

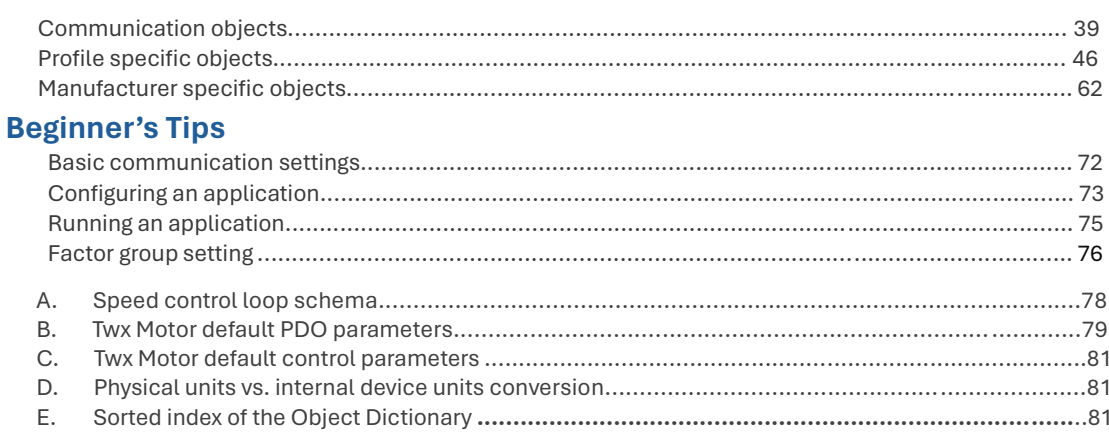

# **Devices reference**

This manual applies to Phase Motion Control BLDC e-motor TWX series with integrated servo Model numbers: TWX 0503.A.40.4.XX TWX 0506.A.30.4.XX

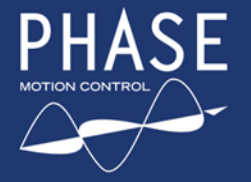

### <span id="page-2-0"></span>**Documents References**

CiA DS301 V4.02 CiA DSP305 V1.1 CiA DSP402 V4.1.0 IEC 61800-7-201 Phase Motion Control CockpitLT Software User Manual

### **Figures**

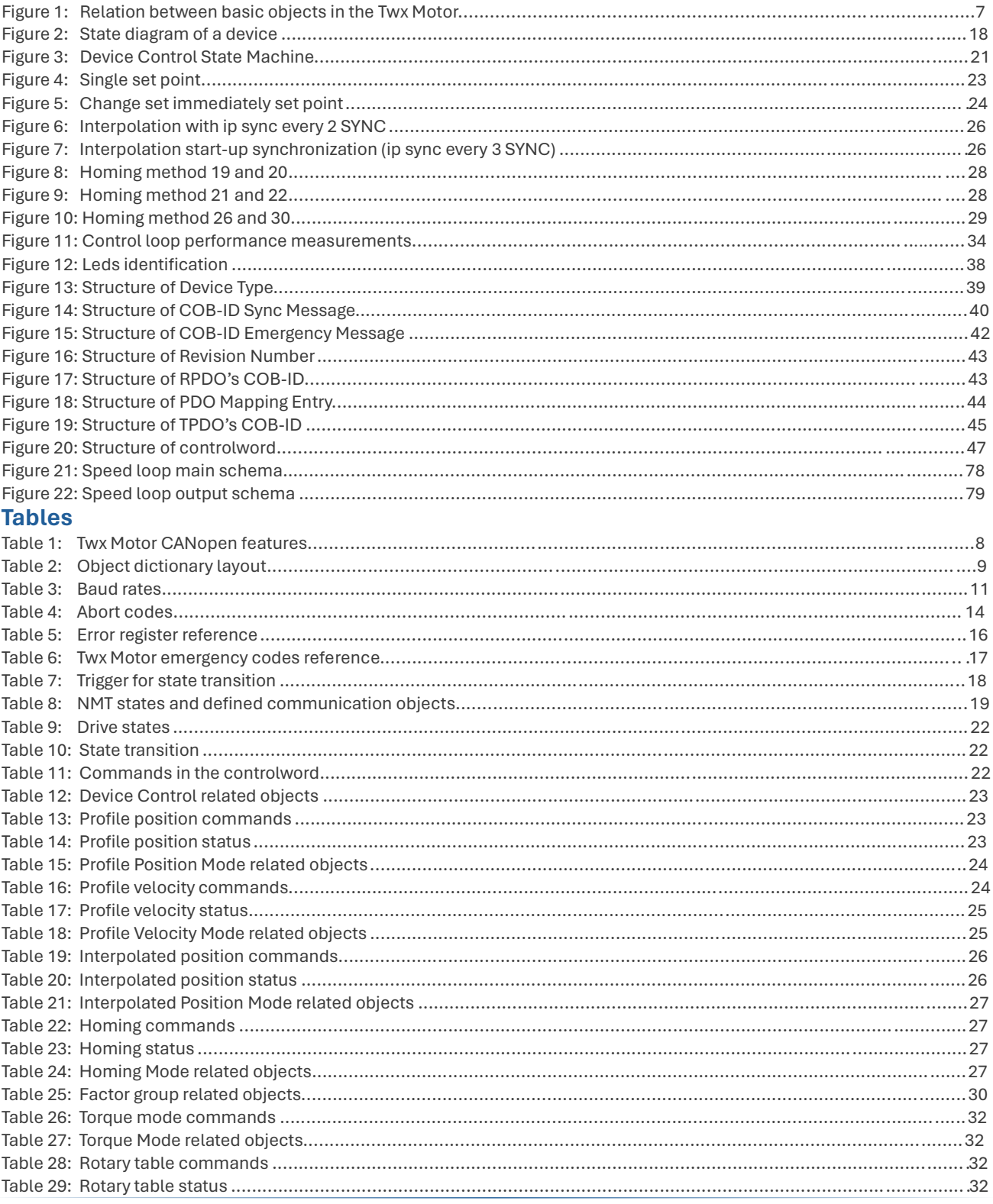

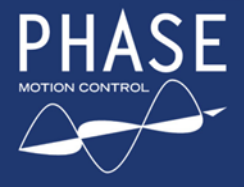

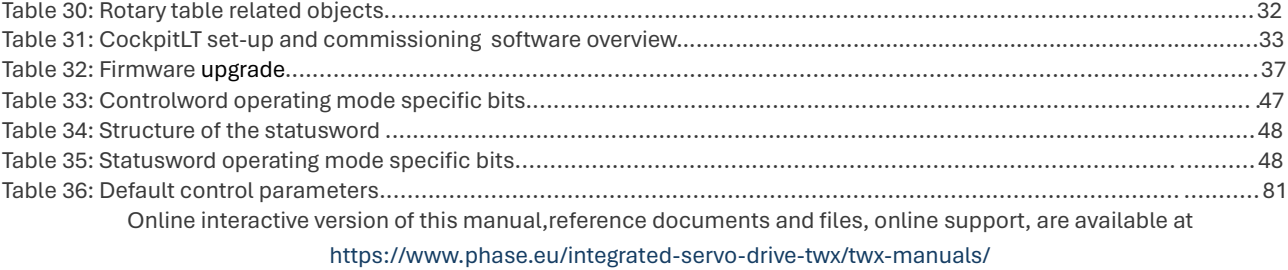

### SAFETY FIRST - Warnings and mandatory notices

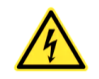

UP to 600 Volts in the descripted devices both AC and DC connections!

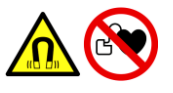

Magnetic fields is produced by motors and power devices – keep distances from people with any electronic medical devices (pacemakers implantable defibrillators or similar)

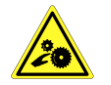

Pay special attention working near motors . Sudden and remote drived movements is always possible, expecially with Canbus/EtherCAT active connections

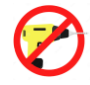

Pay special attention using metal made tools and screwdrivers near high voltage devices and cables

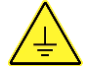

Ground link needed – with adeguate and wide contact surfaces

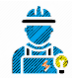

ONLY Qualified Personnel allowed to install and use the descripted devices

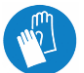

Specific HIGH voltage protecting gloves is necessary in mounting, connecting and working near Electric Motors, Power supplier and relative cables,

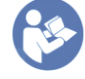

This manual must be read entirely before any physical or remote operation on servo motors, drives, power supply and any other electrical parts and cables.

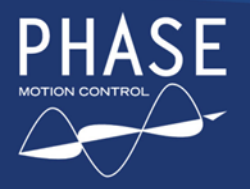

**F** TWX DC eMotor Series with Integrated Servo Drive

# Power Unit with external breaking resistor & Bluetooth

### **TWX series eMotors requires 300/600 VOLTS** DC BUS and braking resistor management

It is highly desirable to use the Phase Motion Control PX Series Power Supply (DCbus 300V or 600V version)

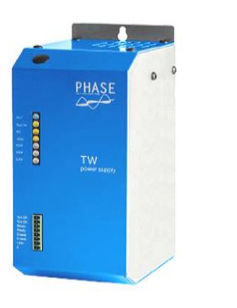

- Input: Single phase 220Vac or Three phase 380Vac version
- Power on relay output (DCBus Ready and System ready signals)
- External DCBus capacitors charge capability
- Automatic DCBus capacitor discharge when system disable
- Dynamic braking (external resistor required)
- Desaturation protection of braking IGBT
- Over voltage, over current and over temperature protection
- Bluetooth Monitor
- Heat dissipation by a cooling fan

# Power Unit Electrical Connections

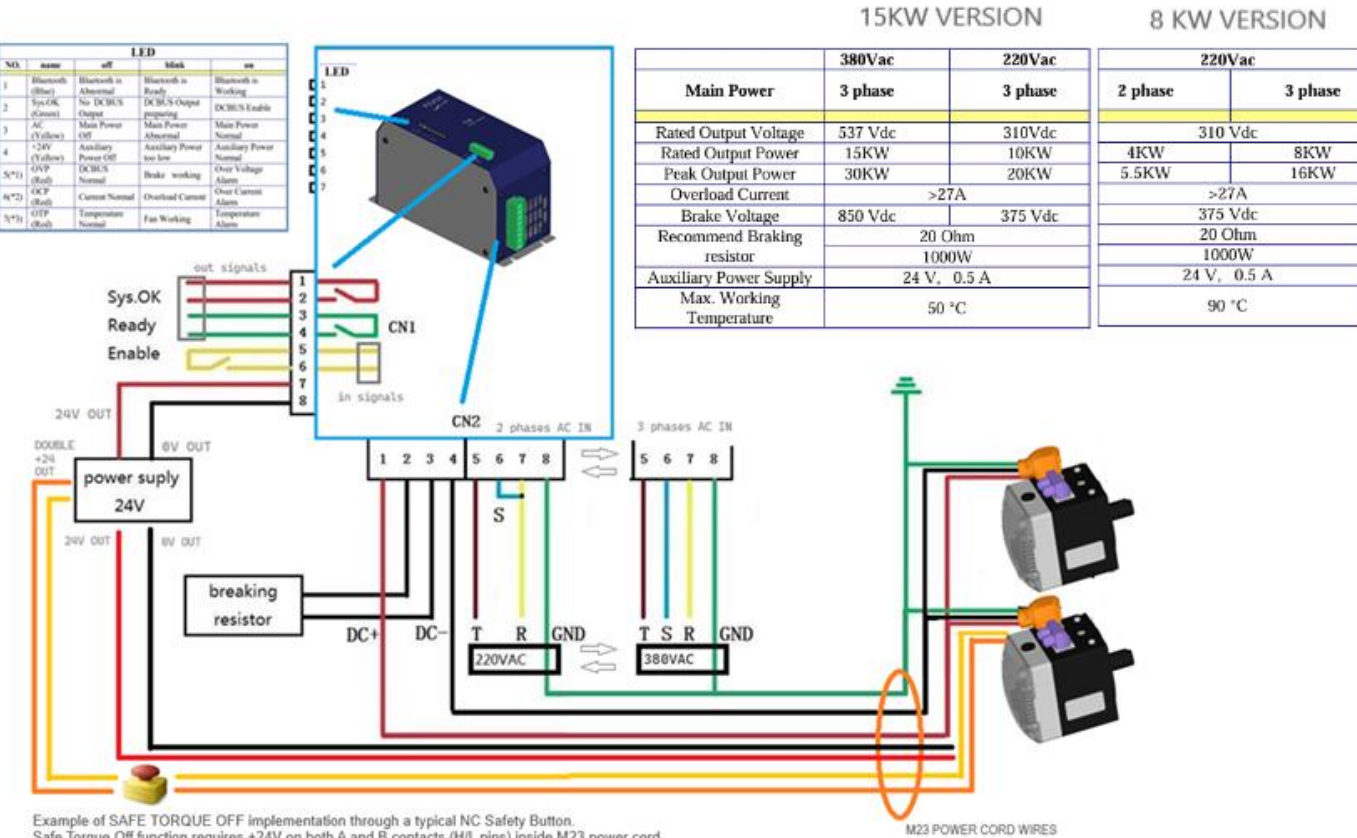

Example of SAFE TORQUE OFF implementation through a typical NC Safety Button.<br>Safe Torque Off function requires +24V on both A and B contacts (H/L pins) inside M23 power cord

\*Complete 2 phases and 3 phases power units and datasheets available at www.phase

5

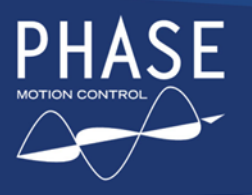

PHASE TWX DC eMotor Series with Integrated Servo Drive

User Manual Rev. 01/2024

# Power and FieldBus Connectors Location

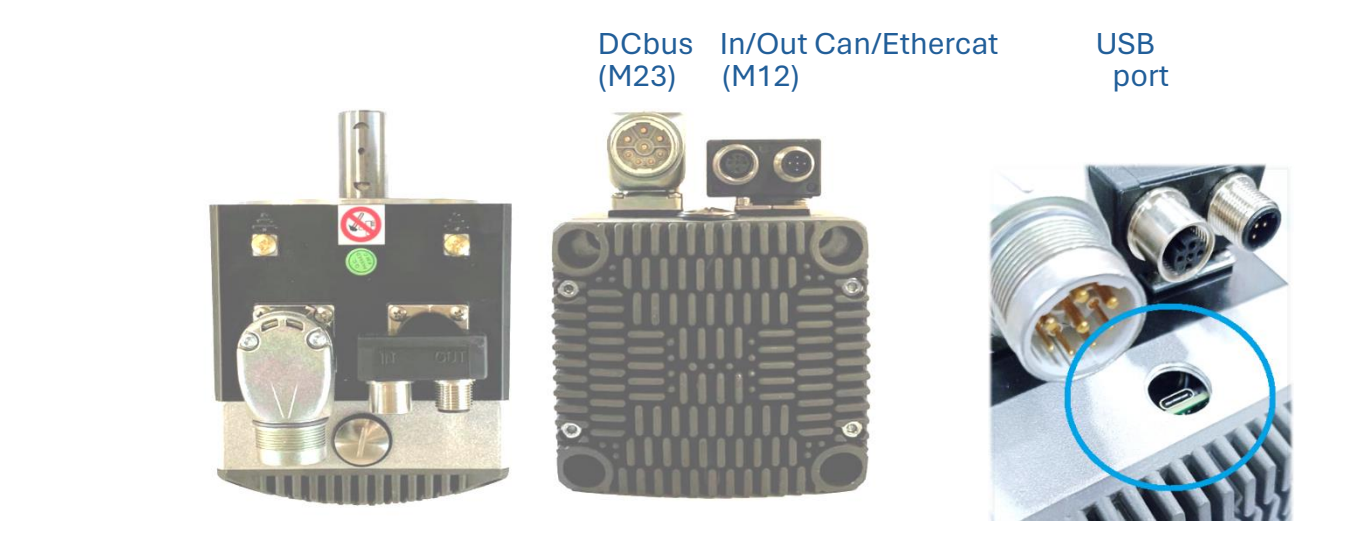

# Power and Fieldbus Connectors Pinout

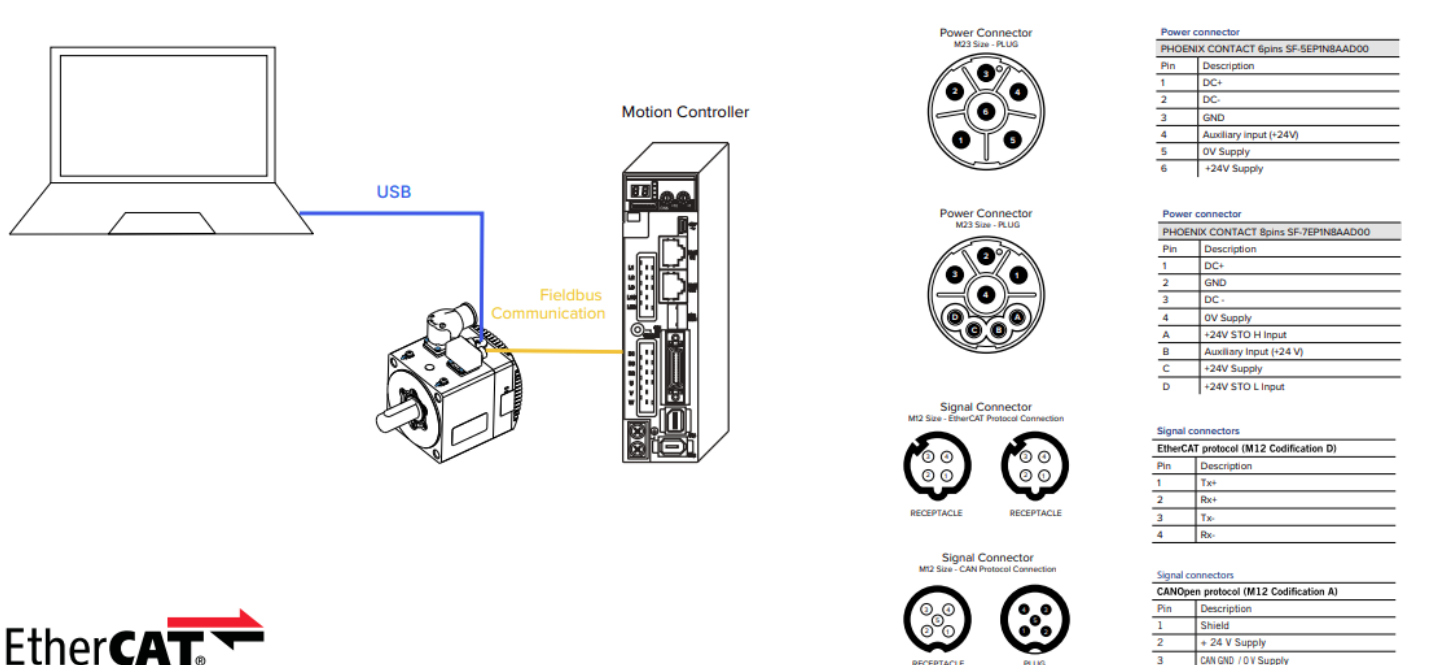

![](_page_5_Picture_7.jpeg)

USB connections for commissioning + canopen / ethercat fieldbus

![](_page_6_Picture_0.jpeg)

# Status Led Location and Behaviour

Twx Motor are equipped with two couples of leds (a couple on each side of the motor case), for real time status and fault check, and to easily identificate the actual drive connected to the Commissioning Software.

![](_page_6_Picture_5.jpeg)

Figure 12: Leds position on motor case

![](_page_6_Picture_50.jpeg)

Twx Motor are equipped with two couples of leds (a couple on each side of the motor case), for real time status and fault check, and to easily identificate the actual drive connected to the Commissioning Software.

-----

![](_page_7_Picture_0.jpeg)

F TWX DC eMotor Series with Integrated Servo Drive

# Safe Torque Off (STO) – Integrated Safety Function

![](_page_7_Picture_4.jpeg)

**Safe Torque Off** is a relevant security function integrated into TWX servo drive, that cutoff power and torque to eMotor to prevent unexpected start up. E.g. for maintainance or operations in the motor work area.

STO is FieldBus indipendent, as it is remote controlled by two dedicated wires inside the M23 size power cord (see pinout scheme). The eMotor can enable power only if a 24V voltage is supplied to both wires.

- Double indipendent channel lead to a safer system, in case of fault of a single STO circuit (single fault tollerance)
- The negative logic (ALARM activated in case of lost 24v signal), ensure activation even if case of 24V interruption.
- Thanks to integrated STO, the machine equipped with TWX motors doesn't necessary need external system for safety AC or DC power off, like relè, to implement that function.

### How it works on TWX eMotors

STO function integrated in TWX servo motors provide following tasks:

- Connects DC bus to the motor enabling PWM only when +24V "*STO-off*" signal is provided to both specific wires (STO H and STO L) of M23 power cord. (see A and D pin in the power cord pinout scheme)
- Cutoff PWM power to motor when at least one (or both) STO +24 V signals (STO H or STO L) is lost
- Save STO alarm status into the internal SDO statusword drive variable (bit 3: 'fault').
- Sendis a STO alarm packet through the fieldBus to all other nodes.
- To remove fault and allow drive enabling after STO event, it is necessary to restabilish both +24V signals to the STO H and STO L wire of power cord, tipically "unlocking" the safety button again, and send a fault reset controlword (0080h).

### **Requirements**

It is sufficient to install a NC switch or other NC device that cuts at least one of STO +24 signals when button is pressed by operator, or the connection opens for other reasons (power failures, fires, damages, alarm from sensors, or any events that require to remove power to the motor for safety)

### Safety notice

![](_page_7_Picture_20.jpeg)

STO is not an emergency brake function: after power cutoff to motor, it could still rotate as a result of system's inertia.

STO doesn't actually shut down the source main power: if needed it has to be shutdown manually

### Extra safety function using Auxiliary 24V Input \*

As additional safety function, TWX motor allows to use the Auxiliary Input inside power cord (see pinout scheme) to perform by firmware a *quick stop* or a *power disable* action*,* choosing if action is performed on high or low Aux signal state. User must use the digital imput section of CockpitLT to set the behaviour (as default No action will be performed on aux input).

![](_page_7_Picture_343.jpeg)

\* Notice that such a function is managed via software and has not the same redundancy and safety measures of STO, so can not be considered a substitute of standard STO function

![](_page_8_Picture_0.jpeg)

# <span id="page-8-0"></span>Introduction: master/slave FieldBus architecture

Twx drives use a subset of the standard CANopen protocol to provide read / write access to whole drive parameters (object directory) Several standard CANopen functions codes are supported as described in the CiA DS301.

![](_page_8_Figure_4.jpeg)

Figure 1: Relation between basic objects in the Twx Motor

The field bus that is used here is defined in ISO 11898 (Controller Area Network CAN for high-speed communication). The Layer-1/2 protocol (Physical Layer/Data Link Layer) that is implemented in all CAN modules provides, amongst other things, the requirements for data. Data transport or data request is made by means of a data telegram (Data Frame) with up to 8 bytes of user data, or by a data request telegram (Remote Frame or RTR). Communication Objects (COB) are labeled by an 11-bit Identifier (ID) that also determines the priority of Objects. A Layer-7 protocol (Application Layer) was developed, to decouple the application from the communication. The service elements that are provided by the Application Layer make it possible to implement an application that is spread across the network. These service elements are described in the CiA DS301.

The **Twx drives are slave systems** and then they need a master controller (hardware or software), that reads mot or dri ve objects (variables) values and drive state, and sends commands using binary 'controlword', as well as synch packets to coordinate and give the movements timing (eg. CNC machine).

The master use an internal or external clock to synch slave motors on same fieldbus.

The Twx series uses also a subset of the **CiA DSP402**, which standardizes the objects reference and relative motor behaviour for the digital ser vo drive motion control, in **CanOpen Fieldbus**.

TWX drives are also available with **EtherCAT Fieldbus** version, compliant with IEC standardization.

This flexibility and compatibility allow to easily integrate TWX eMotors in existing fieldbus network, and make them communicate con existing Master or existing code routines, even in case of future expansion with CiA or IEC compliant devices.

### 1.1. Notation

In this manual all references from CiA (Can in Automation) standards are adapted to the specific Twx drives. These does not includes features not implemented on the Twx drives.

All COBs are expressed in a structured table, including the COB-ID, where the length of the COB depends on how many bytes (Bx) are represented.

All objects are articulated is in the form **index.sub-index**, e.g. 1018h.2h means index 1018h sub-index 2h. If only **index** is specified then it means reference to the complete RECORD or ARRAY object, refer to [§2.2.](#page-9-0)

All numerical data expressed inside a COB are always reordered starting from the least significant octet, refer to [§2.3.](#page-10-0)

# 2. CANopen protocol – DS301

The CANopen protocol is one of the most common CAN protocols. Since 1995 the CANopen specification is handed over to CAN in Automation (CiA) international users and manufacturers group. The European standardization authorities

![](_page_9_Picture_0.jpeg)

<span id="page-9-0"></span>have accepted the CANopen Device Specification version 4.01 as EN 50325-4. The main concept of CANopen is based on use of an **object dictionary** (basically device's variables, parameters, etc.). This dictionary gathers data related to the communication and the application. To access to these objects two methods are used: SDO & PDO.

SDO mean Service Data Object and is a confirmed way to exchange data of the object dictionary between master and slave. Usually a slave device is an SDO server, this mean that it could answer to a query originated by an SDO client, typically the master device of the network. Usually this protocol is **used to configure the internal parameters** of the device;The confirmed nature of this protocol generate a large amount of traffic on the CAN bus making it unsuitable for high-speed real-time communication.

**PDO** (Process Data Object) is an unconfirmed way and extremely configurable protocol to exchange high-speed

real-time data, maximizing advantages of the CAN architecture. The transfer of PDOs is performed with no protocol overhead. The PDOs correspond to entries in the device Object Dictionary and provide the interface to the application objects. Data type and mapping of application objects into a PDO is determined by a corresponding PDO mapping structure within the Device Object Dictionary. Basically a PDO could be asynchronous (means that the transmission is triggered on a specific event or is remotely requested) or synchronous (means that the transmission is synchronized with the Synchronization Object).

**SYNC** producer, typically the **master**, broadcasts the Synchronization Object periodically. This SYNC provides the basic network clock. There can be a time jitter in transmission by the SYNC producer corresponding approximately to the latency due to some other COB being transmitted just before the SYNC. In order to guarantee timely access to the CAN bus the SYNC is given a very high priority identifier.

**Emergency objects** are triggered by the occurrence of a device internal error situation and are transmitted from an emergency producer (typically the slave) on the device. Emergency objects are suitable for interrupt type error alerts.

**The Network Management** (NMT) is node oriented and follows a master-slave structure. NMT objects are used for executing NMT services. Through NMT services, nodes are initialized, started, monitored, reset or stopped. All nodes are regarded as NMT slaves. An NMT Slave is uniquely identified in the network by its node-ID, a value in the range of [1..127]. NMT requires that one device in the network fulfils the function of the NMT Master.

**LSS** (Layer Setting Service) offers the possibility to inquire and change the settings of certain parameters of the local layers on a CANopen module with LSS Slave capabilities by a CANopen module with LSS Master capabilities via the

CAN bus. The following parameters can be inquired and/or changed by the use of LSS:

- Node-ID of the CANopen Slave
- Bit timing parameters of the physical layer (baud rate)
- LSS address (Identity Object, 1018h)

By using LSS a LSS Slave can be configured for a CANopen network without using any devices like DIP-switches for setting the parameters. Then the configuration can be stored on a non-volatile memory.

# 2.1. CANopen Protocol Parameters

Standard features that are implemented in Twx Motor are:

![](_page_9_Picture_1090.jpeg)

**Table 1: Twx Motor CANopen features**

# 2.2. Object Dictionary

The most important part of a device profile is the Object Dictionary description. The Object Dictionary is essentially a grouping of objects accessible via the network in an ordered pre-defined fashion. The overall layout of the standard Object Dictionary is shown below. This layout closely conforms to other industrial serial bus system concepts:

<span id="page-10-0"></span>![](_page_10_Picture_0.jpeg)

*Index Object* 000h-0FFFh 000h-1FFFh 000h-5FFFh 000h-9FFFh

data definition / reserved communication profile area (DS301) manufacturer specific area (Twx Motor specific) standardized device profile area (DSP402) A000h-FFFFh other profiles / reserved

### **Table 2: Object dictionary layout**

A 16-bit index is used to address all entries within the Object Dictionary. In case of a simple variable (**VAR**) the index directly references the value. In case of records (**RECORD**) and arrays (**ARRAY**) however, the index addresses the whole data structure. To allow individual elements of structures of data to be accessed via the network a sub-index is defined. For single Object Dictionary entries such as an UNSIGNED8, INTEGER32 etc. the value for the sub-index is always zero. For complex Object Dictionary entries such as arrays or records with multiple data fields the sub-index references fields within a data-structure pointed to by the main index. The fields accessed by the sub-index can be composed of different data types.

All objects accessible in the Twx Motor are described in [§5.](#page-37-0)

# 2.3. Data Type Encoding

Basic data types used for accessing the object dictionary are:

- **INTEGER8** (8 bit signed integer)
- **INTEGER16** (16 bit signed integer)
- **INTEGER32** (32 bit signed integer)
- **UNSIGNED8** (8 bit unsigned integer)
- **UNSIGNED16** (16 bit unsigned integer)
- **UNSIGNED32** (32 bit unsigned integer)

For transmission across a CAN bus a bit sequence is reordered into a sequence of octets, starting from the least significant octet.

### Examples:

![](_page_10_Picture_746.jpeg)

![](_page_10_Picture_747.jpeg)

![](_page_10_Picture_748.jpeg)

### 2.4. LSS – DSP305 (factory settings to communicate with TWX motor)

Since in the LSS Protocol all LSS Slaves use the same COB to send information to the LSS Master, there must be only one LSS Slave at a time that communicates with the LSS Master. For all protocols the LSS Master takes the initiative, a LSS Slave is only allowed to transmit within a confirmed service after it has been uniquely switched into configuration mode. Since there can be almost one confirmed LSS service outstanding at a time, the synchronization is established.

Transmission (re)order

The factory default setting for the Twx Motor is node-ID equal to 1 and baud rate equal to 125kbps.

Master could switch the slave to configuration mode with the **switch mode global** command:

### **Request (Master** → **Slave)**

![](_page_10_Picture_749.jpeg)

The Twx Motor support also the **switch mode selective** (se[e /](#page-2-0) [2\).](#page-2-0)

![](_page_11_Picture_0.jpeg)

with Integrated Servo Drive

A non-standard command that find appliance only on Twx Motor is the **switch mode selective with serial number**. This command let a network with all powered-on and connected Twx Motor to switch to configuration mode one selected drive, providing only his serial number.

### **Request (Master** → **Slave)**

![](_page_11_Picture_466.jpeg)

The response came only if desired slave exist and has switched to configuration mode.

### **Response (Slave** → **Master)**

![](_page_11_Picture_467.jpeg)

After a slave has switched to configuration mode the master could modify the node-ID with the following command:

### **Request (Master** → **Slave)**

![](_page_11_Picture_468.jpeg)

### **Response (Slave** → **Master)**

![](_page_11_Picture_469.jpeg)

*error code: 0 means successful executing*

This command alter all COB-ID that by default are in the form xxxh+node-ID (COB-ID of PDOs and of EMCY), but only if they have still the default value.

To configure the baud rate the following command is to be used:

### **Request (Master** → **Slave)**

![](_page_11_Picture_470.jpeg)

### **Response (Slave** → **Master)**

![](_page_11_Picture_471.jpeg)

<span id="page-12-0"></span>![](_page_12_Picture_0.jpeg)

![](_page_12_Picture_592.jpeg)

**Table 3: Baud rates**

Then master can activate the new speed immediately with the following optional command:

*period). The time unit of switch delay is 1 ms.*

### **Request (Master** → **Slave)**

![](_page_12_Picture_593.jpeg)

Master now should store the new configuration in the internal non-volatile storage:

### **Request (Master** → **Slave)**

![](_page_12_Picture_594.jpeg)

### **Response (Slave** → **Master)**

![](_page_12_Picture_595.jpeg)

*error code: 0 means successful executing*

Finally, master should switch back the slave to the normal operation mode:

### **Request (Master** → **Slave)**

![](_page_12_Picture_596.jpeg)

For further details and examples please refer t[o /](#page-2-0) [2](#page-2-0) [and](#page-2-0) [§](#page-2-0)[6.1.](#page-66-0)

# 2.5. SDO

With Service Data Objects (SDO) the access to entries of a device Object Dictionary is provided. As these entries may contain data of arbitrary size and data type, SDOs can be used to transfer multiple data sets (each containing an arbitrary large block of data) from a client to a server (**download** or write) and vice versa (**upload** or read). The client can control via a multiplexor (16 bit index and 8 bit sub-index of the Object Dictionary) which data set is to be transferred. The contents of the data set are defined within the Object Dictionary.

Basically a SDO is transferred as a **sequence of segments**. Prior to transferring the segments there is an initialization phase where client and server prepare themselves for transferring the segments.

This is the sequence of the object **download**:

![](_page_13_Picture_0.jpeg)

### **Initialization download request (Master** → **Slave)**

![](_page_13_Picture_597.jpeg)

*data size: this is the overall size (in bytes) of the object to be downloaded*

If the transfer could be done the server acknowledge the initialization phase:

### **Initialization download response (Slave** → **Master)**

![](_page_13_Picture_598.jpeg)

Then the object download begin with a series of a segments:

### **Segment download request (Master** → **Slave)**

![](_page_13_Picture_599.jpeg)

### **Segment download response (Slave** → **Master)**

![](_page_13_Picture_600.jpeg)

### **Initialization upload request (Master** → **Slave)**

![](_page_13_Picture_601.jpeg)

If the transfer could be done the server acknowledge the initialization phase:

### **Initialization upload response (Slave** → **Master)**

![](_page_13_Picture_602.jpeg)

*Data size: this is the overall size (in bytes) of the object to be uploaded*

Then the object upload begin with a series of a segments:

![](_page_14_Picture_0.jpeg)

### **Segment upload request (Master** → **Slave)**

![](_page_14_Picture_690.jpeg)

*bit 3-0: reserved, always 0*

### **Segment upload response (Slave** → **Master)**

![](_page_14_Picture_691.jpeg)

### It is also possible to transfer a data set of up to four bytes during the initialization phase. This mechanism is called an **expedited transfer**:

### **Expedited request (Master** → **Slave)**

![](_page_14_Picture_692.jpeg)

*2 Bh: expedited download of 16 bit data*

*2 3h: expedited download of 32 bit data*

*4 0h: expedited upload*

### **Expedited response (Slave** → **Master)**

![](_page_14_Picture_693.jpeg)

*4 Bh: expedited upload of 16 bit data successful*

*4 3h: expedited upload of 32 bit data successful*

If transfer would fail for some reason, both master and slave could send the **abort transfer** COB (it could be sent in any download/upload segment):

### **Abort transfer (Master** → **Slave or Slave** → **Master)**

![](_page_14_Picture_694.jpeg)

The **abort code** could be one of the following:

![](_page_14_Picture_695.jpeg)

![](_page_15_Picture_0.jpeg)

<span id="page-15-1"></span><span id="page-15-0"></span>*Abort code Description* 0602 0000h Object does not exist in the object dictionary. 0604 0041h Object cannot be mapped to the PDO. 0604 0042h The number and length of the objects to be mapped would exceed PDO length. 0604 0047h 0606 0000h Access failed due to an hardware error of the internal non-volatile storage 0607 0010h Data type does not match, length of service parameter does not match 0607 0012h Data type does not match, length of service parameter too high 0607 0013h Data type does not match, length of service parameter too low 0609 0011h Sub-index does not exist. 0609 0030h Value range of parameter exceeded (only for write access). 0609 0031h Value of parameter written too high. 0609 0032h Value of parameter written too low. 0609 0036h Maximum value is less than minimum value. 0800 0020h Data cannot be saved or restored from the internal non-volatile storage, wrong signature. . 0800 0021h Data cannot be saved or restored from the internal non-volatile storage because the power output is enabled 0800 0022h Data cannot be transferred or stored to the application because of the present device state, depending on the SDO wrong COB length object accessed either NMT state is operational or power output enabled, see description of the **Write override**  attribute in [§5.](#page-37-0)

Table 4: Abort codes

### Examples:

Master download (via expedited transfer) to a slave the 16 bit value 1AC7h to the object 6066h.0h:

### **Request (Master** → **Slave)**

![](_page_15_Picture_655.jpeg)

### **Response (Slave** → **Master)**

![](_page_15_Picture_656.jpeg)

Master upload (via expedited transfer) from a slave the object 1018h.4h (that is a 32 bit value equal to 0098 9CABh):

### **Request (Master** → **Slave)**

![](_page_15_Picture_657.jpeg)

### **Response (Slave** → **Master)**

![](_page_15_Picture_658.jpeg)

For further details please refer t[o /](#page-2-0) [1.](#page-2-0)

### 2.6. PDO

**Process Data Objects** are used to transmit any process data for the process control. The PDOs are transmitted in broadcast and without any confirmation back to the transmitting device. There are two kinds of use for PDOs. The first is data transmission and the second data reception. It is distinguished in Transmit-PDOs (**TPDOs**, from slave to master) and Receive-PDOs (**RPDOs**, from master to slave).

**Synchronous** PDOs are transmitted on SYNC event and could be cyclic (means that the transmission is every n SYNC, with n between 1 and 240), acyclic (means that the transmission is triggered on event and then synchronized with SYNC event) or RTR-Only (only for TPDOs, means that master request the transmission by sending an RTR COB with same

![](_page_16_Picture_0.jpeg)

COB-ID of the specific TPDO). The received RPDOs data is internally processed on the SYNC event, not immediately after receiving RPDO itself. The transmitted TPDOs data is sampled on the SYNC event, not at the time of transmission. TPDOs are dispatched immediately after the SYNC event, while RPDOs normally are dispatched from the master after all TPDOs and just before next SYNC event.

**Asynchronous** TPDOs could be triggered on event (means on changing data) or RTR-Only (means that master request the transmission by sending an RTR COB with same COB-ID of the specific TPDO). It is not guaranteed that the time on which data change and the time the TPDO are transmitted are the same. The received data of the asynchronous RPDOs are internally dispatched as soon as possible.

TPDOs could also have enabled the RTR allowed attribute, this means that, disregarding the transmission type, the master has the possibility to force the transmission by RTR COB.

### Examples:

### **Predefined RPDO #3, with control word (16 bit) and target position (32 bit):**

![](_page_16_Picture_1062.jpeg)

### **Predefined TPDO #2, with status word (16 bit) and mode of operation display (8 bit):**

![](_page_16_Picture_1063.jpeg)

In the Twx Motor it is possible to change the COB-ID (independently from the node-ID), the data mapping (for all PDOs) and specify an **inhibit time** (valid only for asynchronous TPDOs), that defines the minimum time that has to elapse between two consecutive invocations of a transmission service for that TPDO. In addition the Twx Motor provide an aux input triggered TPDO, refer to [§4.6.](#page-35-0)

For all PDOs configuration there are specific entries in the object dictionary: 1400h and 1600h for RPDOs, 1800h and 1A00h for TPDOs. Refer to [§6.2](#page-67-0) [for](#page-67-0) [examp](#page-67-0)les on how to fully configure PDOs.

### For further details please refer t[o /](#page-2-0) [1.](#page-2-0)

# 2.7. SYNC

The **Synchronization Object** does not carry any data and is unconfirmed service.

### **Sync COB (broadcast)**

![](_page_16_Picture_1064.jpeg)

This object trigger the internal parameters exchange to and from all synchronous PDO buffers.

Twx Motor also use the SYNC object to synchronize his internal machine cycle with that of the Synchronization Object producer, but only if the SYNC cycle time is multiple of 250µs; also the time tolerance should be below ±5µs; the maximum recommended cycle time is 25ms. In addition it is suggested that the master start generating the SYNC object at least 100ms before **Start** remote node command and/or before enabling output power, to let drive synchronization. This feature (enabled by default) could be disabled if the user experience troubles with tolerance greater than specified.

The Twx Motor also monitor continuously the time period of the SYNC object, giving the user the ability to have a feedback on the **quality of the SYNC** object; this is given in the form of three parameters, the minimum cycle time, the maximum cycle time and the average cycle time. Those parameters are updated every user-specified amount of time (default 2 seconds), giving back the cycle time quality of the past period and letting the user never miss any intermittently discontinuity of the SYNC (e.g. missing transmission of SYNC objects). The statistics are not cumulative, at the end of every update time period the drive reset the internal counters. Please note that in the Twx Motor all the EMCY, NMT and SDO objects are not internally synchronized with the SYNC object, then they could be dispatched at any time.

The SYNC related objects are: 1005h.0h, 60C2h, 60C3h, 5110h.0h, 5111h.0h, 5112h.0h, 530Bh.0h and 5380h.0h bit 2.

<span id="page-17-0"></span>For further details please refer t[o /](#page-2-0) [1.](#page-2-0)

# 2.8. EMCY (Alarms)

Twx Motor support the emergency object, both for hardware and software faults. An emergency object is transmitted only once per 'error event'.

### **Emergency COB (broadcast)**

![](_page_17_Picture_494.jpeg)

Every bit in the **error register** refer to a category of faults, more than one bit at time could be set to 1, meaning that more than one fault is active. Bit 0 is set to 1 if one or more faults are active, is reset to 0 if all faults are cleared.

Every bit in the **Twx Motor error register** refer to a specific faults of the motion controller and the OS but the communication module; more than one bit at time could be set to 1, meaning that more than one fault is active.

![](_page_17_Picture_495.jpeg)

After the fault is cleared the slave transmit and EMCY object with **error code** equal to 0h, meaning that one fault is cleared. The other fields report remaining active faults; if none, all fields will be 0h.

Except when specified, the behaviour of non-fatal faults are described in the Fault Reaction option code (object 605Eh.0h).

![](_page_17_Picture_496.jpeg)

![](_page_18_Picture_0.jpeg)

with Integrated Servo Drive

<span id="page-18-0"></span>![](_page_18_Picture_365.jpeg)

Table 6: Twx Motor emergency codes reference

The error register is mapped to the object 1001h.0h and the Twx Motor error register is mapped to the object 1002h.0h, while the last error code is mapped in the object 603Fh.0h. For further information on faults behaviour refer to §3.2.

# 2.9. NMT

The Network Management (NMT) divides in two categories, as follow.

### *2.9.1. Module Control Services*

Through Module Control Services, the NMT master controls the state of the NMT slaves. The state attribute is one of the values {STOPPED, PRE-OPERATIONAL, OPERATIONAL, INITIALISING}. The Module Control Services can be performed with a certain node or with all nodes simultaneously.

 $^\dagger$  This event trigger a special fault reaction: the three power output lines are shorted together, acting both as brake for the motor and as a brake resistor to

reduce DC-link voltage<br><sup>‡</sup> This emergency code trigger an Abort Connection event, which the behaviour is defined by the object 6007h.0h

![](_page_19_Picture_0.jpeg)

### <span id="page-19-0"></span>**NMT COB**

![](_page_19_Picture_430.jpeg)

Immediately after power-on the node enter in the PRE-OPERATIONAL state; then master could follow these steps to set-up the nodes before enabling them to the OPERATIONAL state:

- Configuration of all device parameters, including communication parameters (via Default SDO)
- start transmission of SYNC, wait for synchronization of all devices
- Start of Node Guarding

All of those operations are optional as Twx Motor support full parameters saving to internal non-volatile storage and the requirement of SYNC depend from the specific application.

The state transition (except the PRE-OPERATIONAL to OPERATIONAL transition) could trigger an Abort Connection event, which the behaviour is defined by the object 6007h.0h. State transitions are caused by reception of an NMT COB used for module control services or an hardware reset.

![](_page_19_Figure_12.jpeg)

**Figure 2: State diagram of a device**

- 1 At Power on the initialization state is entered autonomously
- 2 Initialization finished - enter **pre-operational** automatically
- 3 ,6 **Start** remote node
- 4 ,7 Enter **pre-operational** remote node
- 5 ,8 **Stop** remote node
- 9 **Reset** remote node / **Reset communication** of remote node ,10,11

**Table 7: Trigger for state transition**

with Integrated Servo Drive

<span id="page-20-0"></span>![](_page_20_Picture_1380.jpeg)

### *2.9.2. Error Control Protocols*

Through Error control services the NMT detects failures in the network. Local faults in a node may lead to a reset or change of state. Error Control services are achieved principally through periodically transmitting of COBs by a device.

There exist two possibilities to perform Error Control. The **guarding** is achieved through transmitting guarding requests (Node guarding protocol) by the NMT Master. If a NMT Slave has not responded within a defined span of time (node life time) or if the NMT Slave's communication status has changed, the NMT Master informs its NMT Master Application about that event. The slave uses the guard time and lifetime factor from its Object Dictionary to determine the node life time. If the NMT Slave is not guarded within its life time, the NMT Slave informs its local Application about that event. If guard time and life time factor are 0 (default values), the NMT Slave does not guard the NMT Master. Guarding starts for the slave when the first remote-transmitrequest for its guarding identifier is received. This may be during the boot-up phase or later. A slave establishes the **heartbeat** mechanism for a device through cyclically transmitting a message. One or more devices in the network are aware of this heartbeat message. If the heartbeat cycle fails for the slave the local application on the master will be informed about that event. It is not allowed for a slave to use both protocol; in case both are activated the heartbeat protocol will be used.

- **Node Guarding Protocol**: The NMT Master polls (with an RTR COB with same COB-ID of the Error Control COB) each NMT Slave at regular time intervals. This time-interval is called the guard time and may be different for each NMT Slave. The response of the NMT Slave contains the state of that NMT Slave. The node life time is given by the guard time (object 100Ch.0h) multiplied by the life time factor (object 100Dh.0h). The node life time can be different for each NMT Slave. If the NMT Slave has not been polled during its life time, it issues an EMCY object with error code 8130h (see [§2.8\)](#page-17-0) [and](#page-17-0) then the action indicated in the Abort Connection (object 6007h.0h) is issued. The error is cleared either restarting polling slave or by a reset node / reset communication command.
- **Heartbeat Protocol**: It defines an Error Control Service without need for remote frames. The slave transmits a Heartbeat message cyclically. The master receives the indication. The master guards the reception of the Heartbeat within the Producer Heartbeat Time (object 1017h.0h).
- **Bootup Protocol***:* It is used to signal that a NMT slave has entered the node state PRE-OPERATIONAL after the state INITIALIZING.

### **Error Control COB**

![](_page_20_Picture_1381.jpeg)

# 3. CANopen for digital motion controller – DSP402

The purpose of this profile is to give drives an understandable and unique behavior on the CAN bus. The purpose of drive units is to connect axle controllers or other motion control products to the CAN bus. At run time, data can be obtained from the drive unit via CAN bus by either polling or event driven (interrupt). The motion control products have a process data object mapping for real time operation. This communication channel is used to interchange real-time data like set-points or present values like a position actual value e.g.

The two principal advantages of the profile approach for device specification are in the areas of system integration and device standardization.

If two independent device manufacturers design products that have to communicate, then both manufacturers must be provided with a device specification from the other one. These specifications will widely differ in formal and terminological

**F** TWX DC eMotor Series

![](_page_21_Picture_3.jpeg)

<span id="page-21-0"></span>aspects from one company to another. The concept of device profiling provides a standard for producing such specifications. By adopting this approach, all manufacturers will specify their devices in a similar fashion, what greatly reduces the effort involved in system integration.

The other obvious advantage of the profile approach for device specification is, that it can be used to guide manufacturers into producing standardized devices. The advantages of standardized devices are numerous. Perhaps most important is the idea, that a standardized device decouples a system integrator from a specific supplier. If one supplier cannot meet special application demands, a system designer can use devices from another supplier with reduced effort. On the other hand the device manufacturers are not forced any more to implement private protocols for each customer.

A device profile defines a 'standard' device. This standard device represents really basic functionality, every device within this device class must support. This mandatory functionality is necessary to ensure, that at least simple nonmanufacturer-specific operation of a device is possible. For example the standard drive unit provides a **Quick stop** function to stop a drive. This function is defined as mandatory, such that any drive unit supporting the CANopen Device Profile for Drives and Motion Control, can be halted using the same message.

# 3.1. TWX motion profiles, states, and commands

The basic architecture is composed of two main modules:

- **Device Control**: the state machine executes the starting and stopping of the drive and mode specific commands
- **Modes of Operation**: The operation mode defines the behavior of the drive. The following modes are possible

1) Profile position mode: In this mode motor reaches the angular position (absolute or relative) specified by master in the "target position" param. Speed and acceleration parameters are limited by the master (Trajectory Generator). Motion starts when "new set point" controlword is received (param. 6040h)

2) Profile velocity mode: This Mode controls the velocity of motor rotation, with no regard of the position. It supplies Trajectory Generation according to the acceleration and deceleration specified in PDO parameters for this profile. Moving starts when a "new set point" controlword is received (param. 6040h), and speed can be changed while motor is working, like in other profiles.

3) Interpolated position mode: This mode allow the time interpolation of single axes and the spatial interpolation of coordinated axes. Synch packets are used to coordinate the timing and positions of motors and axes on bus, to reach the requested positions (bypassing speed and acceleration PDO related to ordinary position mode). Motion starts at every Interpolation cycle time (602h param.), to reach the new target position (60C1h param). No "set point" controlword needed, like in PP and PV mode.

4) Homing mode: This is the method by which a drive seeks the home position (also called, the datum, reference point or zero point), until external sensor sends the "home reached" signal, typically to the "auxiliary input" of drive power cord (see "wiring" section of this manual).

5) Cyclic Synchronous Position mode (CSP) In this mode the the master periodically sends a target position to the drive in accordance with the PDO update cycle, using Synch packets to sincronize the comunications. The slave drive use internal interpolation and trajectory generator to reach the target position in the cycle time, before receiving the new target.

6) Cyclic Synchronous Velocity mode (CSV) The same of CSP but using velocity target .

7) Cyclic Synchronous Torque mode (CST) The same of CSP but using torque target.

8) Touch Probe Function In this mode the drive save into PDO the position when is received a rising or falling edge of an external digital signal (e.g AUX input of power cord) tipically related to a switch or other sensor.

9) Rotary table control: The user could select a position on a positions array (pre-saved into drive's parameters) by an index (up to 63 positions); the drive will select each time the best route choosing the rotation direction to reach the position requested by master.

The Twx Motor support switching between the various modes of operation, also when the axes is moving.

The operation mode can be changed writing the mode number(1,2,3…) into **parameter 6060h.0h**

![](_page_22_Picture_0.jpeg)

# <span id="page-22-0"></span>3.2. Device Control

The device control function block controls all functions of the drive (drive function and power section). The state of the drive can be changed by the controlword (object 6040h.0h) and checked in the statusword (object 6041h.0h). The state machine is controlled externally by the controlword and internally by signals like faults.

![](_page_22_Figure_4.jpeg)

When power output is enabled high voltage switching is applied to the motor phases, torque could be applied or could be null.

![](_page_22_Picture_304.jpeg)

![](_page_23_Picture_0.jpeg)

# **F** TWX DC eMotor Series

with Integrated Servo Drive

<span id="page-23-0"></span>![](_page_23_Picture_725.jpeg)

disabled *For complete reference look at statusword (object 6041h.0h)*

![](_page_23_Picture_726.jpeg)

**Table 9: Drive states**

![](_page_23_Picture_727.jpeg)

**Table 10: State transition**

*For complete reference look at controlword (object 6040h.0h)* **Table 11: Commands in the controlword**

The drive functions depend from the selected mode of operation (object 6060h.0h), that could be checked reading the mode of operation display (object 6061h.0h); this selection also modifies the behaviour of some bits of the controlword and the statusword. The specific drive function is executed only when the drive status is **Operation Enabled**.

Refer to [§6.2](#page-67-0) [and](#page-67-0) [to](#page-67-0) [§](#page-67-0)[6.3](#page-69-0) [for](#page-69-0) [ex](#page-69-0)amples on how to use the controlword.

 [040h.0h:](#page-45-0) [Controlword](#page-45-0) [041h.0h:](#page-45-0) [Statusword](#page-45-0) [05Bh.0h:](#page-46-0) [Shutdown](#page-46-0) [option](#page-46-0) [code](#page-46-0) [05Ch.0h:](#page-46-0) [Disable](#page-46-0) [operation](#page-46-0) [option](#page-46-0) [code](#page-46-0) [05Ah.0h:](#page-46-0) [Quick](#page-46-0) [stop](#page-46-0) [option](#page-46-0) [code](#page-46-0) [05Eh.0h:](#page-47-0) [Fault](#page-47-0) [reaction](#page-47-0) [option](#page-47-0) [code](#page-47-0)

TWX DC eMotor Series

<span id="page-24-0"></span>[6](#page-47-0) [060h.0h:](#page-47-0) [Modes](#page-47-0) [of](#page-47-0) [operation](#page-47-0) [6](#page-48-0) [061h.0h:](#page-48-0) [Modes](#page-48-0) [of](#page-48-0) [operation](#page-48-0) [display](#page-48-0) [6](#page-50-0) [085h.0h:](#page-50-0) [Quick](#page-50-0) [stop](#page-50-0) [deceleration](#page-50-0)

**Table 12: Device Control related objects**

# 3.3. Profile Position Mode

A target position (object 607Ah.0h) is applied to the trajectory generator; it generates a position demand value (object 6062h.0h) that is feed as reference position to the internal speed loop. These two function blocks are controlled by individual parameter set.

The trajectory generator support only linear ramp (trapezoidal profile), with separate parameters for acceleration (object 6083h.0h) and deceleration (object 6084h.0h), velocity profile (object 6081h.0h) All those parameters could also be changed during positioning: the trajectory generator will always follows the new rules;

for example, if you change velocity profile parameter, the drive will reach the new speed using the profile acceleration or deceleration.

This mode is driven by specific bits of the controlword and the statusword, as follow:

![](_page_24_Picture_769.jpeg)

*For complete reference look at controlword (object 6040h.0h)*

### **Table 13: Profile position commands**

![](_page_24_Picture_770.jpeg)

*For complete reference look at statusword (object 6041h.0h)*

### **Table 14: Profile position status**

First of all the target position have to be loaded with the desired value, then the **New Set Point** bit has to be set; the drive signal the acquisition (and then the execution of the movement) of the target position setting the **Set Point Acknowledge** bit. Resetting the **New Set Point** also reset the **Set Point Acknowledge**, this operation does not affect the current positioning. Now a new target position could be loaded and signaled via **New Set Point** to the drive: if the previous targeting is not completed the drive will keep **Set Point Acknowledge** low until target is reached (signaled in the statusword), then it go high and the drive start the new positioning. If **Change Set Immediately** is set together with the **New Set Point**, then the new positioning is started immediately, still respecting the trajectory generator parameters.

![](_page_24_Figure_17.jpeg)

**Figure 4: Single set point**

![](_page_25_Picture_0.jpeg)

<span id="page-25-0"></span>![](_page_25_Figure_2.jpeg)

### **Figure 5: Change set immediately set point**

If **Abs / rel** is set together with **New Set Point** then the target position is treated as an signed increment of the present target position.

Symmetrically around the target position a window (object 6067h.0h) is defined for the accepted position range, that is *target position±position window*. If a drive is situated (object 6064h.0h) in the accepted position range over the time position window time (object 6068h.0h) the **Target Reached** bit is set.

A following error window (object 6065h.0h) is defined for the accepted following error tolerance. If the modulus of the following error actual value (object 60F4h.0h) is greater than the following error window for more than following error time out time (object 6066h.0h) then the **Following Error** bit is set.

Refer to [§6.2](#page-67-0) [and](#page-67-0) [to](#page-67-0) [§](#page-67-0)[6.3](#page-69-0) [for](#page-69-0) [ex](#page-69-0)amples on profile position mode.

[6040h.0h:](#page-45-0) [Controlword](#page-45-0) [6041h.0h:](#page-45-0) [Statusword](#page-45-0) [605Dh.0h:](#page-47-0) [Halt](#page-47-0) [option](#page-47-0) [code](#page-47-0) 607Ah.0h: Target position 607Dh: Software position limit [6081h.0h:](#page-49-0) [Profile](#page-49-0) [velocity](#page-49-0) [6083h.0h:](#page-49-0) [Profile](#page-49-0) [acceleration](#page-49-0) [6084h.0h:](#page-49-0) [Profile](#page-49-0) [deceleration](#page-49-0) [6086h.0h:](#page-50-0) [Motion](#page-50-0) [profile](#page-50-0) [type](#page-50-0) [6062h.0h:](#page-51-0) [Position](#page-51-0) [demand](#page-51-0) [value](#page-51-0) [6064h.0h:](#page-51-0) [Position](#page-51-0) [actual](#page-51-0) [value](#page-51-0) [6065h.0h:](#page-51-0) [Following](#page-51-0) [error](#page-51-0) [window](#page-51-0) [6066h.0h:](#page-52-0) [Following](#page-52-0) [error](#page-52-0) [time](#page-52-0) [out](#page-52-0) [6067h.0h:](#page-52-0) [Position](#page-52-0) [window](#page-52-0) [6068h.0h:](#page-52-0) [Position](#page-52-0) [window](#page-52-0) [time](#page-52-0) [60F4h.0h:](#page-52-0) [Following](#page-52-0) [error](#page-52-0) [actual](#page-52-0) [value](#page-52-0)

**Table 15: Profile Position Mode related objects**

# 3.4. Profile Velocity Mode

When controlword is set in "Enable Operation" (000Fh), the target velocity (object 60FFh.0h) is applied to the trajectory generator; it generates a linear growing velocity demand (object 606Bh.0h) according with acceleration parameter that become reference speed to the internal speed loop.

The trajectory generator support only linear ramp (trapezoidal profile), with separate parameters for acceleration (object 6083h.0h) and deceleration (object 6084h.0h).

This mode is driven by specific bits of the controlword and the statusword, as follow:

![](_page_25_Picture_586.jpeg)

*For complete reference look at controlword (object 6040h.0h)*

**Table 16: Profile velocity commands**

![](_page_26_Picture_0.jpeg)

TWX DC eMotor Series

with Integrated Servo Drive

<span id="page-26-0"></span>![](_page_26_Picture_780.jpeg)

*For complete reference look at statusword (object 6041h.0h)*

### **Table 17: Profile velocity status**

The **Target Reached** bit is set when the modulus difference between the velocity demand value and the velocity actual value (object 606Ch.0h) is within the velocity window (object 606Dh.0h) longer than the velocity window time (object 606Eh.0h).

The **Speed** bit is reset as soon as the velocity actual value exceeds the velocity threshold (object 606Fh.0h) longer than the velocity threshold time (object 6070h.0h). Below this threshold the bit is set and indicates that the axle is stationary.

Refer to [§6.2](#page-67-0) [and](#page-67-0) [to](#page-67-0) [§](#page-67-0)[6.3](#page-69-0) [for](#page-69-0) [ex](#page-69-0)amples on profile velocity mode.

[6040h.0h:](#page-45-0) [Controlword](#page-45-0) [6041h.0h:](#page-45-0) [Statusword](#page-45-0) [605Dh.0h:](#page-47-0) [Halt](#page-47-0) [option](#page-47-0) [code](#page-47-0) [6083h.0h:](#page-49-0) [Profile](#page-49-0) [acceleration](#page-49-0) [6084h.0h:](#page-49-0) [Profile](#page-49-0) [deceleration](#page-49-0) [6069h.0h:](#page-54-0) [Velocity](#page-54-0) [sensor](#page-54-0) [actual](#page-54-0) [value](#page-54-0) [606Bh.0h:](#page-54-0) [Velocity](#page-54-0) [demand](#page-54-0) [value](#page-54-0) [606Ch.0h:](#page-54-0) [Velocity](#page-54-0) [actual](#page-54-0) [value](#page-54-0) [606Dh.0h:](#page-54-0) [Velocity](#page-54-0) [window](#page-54-0) [606Eh.0h:](#page-54-0) [Velocity](#page-54-0) [window](#page-54-0) [time](#page-54-0) [606Fh.0h:](#page-55-0) [Velocity](#page-55-0) [threshold](#page-55-0) [6070h.0h:](#page-55-0) [Velocity](#page-55-0) [threshold](#page-55-0) [time](#page-55-0) [60FFh.0h:](#page-55-0) [Target](#page-55-0) [velocity](#page-55-0)

**Table 18: Profile Velocity Mode** related **objects**

# 3.5. Interpolated position Mode

The interpolated position mode is used to control multiple coordinated axes or a single axle with the need for time-

![](_page_26_Figure_14.jpeg)

interpolation of set-point data. The interpolated position mode uses the SYNC (see [§2.7](#page-15-1)) as the time synchronization mechanism for a time coordination of the related drive units.

The interpolation data record contains the interpolation data; Twx Motor supports only synchronous operation and linear interpolation, thus the data record has only one field, the position set-point (object 60C1h); the interpolation time period (object 60C2h) is referred to the ip sync period. The ip sync is the event that triggers the execution of the set-point data, the SYNC is the physically COB on the network and trigger the sync PDO.

To ensure proper operations, the interpolation data should be supplied

continuously in real time via PDO (see [§2.6\),](#page-15-0) [o](#page-15-0)ne set-point per ip sync for the calculation of the next demand value. For each interpolation cycle, the drive will calculate a position demand value (at every internal cycle time that is 250µs) by interpolating positions over a period of time. The position demand value is feed directly as input of the speed loop, bypassing the trajectory generator and thus neglecting all velocity and acceleration limitations.

Optionally the set-points could be iterated across a 2 order digital filter (see [§4.7\).](#page-35-0)

![](_page_27_Picture_0.jpeg)

# TWX DC eMotor Series

with Integrated Servo Drive

<span id="page-27-0"></span>![](_page_27_Figure_4.jpeg)

![](_page_27_Picture_434.jpeg)

### **Table 19: Interpolated position commands**

![](_page_27_Picture_435.jpeg)

### **Table 20: Interpolated position status**

To have an accurate start-up condition, it is suggested to map the controlword (object 6040h.0h) in one sync PDO and then use it to give the drive the **Enable ip mode**; in this way only the following SYNC will start triggering the ip sync, apart when drive has began receiving the SYNC.

![](_page_27_Figure_10.jpeg)

![](_page_27_Figure_11.jpeg)

[6040h.0h:](#page-45-0) [Controlword](#page-45-0) [6041h.0h:](#page-45-0) [Statusword](#page-45-0) [605Dh.0h:](#page-47-0) [Halt](#page-47-0) [option](#page-47-0) [code](#page-47-0) 607Dh: Software position limit [60C1h:](#page-52-0) [Interpolation](#page-52-0) [data](#page-52-0) [record](#page-52-0) [60C2h:](#page-53-0) [Interpolation](#page-53-0) [time](#page-53-0) [period](#page-53-0) [60C3h:](#page-53-0) [Interpolation](#page-53-0) [sync](#page-53-0) [definition](#page-53-0) [6062h.0h:](#page-51-0) [Position](#page-51-0) [demand](#page-51-0) [value](#page-51-0) [6064h.0h:](#page-51-0) [Position](#page-51-0) [actual](#page-51-0) [value](#page-51-0) [60F4h.0h:](#page-52-0) [Following](#page-52-0) [error](#page-52-0) [actual](#page-52-0) [value](#page-52-0) [5309h:](#page-62-0) [Position](#page-62-0) [set-point](#page-62-0) [filter](#page-62-0) Table 21: Interpolated Position Mode related objects

![](_page_28_Picture_0.jpeg)

TWX DC eMotor Series with Integrated Servo Drive

User Manual Rev. 01/2024

# <span id="page-28-0"></span>3.6. Homing Mode

This is the method by which a drive seeks the home position (also called, the datum, reference point or zero point). There are various methods of achieving this, all of them use a home switch (zero point switch) in mid-travel. The home switch must be connected to the auxiliary digital input (see [§4.6\),](#page-35-0) [no](#page-35-0) additional configuration for this input has to be done.

The user can specify an homing speed(obj 6099h), an homing acceleration (obj 609Ah) and an homing method (obj 6098h), that will be used throughout all the procedure.

The successfully completed procedure will be signalled by the **Homing done** bit in the statusword (object 6041h.0h).

In order to start seeking of home position, the **Home operation start** bit has to be set. If the selected method is not supported, the **Homing error** bit will be activated; otherwise the **Homing attained** bit activation will signal the successfully end of homing procedure and the zero speed of the motor. Now **Home operation start** bit could be reset.

This mode is driven by specific bits of the controlword and the statusword, as follow:

![](_page_28_Picture_535.jpeg)

*For complete reference look at controlword (object 6040h.0h)*

### **Table 22: Homing commands**

![](_page_28_Picture_536.jpeg)

*For complete reference look at statusword (object 6041h.0h)*

### **Table 23: Homing status**

 [040h.0h:](#page-45-0) [Controlword](#page-45-0) [041h.0h:](#page-45-0) [Statusword](#page-45-0) [05Dh.0h:](#page-47-0) [Halt](#page-47-0) [option](#page-47-0) [code](#page-47-0) [07Ch.0h:](#page-50-0) [Home](#page-50-0) [offset](#page-50-0) [098h.0h:](#page-50-0) [Homing](#page-50-0) [method](#page-50-0) [099h:](#page-50-0) [Homing](#page-50-0) [speeds](#page-50-0) [09Ah.0h:](#page-51-0) [Homing](#page-51-0) [acceleration](#page-51-0)

**Table 24: Homing Mode related objects**

### <span id="page-29-0"></span>*3.6.1. Homing methods 19 and 20*

The initial direction of the movement is dependent on the state of the home switch. The home position is on the point where the home switch changes its state. The point at which the reversal direction of movement takes place is anywhere after the change of state of the home switch.

The seeking ends on high to low home switch transition and counterclockwise movement direction (19) or on low to high home switch transition and clockwise movement direction (20).

![](_page_29_Figure_5.jpeg)

Home switch state

**Figure 8: Homing method 19 and 20**

### *3.6.2. Homing methods 21 and 22*

The initial direction of the movement is dependent on the state of the home switch. The home position is on the point where the home switch changes its state. The point at which the reversal direction of movement takes place is anywhere after the change of state of the home switch.

The seeking ends on high to low home switch transition and clockwise movement direction (21) or on low to high home switch transition and counterclockwise movement direction (22).

![](_page_29_Figure_11.jpeg)

**Figure 9: Homing method 21 and 22**

### *3.6.3. Homing methods 26 and 30*

These methods detect the transition high to low of the home switch as home position; if the home switch is low on starting, the drive ignore it and wait for the transition. The direction of the movement is clockwise (26) or counterclockwise (30).

![](_page_29_Figure_15.jpeg)

![](_page_30_Picture_0.jpeg)

TWX DC eMotor Series

# <span id="page-30-0"></span>3.7 Rotary table mode

The user could select a position on a rotary table by an index (up to 126 positions). The positions are indexed by a target index (object 5323h.0h), user has to download all the absolute positions in the table positions array (object 5320h). It is possible to specify a gear play compensation (object 5322h.0h) to achieve a better accuracy on the positioning; the compensation is done only when the direction of rotation is counterclockwise by subtracting from the target position the desired over-travel.

Three possibilities exist for the rotary table positioning:

- Absolute with best-route selection: the drive compute the shortest route to reach the target, by choosing clockwise or counterclockwise rotation
- Absolute positioning: the sign of the target index determines the rotation direction
- Relative positioning: the signed target index is added to actual target (and wrapped, if necessary), the sign determines the rotation direction

When rotary table mode is activated:

- **An homing cycle is required** to find the machine zero point (absolute encoder property will not be used)
- **Actual position** (obj 6064h) value, when homing is completed, is stored into **home offset** (obj 607Ch), and its value is subtracted from the preview absolute position. So actual position become 0
- **Table actual position** (obj 5324h) become 0 as well

The drive use the position actual value (object 6064h.0h) to check if wrapping of **Table actual position** has to be done or not (bring that to 0 when exceed the table dimension (obj 5321h); when this object reach the boundary it is possible that other position objects (e.g. the position demand value) falls outside the boundary.

In this case a new homing procedure is necessary to reset at zero point the actual position value.

This mode is driven by specific bits of the controlword and the statusword, as follow:

This mode is driven by specific bits of the controlword and the statusword, as follow:

![](_page_30_Picture_567.jpeg)

For complete reference look at controlword (object 6040h.0h)

### Table 28: Rotary table commands

![](_page_30_Picture_568.jpeg)

For complete reference look at statusword (object 6041h.0h)

### Table 29: Rotary table status

Issuing the control word immediately start the positioning, this is signalled by the Set Point Acknowledge bit that remain active until user reset the command bits in the controlword. Once started, the positioning could be cancelled only using either halt or quick stop or device controls commands. If the Warning bit is issued in place of the Set Point Acknowledge then some of the following reason prevent the positioning:

[040h.0h:](#page-45-0) [Controlword 041h.0h:](#page-45-0) [Statusword](#page-45-0) [081h.0h:](#page-49-0) [Profile](#page-49-0) [velocity](#page-49-0) [083h.0h:](#page-49-0) [Profile](#page-49-0) [acceleration 084h.0h:](#page-49-0) [Profile](#page-49-0) [deceleration](#page-49-0) [067h.0h:](#page-52-0) [Position](#page-52-0) [window 068h.0h:](#page-52-0) [Position](#page-52-0) [window](#page-52-0) [time](#page-52-0) [320h:](#page-64-0) [Table](#page-64-0) [positions](#page-64-0) [array](#page-64-0) [321h.0h:](#page-64-0) [Table](#page-64-0) [dimension](#page-64-0) [/](#page-64-0) [Rotary](#page-64-0) [axis](#page-64-0) [dimension](#page-64-0) [322h.0h:](#page-64-0) [Gear](#page-64-0) [play](#page-64-0) [compensation](#page-64-0)

[323h.0h:](#page-65-0) [Rotary](#page-65-0) [table](#page-65-0) [target](#page-65-0) [index](#page-65-0)

![](_page_31_Picture_0.jpeg)

# <span id="page-31-0"></span>3.8. Cyclic Synchronous Position Mode (CSP Mode)

With this mode, the trajectory generator is located in the control device, not in the drive device.

In cyclic synchronous manner, it provides a target position to the drive device, which performs position control, velocity control and torque control. Measured by sensors, the drive provides actual values for position, velocity and torque to the control device.

This mode is almost identical with Linear interpolation mode, only that it receives its position data into 607Ah instead of 60C1h subindex 01 No interpolation point buffer will be used.

Interpolation period time in object 60C2h is used as synchronization period.

### **Interpolation time period**

The Interpolation time period (object 60C2h) indicates the configured interpolation cycle time. Its value must be set with the time value of the CANopen master communication cycle time and sync time in order for the Cyclic Synchronous Position mode to work properly.

. than 4 ms. Remark: due to the limitations of the CAN network, it is recommended that the interpolation time period should not be set lower

### **Controlword in Cyclic Synchronous Position mode (CSP)**

The drive must be in Operation Enable state (controlword 6040h set to 000Fh) to operate in this mode.

### **Statusword in Cyclic Synchronous Position mode (CSP)**

Bit n.12 bit stays on 1 as long as the drive is following the position set-points Bit n.13 indicates Following error

### **Maximum velocity in CSP mode**

The maximum velocity, object 6081h, is used In CSP as in the position profile mode.

# 3.9. Cyclic Synchronous Velocity Mode (CSV Mode)\*

This profile works like CSP mode, but the drive controls here the motor speed instead of position.

CSV mode uses target velocity (object 60FFh), received at synchronization period by control device (master).

CSV mode use same objects of profile velocity mode: Profile acceleration, Profile deceleration, Scaling,

### **Controlword in Cyclic Synchronous Position mode (CSP)**

The drive must be in Operation Enable state (controlword 6040h set to 000Fh) to operate in this mode.

### **Statusword in Cyclic Synchronous Position mode (CSP)**

Bit n.12 bit stays on 1 as long as the drive is following the position set-points

\*CSV mode supports changes to the velocity setpoint using PDO methods only. The setpoint will not respond to SDO methods.

![](_page_32_Picture_0.jpeg)

**F** TWX DC eMotor Series with Integrated Servo Drive

# 4. Auxiliary input (Aux In) behavior configuration

In CockpitLT it is possible to configure TWX behavior when the "AUX input" of power cord is (or triggers) on High or Low value. Possible values are listed on a drop down menu like in the cockpitLT window screenshot shown below.

In this way it is possible to obtain a fieldbus indipendent safety function that disable voltage to the motor, similar e/o complementary to **Safe Torque Off**, or in alternative a **Quick Stop** function as well that stops the motor instead of simply cutting the power (and so the torque).

![](_page_32_Picture_191.jpeg)

Configuring Aux Input action using CockpitLT commissioning tool.

# 4. Special command/events reaction configuration

Through cockpitLt it is possible to configure different motor reactions or behavior after each of following commands/events

![](_page_32_Picture_192.jpeg)

![](_page_32_Picture_193.jpeg)

![](_page_32_Picture_194.jpeg)

![](_page_33_Picture_0.jpeg)

 $\mathsf F$  TWX DC eMotor Series with Integrated Servo Drive

# <span id="page-33-0"></span>CockpitLT –USB Commissioning and Diagnostic Software

![](_page_33_Picture_4.jpeg)

PhaseMotion Control supplies a *free Realtime Diagnostic and Commissioning Software*, connecting via USB to multiple USB motors.

*No DCBUS or FieldBus connections are required.*

• Download CockpitLt from [www.phase.eu/download/cockpitlt/](http://www.phase.eu/download/cockpitlt/) (Windows 32 o 64bit) • Download CockpitLT manual from [www.phase.eu/integrated-servo-drive-twx/twx-manual/](http://www.phase.eu/integrated-servo-drive-twx/twx-manual/) or use the online version, with *real time web chat support*.

After installing, just launch the application and follow the easy procedure to create a project, auto detect connected drive, and browse through status, alarms, and parameters.

Below is a typical window of the CockpitLT software connected to a TWX motor

The intuitive real time interface allow to

- view actual drive status informations, alarms, parameters and PDO
- update writable PDOs,
- write and send controlword PDO, so to move the motor according to the selected profile (position, velocity, torque..etc) just like normal conditions where a fieldbus is used to send commands (if an active DCBUS is connected to the motor).
- update the drive firmware

![](_page_33_Picture_128.jpeg)

### <span id="page-34-0"></span>4.4. Brake configuration and use (optional)

If the TWX motor is equipped with optional brake, using CockpitLt it is possible to choose if the brake is activated :

- automatically by the integrated drive (selecting "auto" value in *Command* parameter)
- manually by the Master via fieldbus (selecting "manual" value in Command parameter)

Just navigate in the parameters three section: *sController ->sController.sHoldBrake* to find the command parameter. If you choose *manual* as command option, the brake locks setting to 0 the 4010h parameter, and unlocks setting it to 0.

The brake can be activated/deactivated just with +24 voltage supply (no DCbus needed)

![](_page_34_Picture_8.jpeg)

The optional motor brake is not a safety device: use a certificated safety brake or a certificated STO function for any operation that require safety measures.

![](_page_34_Picture_10.jpeg)

### 4.5. Speed loop control

In the Twx drives the speed loop control act both as closed loop position control and closed loop speed control; in the first case the position demand generated by the trajectory generator or by the interpolator is fed to the input of the closed loop; in the second case the speed demand is integrated, thus generating a position demand to be fed to the input of the closed loop.

Then the position demand is optionally limited, in order to keep the absolute value of the position error below an user specified value; this function, jointly with the output speed loop current limit, allow the shaft to run at different speed than the demanded value when an external torque greater than the limit is applied, without saturating the closed loop. After that the position demand value is filtered, then differentiate two times to obtain the speed reference value and the acceleration reference value.

The encoder position value is optionally sign-inverted and/or offset, giving the user the ability to choose which rotating direction the shaft should move giving incrementing position (or positive velocity) and to select the preferred zero position. The user could choose which appliance comes first, sign-inversion or offset.

Then the resulting value is differentiate two times to obtain the speed feedback value and the acceleration feedback value.

Now all the reference and feedback values goes into the closed loop regulator, which is combined with different gains; one is for the position error, one for each speed and one for each acceleration. By default the gain for the speed value is the same for the reference and the feedback (in favour of the compatibility with the old applications), resulting in a gain for the speed error. With the acceleration reference gain the user could reduce the following error during acceleration and deceleration stages.

Then the sum is fed into a limited integrator block and the output is added to the previous sum, giving the output value of the closed loop regulator. Now this value is optionally filtered, magnitude (of power of 2) scaled and limited, then it is fed as input of the current closed loop regulator.

Optionally the user could enable the field weakening function, that decreases the loss of torque at higher speed (refer to the object 5380h.0h bit 3).

The speed loop control is updated at 4 khz.

For further information refer to Appendix [A](#page-72-0) [and](#page-72-0) to [§4.1.](#page-31-0)

### *4.5.1. Performance measurements*

In order to have some feedback from the drive about the speed loop control performance, five parameters are provided, as follow.

![](_page_35_Picture_0.jpeg)

<span id="page-35-0"></span>The following error at maximum speed (object 5120h.0h) is measured at the beginning of the deceleration ramp: this value is useful in those applications in which the position error during movement is crucial, like flying cutting machine. For ordinary positioning this value could be ignored.

In order to get faster positioning, e.g. reducing the time the drive enter and stay in the position window, three measurements are employed. The overshoot at the end of the deceleration ramp (object 5123h.0h) give a measure of the position error at the time in which the motor theoretically should be in the target position; reducing this error is a good starting point to reduce the positioning time. The position window entering time (object 5122h.0h) tell how much time is spent from the end of the deceleration ramp until the position error remain stable inside the position window, thus setting the target reached bit. The maximum overshoot from the end of the deceleration ramp (object 5121h.0h) is the maximum value reached from the position error entering in the position window: higher gain on the control loop could shift the system to the instability, giving high values on this measurement and rising positioning time; on the opposite end, lower gain give a very stable but slow system, giving low values on this measurement and again rising positioning time.

The average windings current (object 5124h.0h) tells if the long time machine cycle could lead in a overtemperature of the system: this value should stay below the datasheet continuative current. This measurement is done with a long time constant, thus giving reliable values after long time running (e.g. 1 hour).

![](_page_35_Picture_535.jpeg)
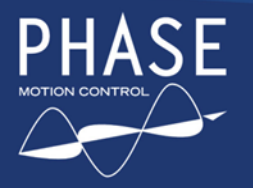

## 4.9. Firmware upgrade

New firmware or firmware updates can be periodically released from Phase Motion Control.

New firmware must be downloaded from the official Phase Motion Control website at the following address [www.phase.eu/integrated-servo-drive-twx/twx-firmware-eds/](http://www.phase.eu/integrated-servo-drive-twx/twx-firmware-eds/) and easily install to drive via USB, using CockpitLT tool.

Just right click on the device in System status list, select Firmware Update item, and select new file from PC.

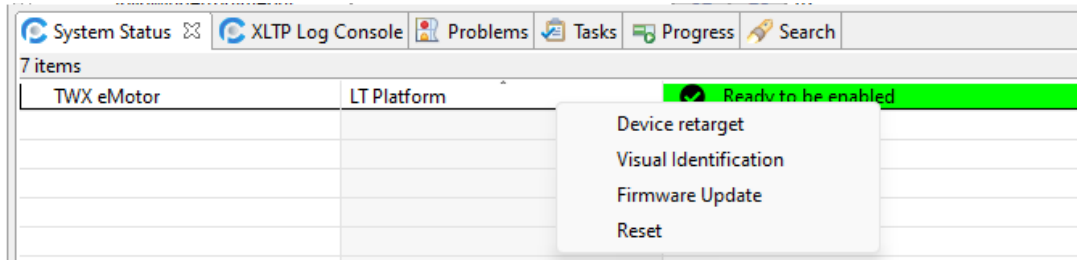

New firmware installation can be verified by the Device Status tab on CockpitLt

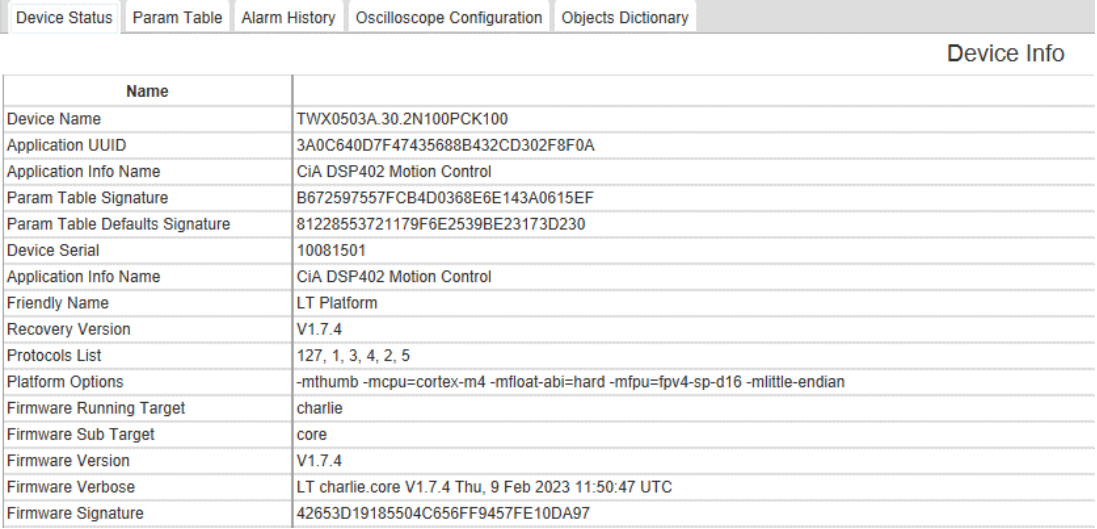

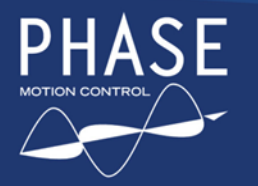

## 5. Object Dictionary ref. (5.1 Communication Objects + 5.2 Profile Specific Objects)

The complete Twx Motor object dictionary objects are listed here. For each object there is a set of attributes, as follow:

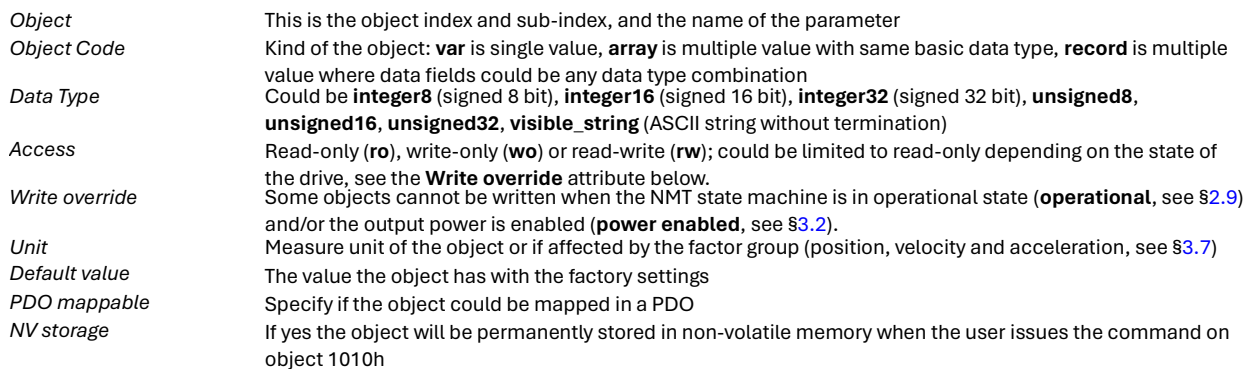

### 5.1. Communication objects

Those are all implemented objects from the application layer and communication profile CiA DS301 V4.02; for further information on those objects refer t[o /](#page-2-0) [1.](#page-2-0)

#### *5.1.1. 1000h.0h: Device Type*

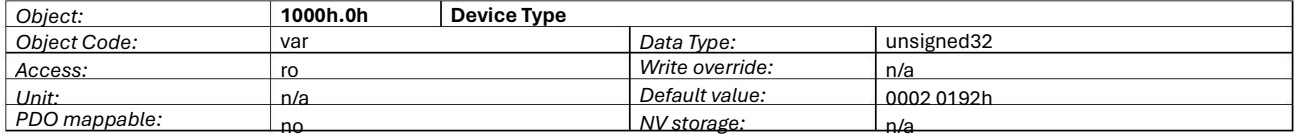

Describes the type of device and its functionality. It is composed of a 16-bit (LSB) field, which describes the device profile that is used, and a second 16-bit (MSB) field, which gives additional information about optional functionality of the device. In this case the device profile is 402 (0192h) and the additional information indicate that is a servo drive (0002h).

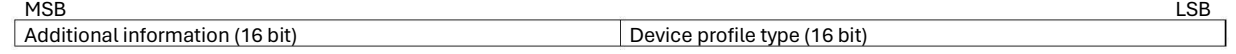

#### **Figure 13: Structure of Device Type**

#### *5.1.2. 1001h.0h: Error register*

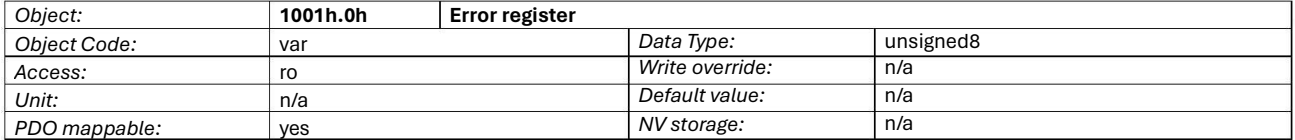

This object is an error register for the drive. It is a part of the EMCY object ([§2.8\).](#page-17-0)

#### *Object: Object Code: Access: Unit: PDO mappable:* **1002h.0h** var ro n/a yes **Manufacturer Status Register** *Data Type:* unsigned32 *Write override: Default value: NV storage:* n/a n/a n/a

#### *5.1.3. 1002h.0h: Manufacturer Status Register*

This is the common status register specific for the manufacturer. It is a part of the EMCY object ([§2.8\).](#page-17-0)

#### *5.1.4. 1005h.0h: COB-ID Sync Message*

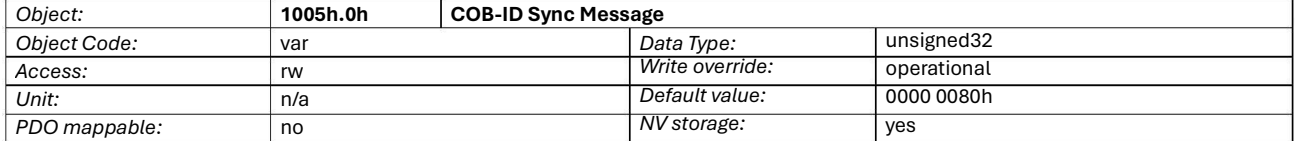

Defines the COB-ID of the Synchronization Object ([§2.7\).](#page-15-0) [B](#page-15-0)its 0-10 define the COB-ID, bits 11-31 should be leaved 0.

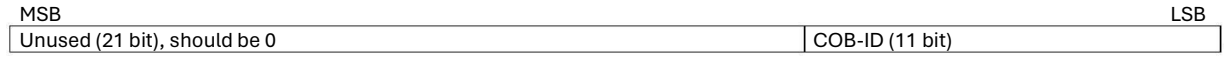

#### **Figure 14: Structure of COB-ID Sync Message**

#### *5.1.5. 1008h.0h: Manufacturer Device Name*

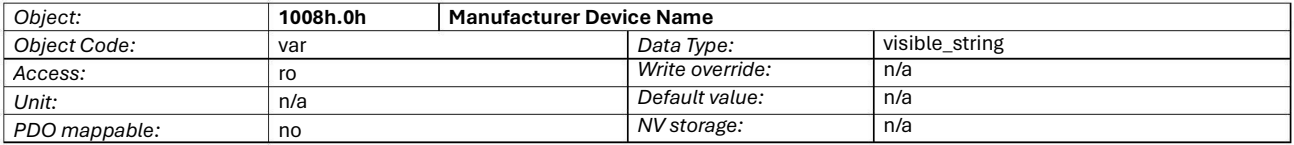

Contain the device code of the Twx Motor.

#### *5.1.6. 100Ah.0h: Manufacturer Software Version*

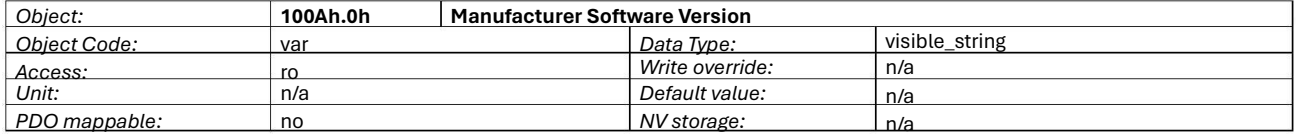

Contain the software release number and the release date.

#### *5.1.7. 100Ch.0h: Guard Time*

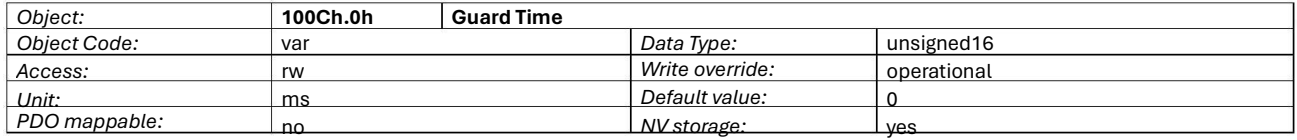

The objects at index 100Ch and 100Dh include the guard time in milliseconds and the life time factor. The life time factor multiplied with the guard time gives the life time for the Node Guarding Protocol ([§2.9\).](#page-18-0) [I](#page-18-0)f 0 then it is disabled.

#### *5.1.8. 100Dh.0h: Life Time Factor*

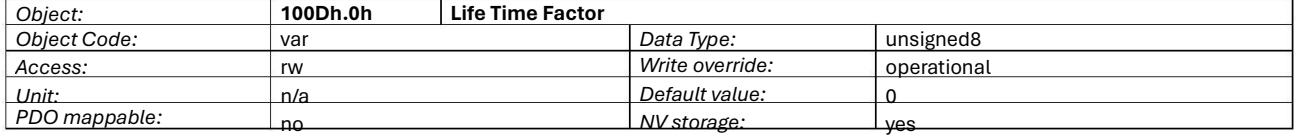

The life time factor multiplied with the guard time gives the life time for the Node Guarding Protocol ([§2.9\).](#page-18-0) If 0 then it is disabled.

#### *5.1.9. 1010h: Store Parameters*

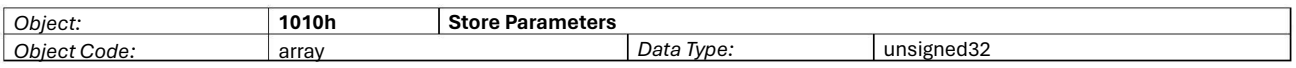

This object let the drive to save all parameters in non-volatile memory. By read access the device provides information about its saving capabilities.

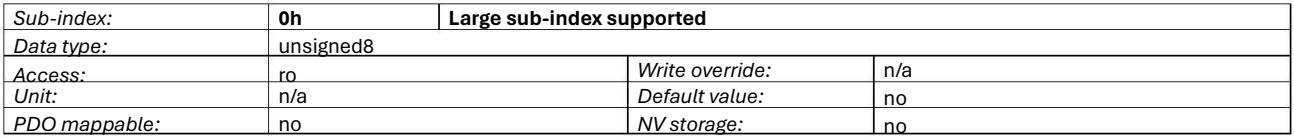

#### The large sub-index supported for this object, in this case 1.

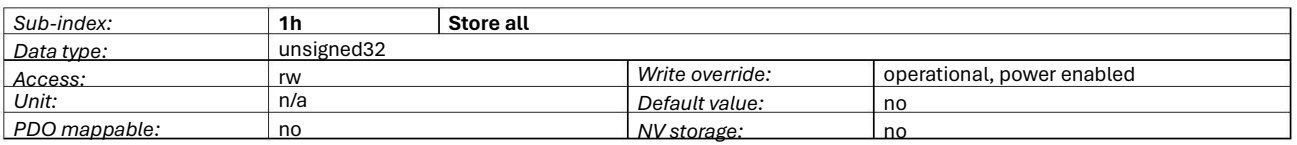

This command let the drive store all parameters that have the attribute NV storage. In order to avoid storage of parameters by mistake, storage is only executed when a specific signature is written to the appropriate sub-Index. The signature is the string **save** (or the 32 bit number 6576 6173h). On read the drive provides information about its storage functionality, in this case storage is executed only on command, not autonomously. It is possible to store a configuration version in the object 5312h.0h.

#### *5.1.10. 1011h: Restore Default Parameters*

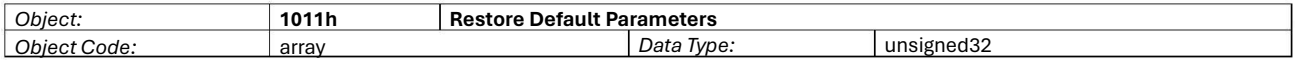

With this object the default values of parameters according to the communication or device profile are restored.

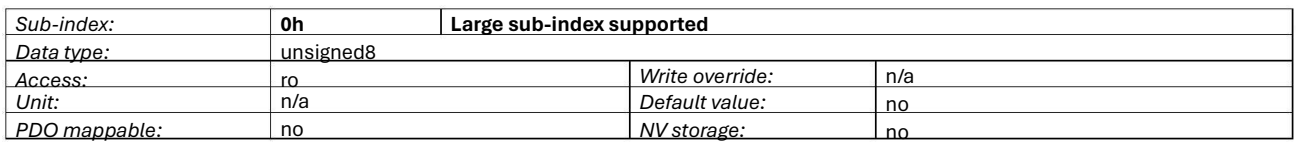

The large sub-index supported for this object, in this case 1.

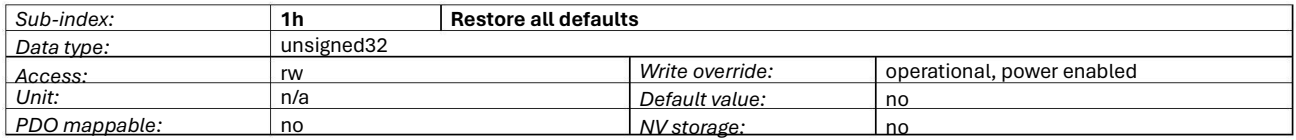

This command let the drive restore all parameters to the factory settings. In order to avoid restore of parameters by mistake, restore is only executed when a specific signature is written to the appropriate sub-Index. The signature is the string **load** (or the 32 bit number 6461 6F6Ch). This command have to be completed by issuing a **reset** command ([§2.9\).](#page-18-0)

#### *5.1.11. 1014h.0h: COB-ID Emergency Object*

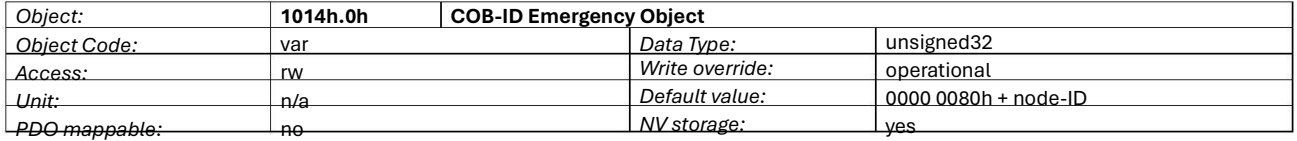

Defines the COB-ID of the EMCY ([§2.8\).](#page-17-0) Bits 0-10 define the COB-ID, bit 31 defines if the EMCY is enabled (equal to 0) or if it is disabled (equal to 1); bits 11-30 should be leaved 0.

MSB LSB E Unused (20 bit), should be 0 COB-ID (11 bit)

#### **Figure 15: Structure of COB-ID Emergency Message**

#### *5.1.12. 1015h.0h: Inhibit Time of Emergency Object*

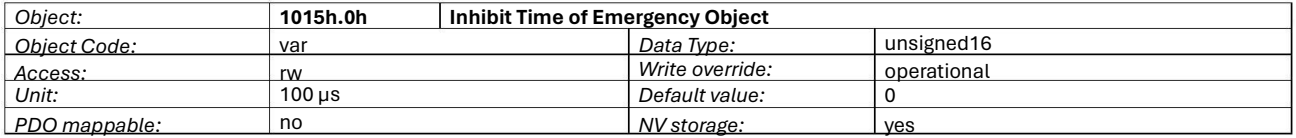

The inhibit time for the EMCY ([§2.8\)](#page-17-0) [can](#page-17-0) [be](#page-17-0) adjusted via this entry. To guarantee that no starvation on the network occurs for data objects with low priorities, data objects can be assigned an inhibit time; this defines the minimum time that has to elapse between two consecutive invocations of a transmission service for that data object.

#### *5.1.13. 1017h.0h: Producer Heartbeat Time*

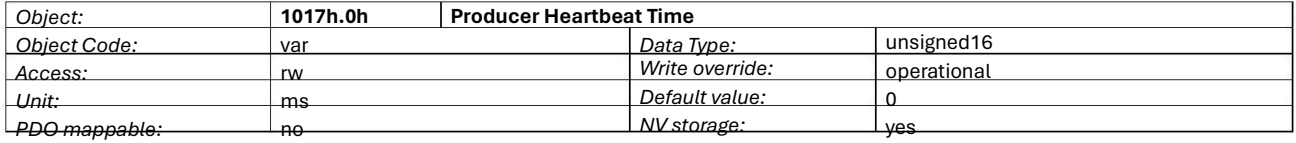

The producer heartbeat time defines the cycle time of the heartbeat for the Node Guarding Protocol ([§2.9\).](#page-18-0) [If](#page-18-0) [0](#page-18-0) then it is disabled.

#### *5.1.14. 1018h: Identity Object*

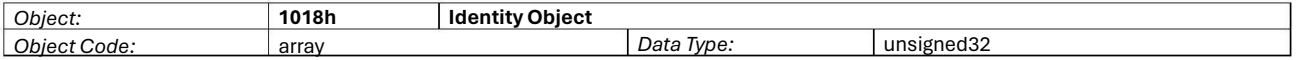

The object at index 1018h contains general information about the device.

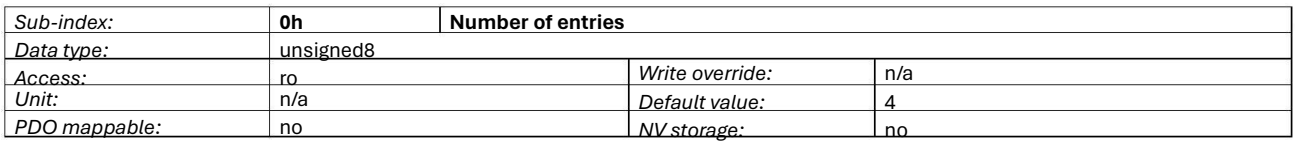

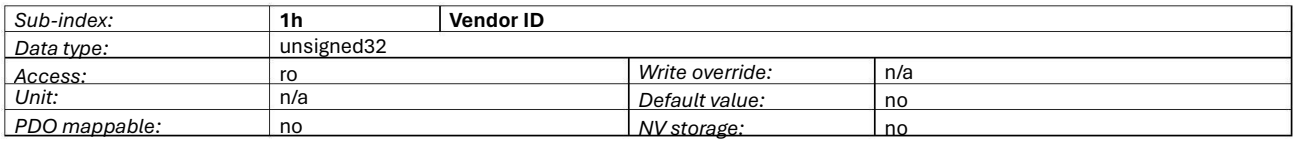

This is a unique value assigned to each manufacturer by CiA, in this case for Phase Motion Control is 0000 00D9h.

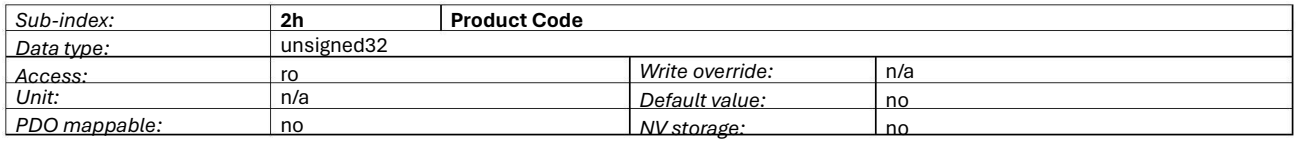

#### This is the product code of the device.

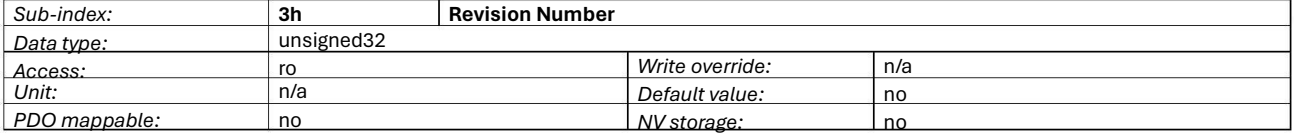

This is the firmware release number, with the subfields structured as follow:

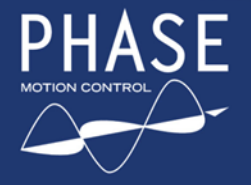

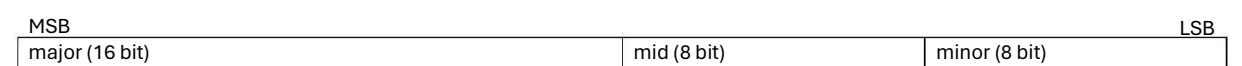

#### **Figure 16: Structure of Revision Number**

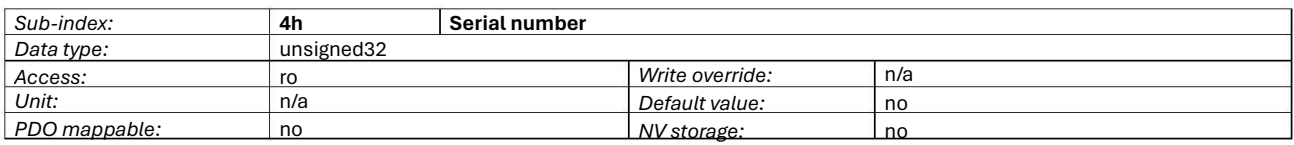

This is the serial number of the Twx Motor, the same appears on the side of the case.

#### *5.1.15. 1400h: Receive PDO Communication Parameter*

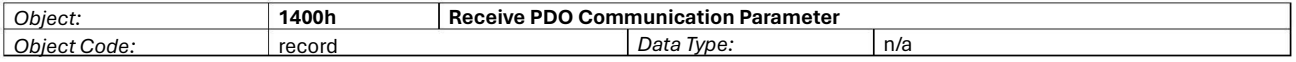

The purpose of this data structure is to define the communication parameters for all RPDO; for each RPDO exist one object, the object index range from 1400h (RPDO #1) to 1407h (RPDO #8).

Prior to any modification of the following parameters, the desired PDO have to be disabled, by setting to 1 the bit 31 of the COB-ID.

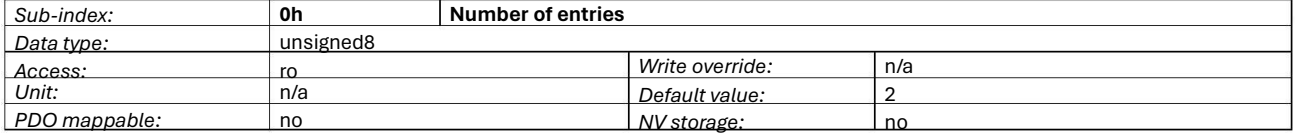

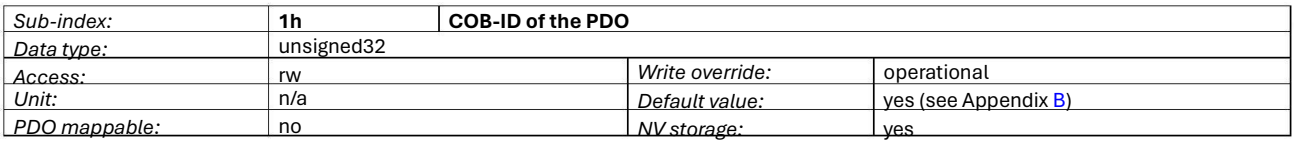

Define the COB-ID and the state (enabled/disabled) of the RPDO. Bits 0-10 define the COB-ID, bit 31 defines if the PDO is enabled (equal to 0) or if it is disabled (equal to 1); bit 30 should be leaved 1, while bits 11-29 should be leaved 0. COB-ID have to be defined between 181h and 57Fh.

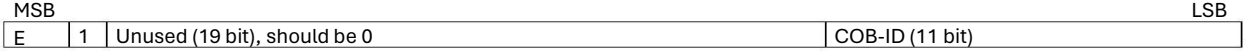

#### **Figure 17: Structure of RPDO's COB-ID**

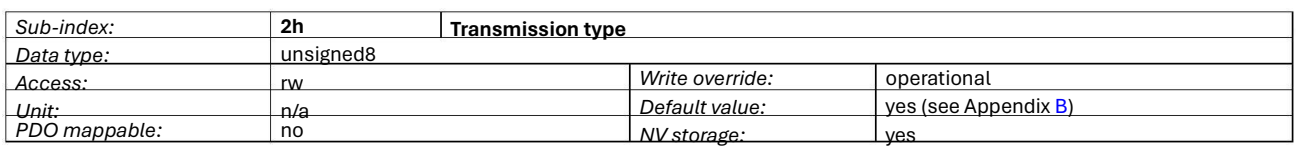

This field defines the transmission type of RPDO and then when received data should be used.

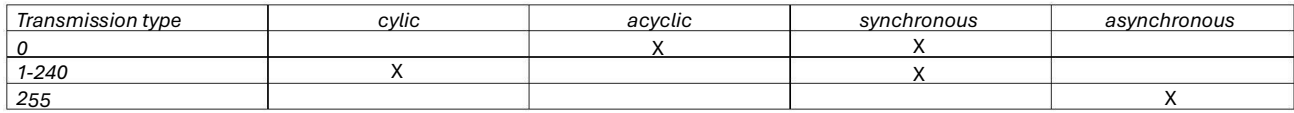

For further information on RPDOs refer to [§2.6,](#page-15-1) [t](#page-15-1)o the below chapter for mapping and to [§6.2](#page-67-0) [for](#page-67-0) examples.

#### *5.1.16. 1600h: Receive PDO Mapping Parameter*

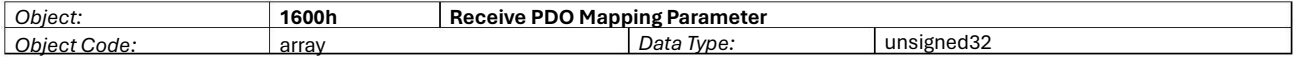

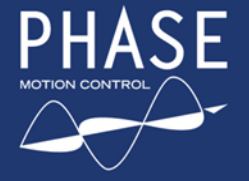

<span id="page-42-0"></span>The purpose of this data structure is to define the data mapping for all RPDO; for each RPDO exist one object, the object index range from 1600h (RPDO #1) to 1607h (RPDO #8).

Prior to any modification of the following parameters, the desired PDO have to be disabled, by setting to 1 the bit 31 of the COB-ID.

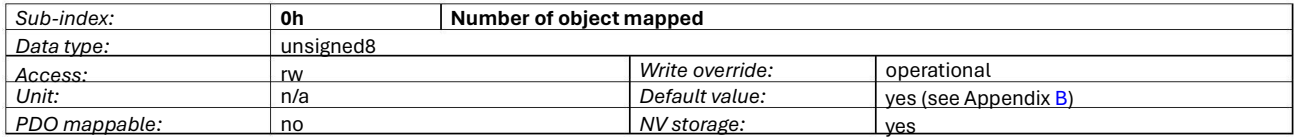

This parameter determines the valid number of objects that have been mapped. For changing the PDO mapping first the PDO has to be deleted, this parameter has to be set to 0 (mapping is deactivated). Then the objects can be remapped. After all objects are mapped this parameter is to be written with the valid number of mapped objects.

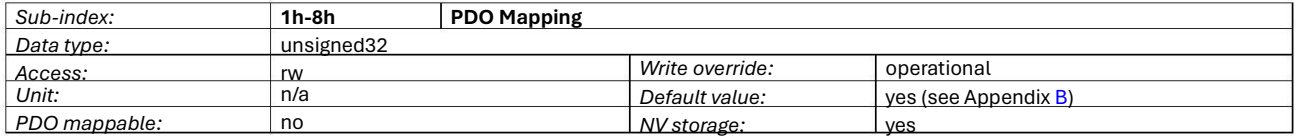

These entries describe the PDO contents by their index, sub-index and length. The length entry contains the length of the object in bit (8, 16, 32) and has to match the object length. This parameter is used to verify the overall mapping length.

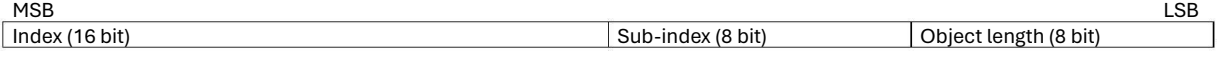

#### **Figure 18: Structure of PDO Mapping Entry**

When a new object is mapped by writing a sub-index between 1 and 8, the drive checks whether the object specified by index / sub-index exists. If the object does not exist or the object cannot be mapped, an abort SDO is issued.

If data types (index 0002h-0007h) are mapped they serve as **dummy entries**. The corresponding data in the PDO is not evaluated by the device. This optional feature is useful e.g. to transmit data to several devices using one PDO, each device only using its own part of the PDO. E.g., if the first 16 bit of a RPDO is to be discarded, map the value 0003 0010h or 0006 0010h (refer to [Figure](#page-42-0) [18\)](#page-42-0) [on](#page-42-0) [th](#page-42-0)e first object (sub-index 1).

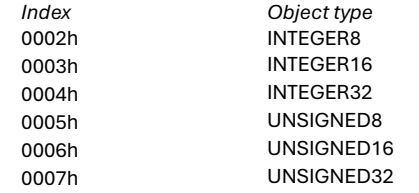

For further information on RPDOs refer to [§2.6](#page-15-1) [and](#page-15-1) [to](#page-15-1) [§6.2](#page-67-0) [fo](#page-67-0)r examples.

*5.1.17. 1800h: Transmit PDO Communication Parameter*

| Obiect:   | 10001<br>1800I. | Parameter<br>----<br>Trancr<br>юг<br>.<br>6.AU |     |  |
|-----------|-----------------|------------------------------------------------|-----|--|
| $\bigcap$ |                 | Data                                           | n/a |  |
| 'ode.     | record          | Ivpe.                                          |     |  |

The purpose of this data structure is to define the communication parameters for all TPDO; for each TPDO exist one object, the object index range from 1800h (TPDO #1) to 1807h (TPDO #8).

Prior to any modification of the following parameters, the desired PDO have to be disabled, by setting to 1 the bit 31 of the COB-ID.

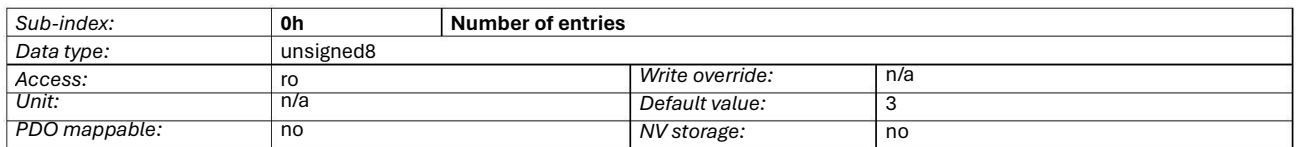

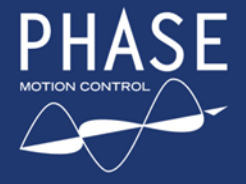

**F** TWX DC eMotor Series

with Integrated Servo Drive

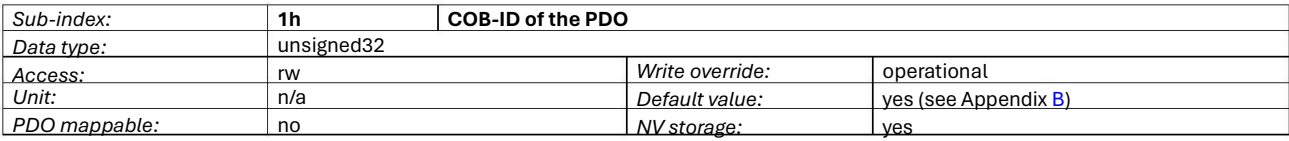

Define the COB-ID and the state (enabled/disabled) of the TPDO. Bits 0-10 define the COB-ID, bit 31 defines if the PDO is enabled (equal to 0) or if it is disabled (equal to 1); bit 30 defines if RTR is allowed (equal to 0) or not (equal to 1) on this PDO; bits 11-29 should be leaved 0. COB-ID have to be defined between 181h and 57Fh.

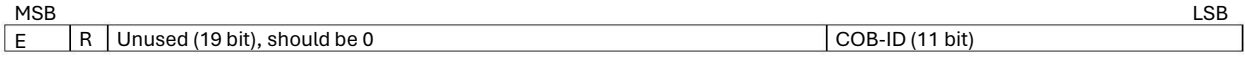

#### **Figure 19: Structure of TPDO's COB-ID**

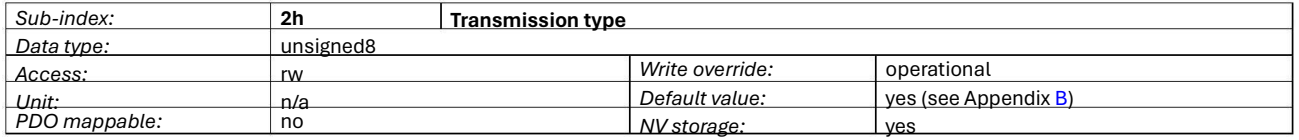

This field defines the transmission type of TPDO and then when the data should be transmitted.

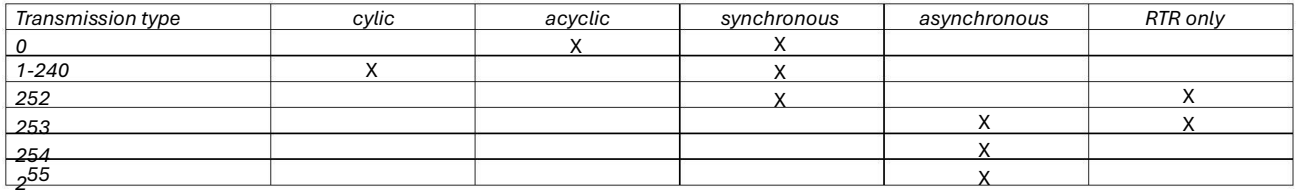

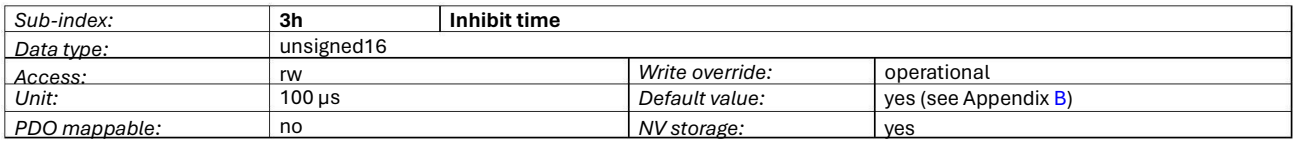

This defines the minimum time that has to elapse between two consecutive invocations of a transmission service for the TPDO; it is possible to set this object only for asynchronous TPDO.

For further information on TPDOs refer to [§2.6,](#page-15-1) [t](#page-15-1)o the below chapter for mapping and to [§6.2](#page-67-0) [for](#page-67-0) examples.

#### *5.1.18. 1A00h: Transmit PDO Mapping Parameter*

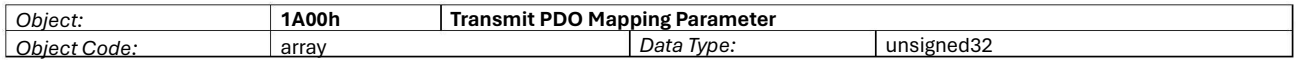

The purpose of this data structure is to define the data mapping for all TPDO; for each TPDO exist one object, the object index range from 1A00h (TPDO #1) to 1A07h (TPDO #8).

Prior to any modification of the following parameters, the desired PDO have to be disabled, by setting to 1 the bit 31 of the COB-ID.

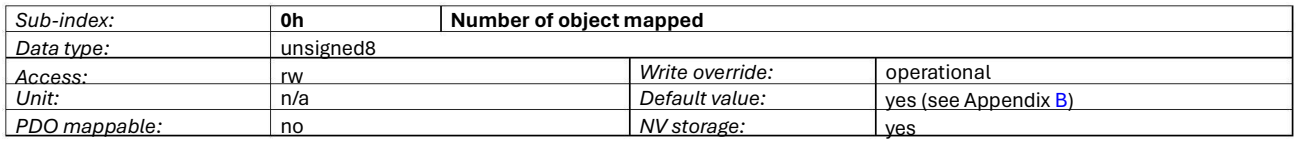

This parameter determines the valid number of objects that have been mapped. For changing the PDO mapping first the PDO has to be deleted, this parameter has to be set to 0 (mapping is deactivated). Then the objects can be remapped. After all objects are mapped this parameter is to be written with the valid number of mapped objects.

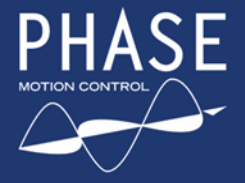

**F** TWX DC eMotor Series

with Integrated Servo Drive

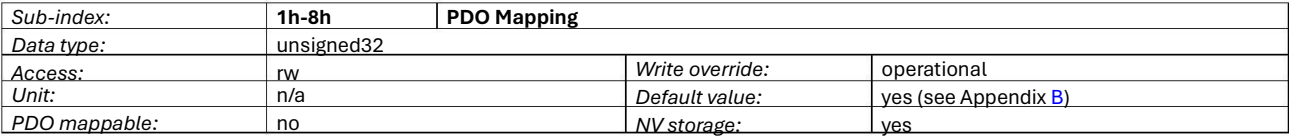

These entries describe the PDO contents by their index, sub-index and length. The length entry contains the length of the object in bit (8, 16, 32) and have to match the object length (see [Figure](#page-42-0) [18\).](#page-42-0) [Th](#page-42-0)is parameter is used to verify the overall mapping length. When a new object is mapped by writing a sub-index between 1 and 8, the drive checks whether the object specified by index / sub-index exists. If the object does not exist or the object cannot be mapped, an abort SDO is issued.

For further information on TPDOs refer to [§2.6](#page-15-1) [and](#page-15-1) [to](#page-15-1) [§6.2](#page-67-0) [fo](#page-67-0)r examples.

## 5.2. Profile specific objects

Those are all implemented objects from the device profile drives and motion control CiA DSP402 V2.0; for further information on those objects refer t[o /](#page-2-0) [3.](#page-2-0)

#### *5.2.1. 6007h.0h: Abort connection option code*

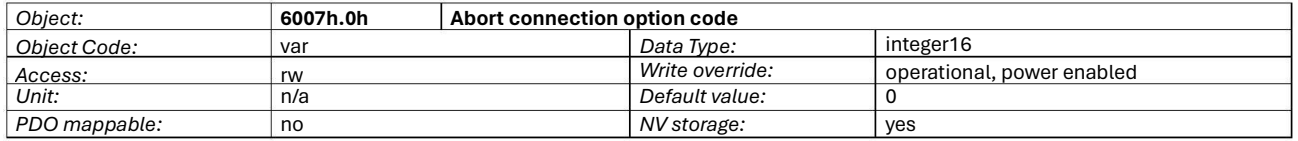

The content of this object selects the function to be performed when the connection to the network is lost: CAN bus-off, CAN in error passive mode, life guard error (if active), sync controller error or nmt state changed (except the PRE-OPERATIONAL to OPERATIONAL transition). The action could be one of the following:

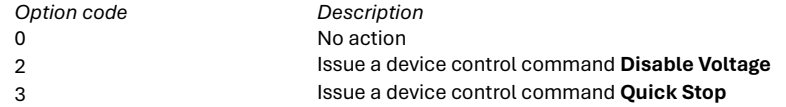

For further information look at [§2.8](#page-17-0) [and](#page-17-0) [§3.2.](#page-22-0)

#### *5.2.2. 603Fh.0h: Error code*

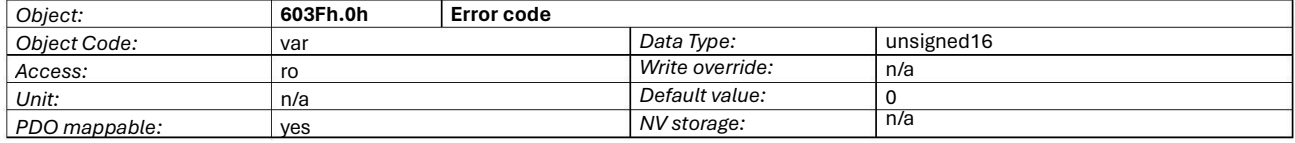

The Error code captures the code of the last error that occurred in the drive. It corresponds to the value of the first 16 bits of the EMCY object ([§2.8\).](#page-17-0)

#### *5.2.3. 6502h.0h: Supported drive modes*

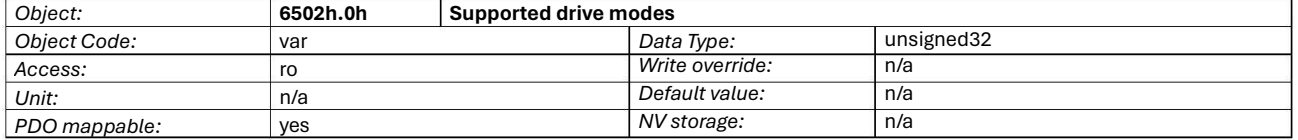

A drive can support more than one and several distinct modes of operation. This object gives an overview of the implemented operating modes in the device. In the Twx Motor this is equal to 03E5h

#### *5.2.4. 6504h.0h: Manufacturer Name*

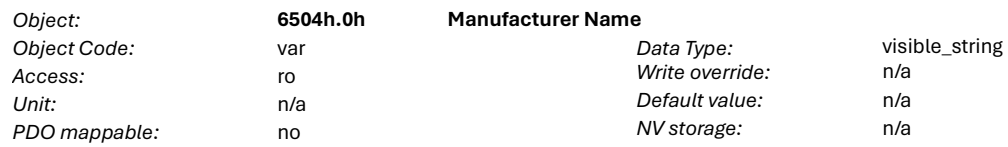

The manufacturer name.

#### *5.2.5. 6040h.0h: Controlword*

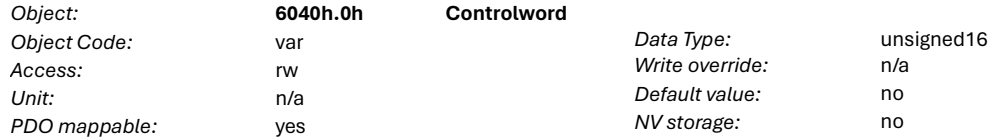

The controlword contains the bits for controlling the state machine ([§3.2\)](#page-22-0) [an](#page-22-0)d for controlling the specific operating mode.

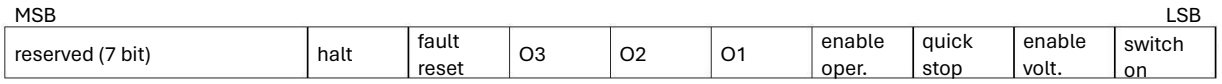

#### **Figure 20: Structure of controlword**

#### The O1, O2, O3 are operating mode specific bits:

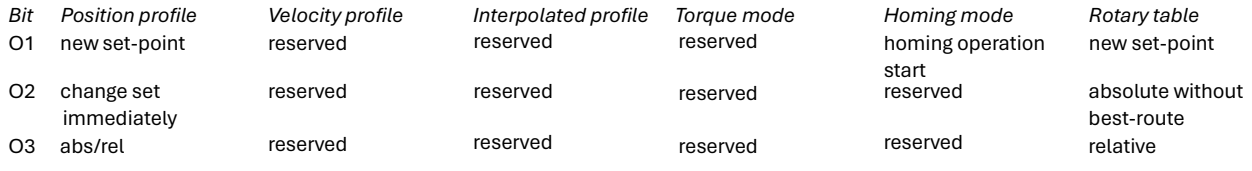

**Table 33: Controlword operating mode specific bits**

The reserved bit are for future enhancements, should be kept to 0.

#### *5.2.6. 6041h.0h: Statusword*

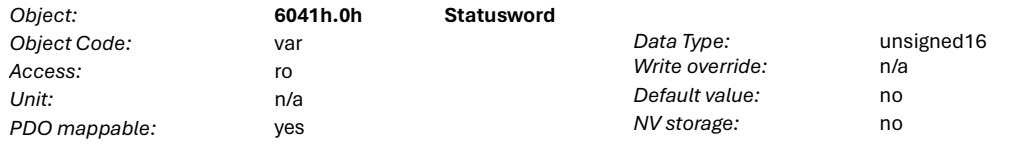

The statusword indicates the current state of the drive ([§3.2\)](#page-22-0) [and](#page-22-0) [th](#page-22-0)e current state of the specific operating mode.

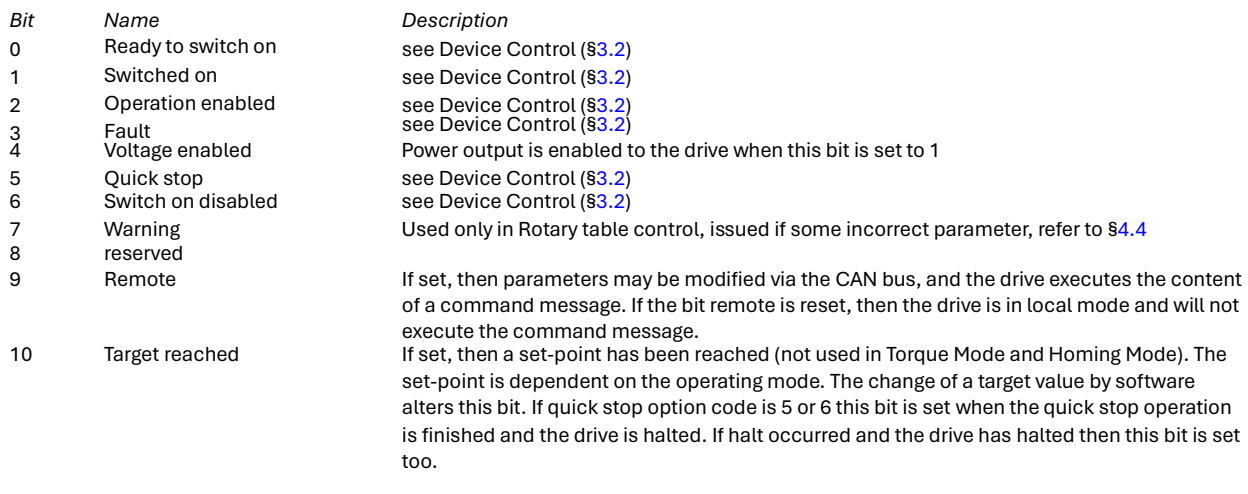

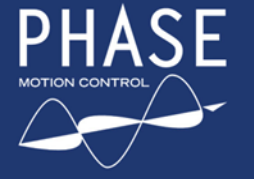

 $SF$  TWX DC eMotor Series

with Integrated Servo Drive

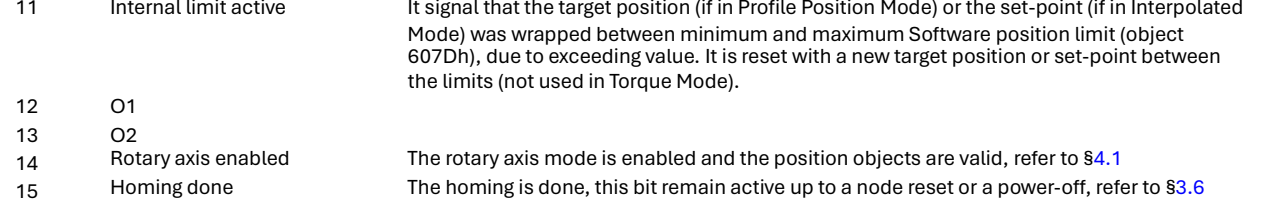

#### **Table 34: Structure of the statusword**

### The O1 and O2 are operating mode specific bits:

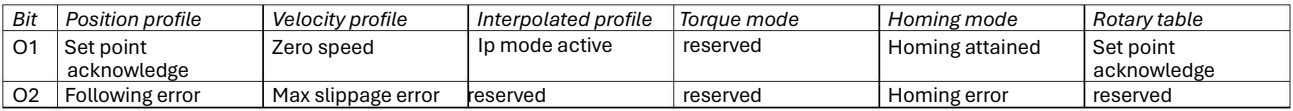

#### **Table 35: Statusword operating mode specific bits**

The reserved bit is for future enhancements, it has to be ignored.

#### *5.2.7. 605Bh.0h: Shutdown option code*

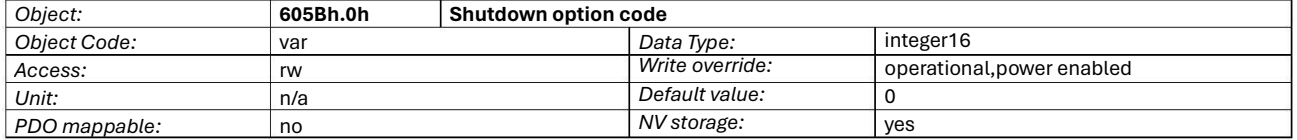

This parameter determines what action should be taken if there is a transition from **Operation enable** to **Ready to switch on** (transition 8). The action could be one of the following:

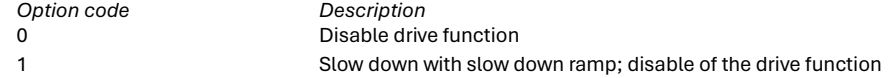

For further information look at [§3.2.](#page-22-0)

#### *5.2.8. 605Ch.0h: Disable operation option code*

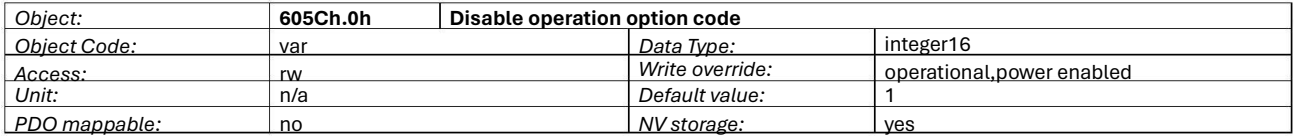

This parameter determines what action should be taken if there is a transition from **Operation enable** to **Switched on** (transition 5). The action could be one of the following:

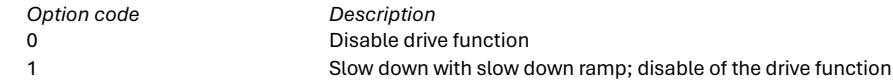

For further information look at [§3.2.](#page-22-0)

#### *5.2.9. 605Ah.0h: Quick stop option code*

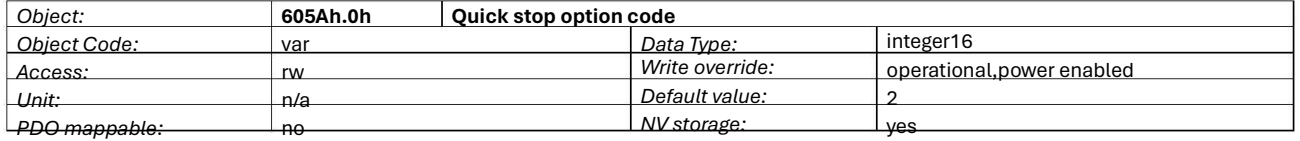

This determines what action should be taken if the **Quick stop** function is executed (transition 11). The action could be one of the following:

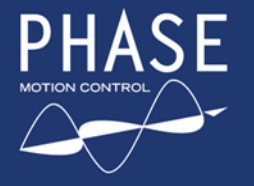

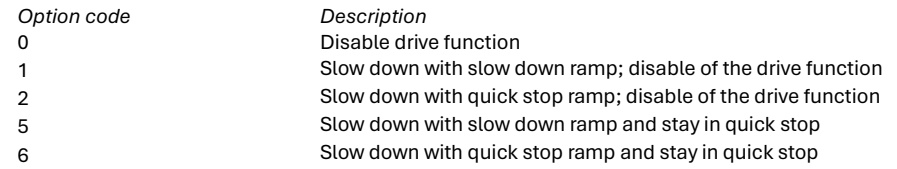

For further information look at [§3.2.](#page-22-0)

#### *5.2.10. 605Dh.0h: Halt option code*

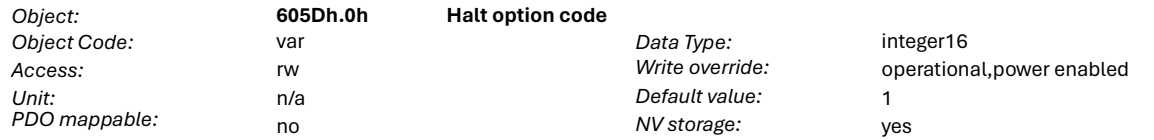

This determines what action should be taken if the bit 8 (**halt**) in the controlword is active. The action could be one of the following:

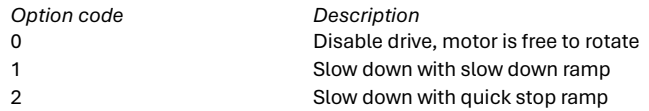

For further information look at [§3.2.](#page-22-0)

#### *5.2.11. 605Eh.0h: Fault reaction option code*

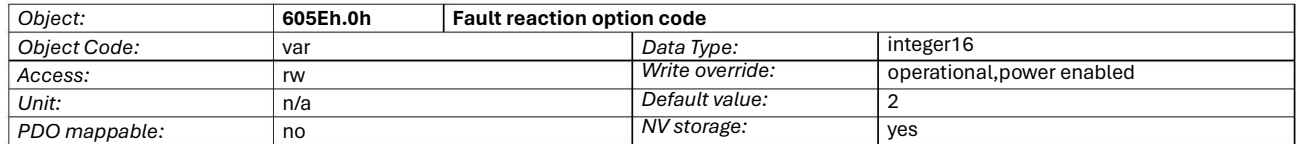

The parameter fault reaction option code determines what action should be taken if a non-fault occurs in the drive. The action could be one of the following:

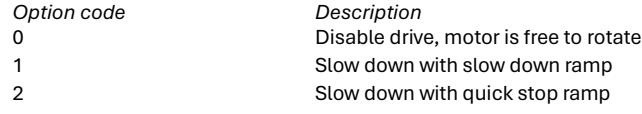

For further information look at [§3.2.](#page-22-0)

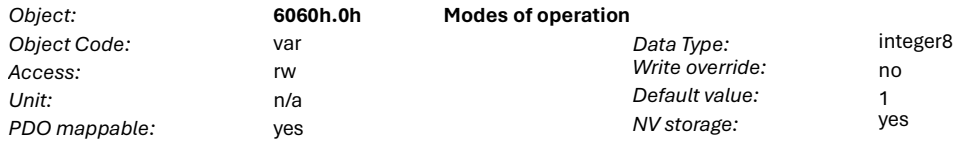

## *5.2.12. 6060h.0h: Modes of operation*

TWX servo eMotor are compliant to CiA DSP 402 and IEC 61800-7-201 standardized motion profiles

The 6060h parameter switches the actual operation mode of the TWX servo drive

TWX supported values are:

- 1 Profile position
- Profile velocity 3
- Homing 6

- 7 Interpolated position
- -127 Rotary table
- -128 Torque
- Cyclic Position 8
- Cyclic Velocity 9
- 10 Ciclic Torque

A read of **modes of operation** shows only the value of the parameter. The present mode of the drive is reflected in the object **modes of operation display** (object 6061h.0h).

For further information look at §3.2.

#### 5.2.13. 6061h.0h: Modes of operation display

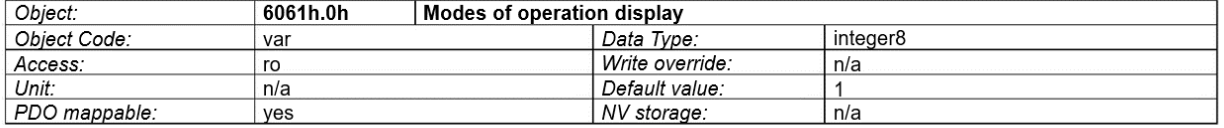

The modes of operation display shows the current mode of operation. The meaning of the returned value corresponds to that of the modes of operation option code (object 6060h.0h). For further information look at [§3.2.](#page-22-0)

#### *5.2.24. 607Ah.0h: Target position*

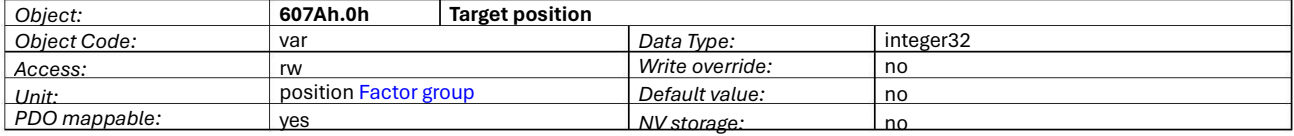

The target position is the position that the drive should move to in position profile mode using the current settings of motion control parameters such as velocity, acceleration, deceleration, motion profile type etc. At start-up the content is unforeseeable, then the first positioning should be only absolute. For further information look at [§3.3.](#page-24-0)

#### *5.2.25. 607Dh: Software position limit*

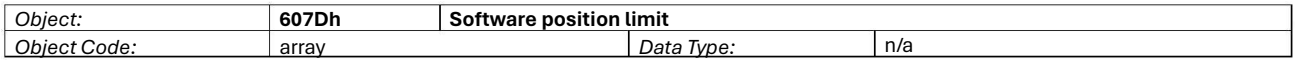

These parameters define the absolute position limits (in the position profile mode or interpolated position mode only) for the **position demand value**. Every new **target position** or **position set-point** is verified and trimmed to remain between those limits. It affects the **Internal limit active** bit in the Statusword (object 6041h). Those limits could be deactivated acting on bit 7 of the object 5380h.0h.

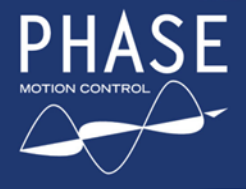

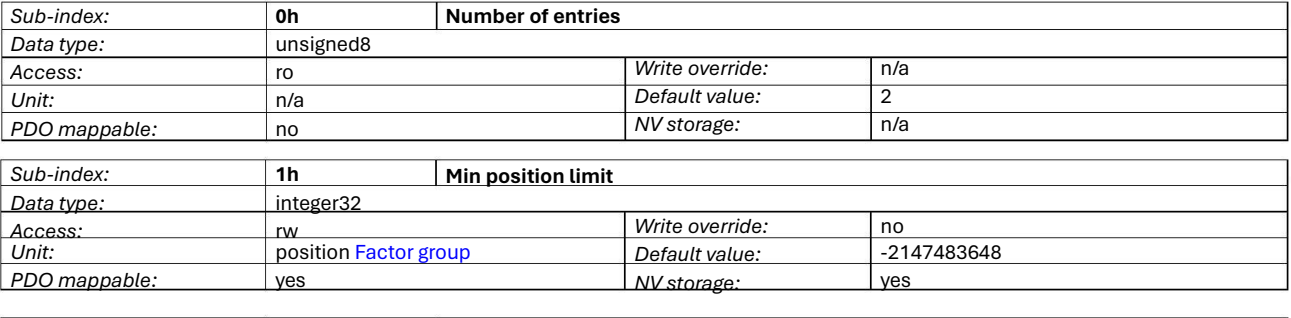

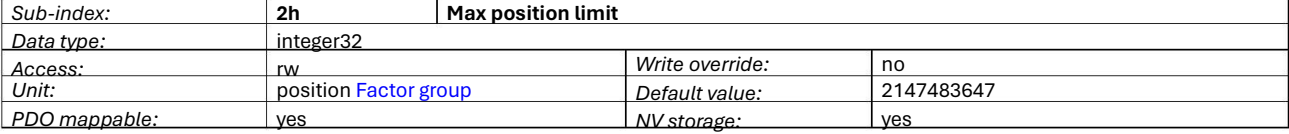

For further information look at [§3.3](#page-24-0) [and](#page-24-0) at [§3.5.](#page-26-0)

#### *5.2.26. 6081h.0h: Profile velocity*

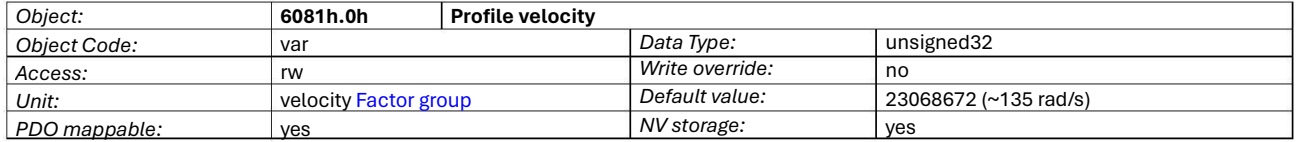

The profile velocity is the velocity normally attained at the end of the acceleration ramp during a profiled move and is valid for both directions of motion. For further information look at [§3.3.](#page-24-0)

#### 5.2.28. 6083h.0h: Profile acceleration

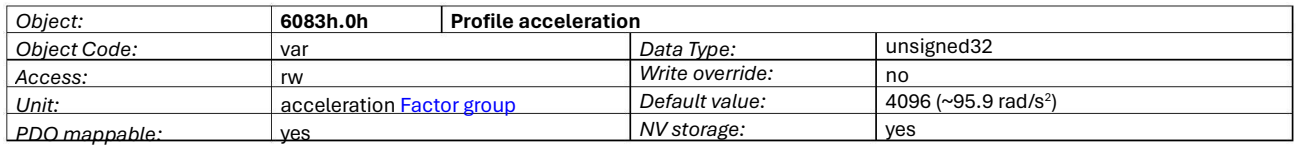

The profile acceleration is given in user defined acceleration units. For further information look at \$3.3 [an](#page-24-0)d at \$3.4.

#### 5.2.29. 6084h.0h: Profile deceleration

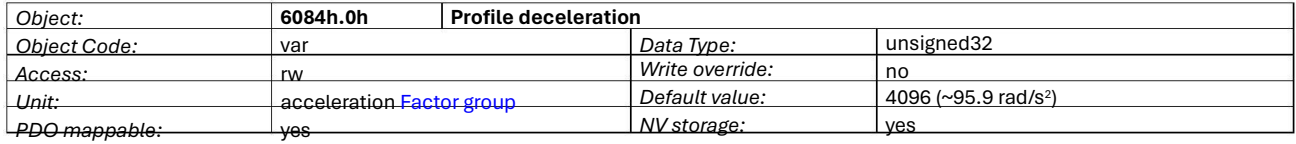

The profile deceleration is given in user defined acceleration units. It is used also for the slow down ramp when selected as option code. For further information look at [§3.2,](#page-22-0) [§](#page-22-0)[3.3](#page-24-0) [an](#page-24-0)d at [§3.4.](#page-25-0)

#### *5.2.30. 6085h.0h: Quick stop deceleration*

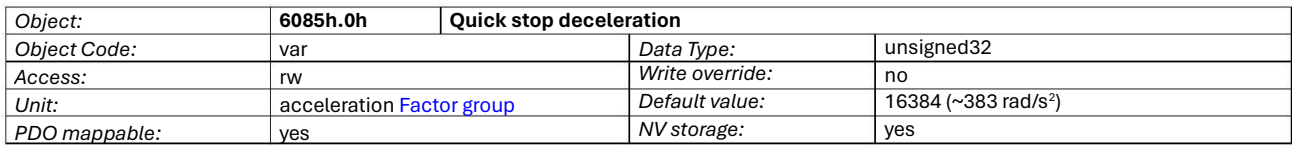

The quick stop deceleration is the deceleration used to stop the motor if the quick stop ramp is selected as option code. For further information look at [§3.2.](#page-22-0)

#### *5.2.31. 6086h.0h: Motion profile type*

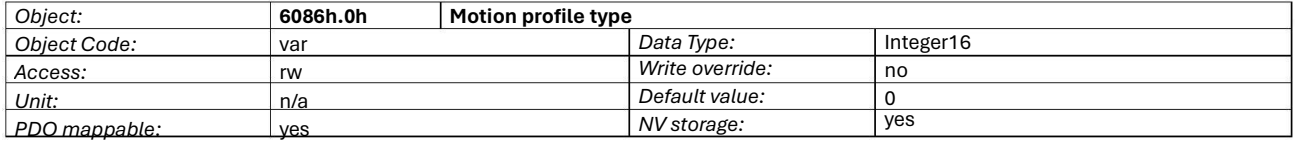

The motion profile type is used to select the type of motion profile used to perform a profiled move. The Twx Motor supports only the linear ramp (trapezoidal profile) that is the type 0. To smooth the edges of this kind of profile (like the jerk-limited profile), Twx Motor provide a 2<sup>nd</sup> order digital filter (refer to [§4.7\).](#page-35-0) For further information look at [§3.3.](#page-24-0)

#### *5.2.32. 607Ch.0h: Home offset*

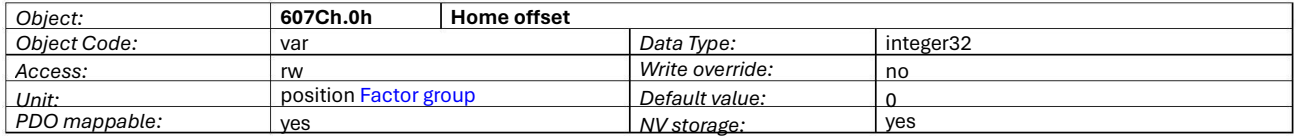

The home offset object is the difference between the zero position for the application and the machine home position (found during homing). This object affects the values read from the position encoder:

#### *position actual value* = *encoder position* + *home offset*

The object could be written also when the power output is enabled and the shaft is running, as the writing does not affect any internal system status variables.

The sequence on which Home offset and Rotation polarity (object 5301h) are applied are affected by the object 5380h.0h bit 6. By default (Home offset before Rotation polarity) the value to be written to zero the position actual value is the sign inverted present position in case of positive polarity, it is the present position in case of negative polarity.

For further information look at Appendix [A](#page-72-0) [and](#page-72-0) at [§4.5.](#page-34-0)

#### *5.2.33. 6098h.0h: Homing method*

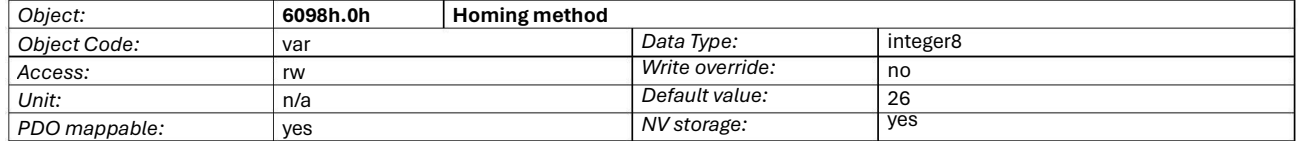

This object determines the method that will be used during homing. The possible values are: 19,20,21,22,26 and 30.

For further information look at [§3.6.](#page-28-0)

#### *5.2.34. 6099h: Homing speeds*

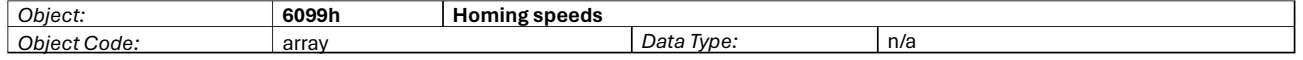

This parameter define the speed in velocity units at which the home switch is sought during homing mode.

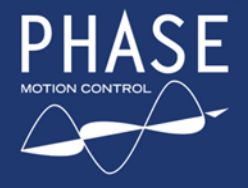

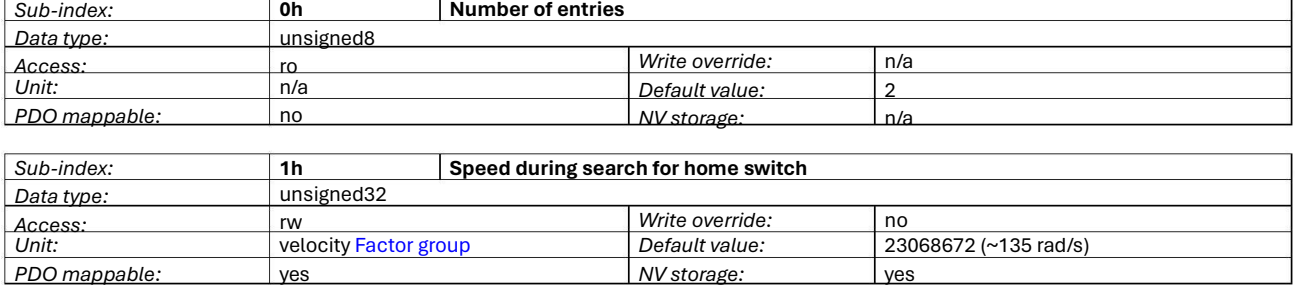

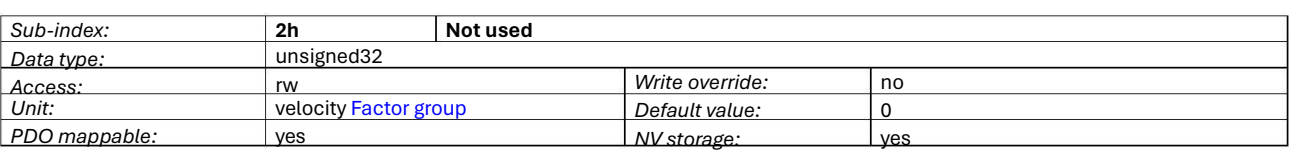

For further information look at [§3.6.](#page-28-0)

#### *5.2.35. 609Ah.0h: Homing acceleration*

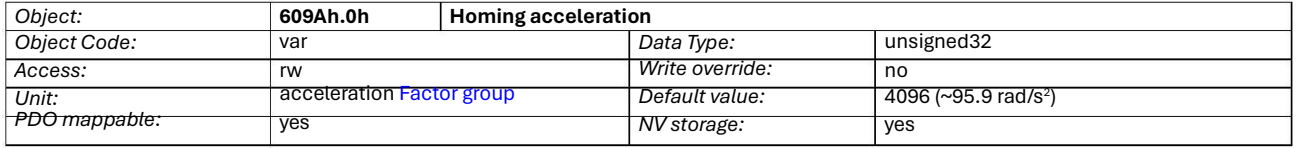

This parameter define the acceleration at which the home switch is sought during homing mode. The homing acceleration is given in user defined acceleration units. For further information look at [§3.6.](#page-28-0)

#### *5.2.36. 6062h.0h: Position demand value*

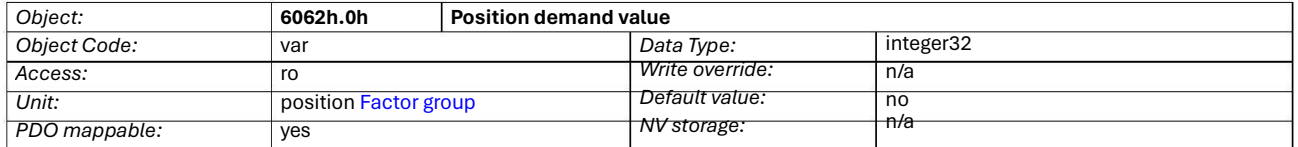

This object represents the present position demand value output from the trajectory generator. For further information look at Appendix [A.](#page-72-0)

#### *5.2.37. 6064h.0h: Position actual value*

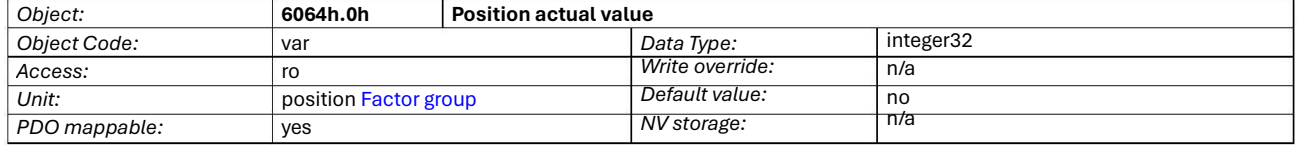

This object represents the present value of the position measurement device, normalized with home offset and polarized with the direction object. For further information look at Appendix [A.](#page-72-0)

#### *5.2.38. 6065h.0h: Following error window*

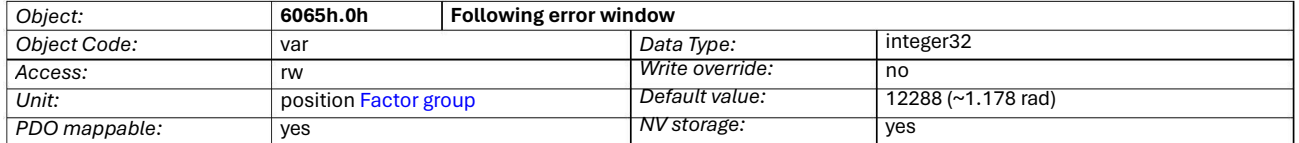

The following error window defines the maximum tolerance on the following error; if the following error actual value is greater than following error window, a following error occurs. A following error might occur when a drive is blocked, unreachable profile velocity occurs, or at wrong closed loop coefficients. For further information look at [§3.3.](#page-24-0)

#### *5.2.39. 6066h.0h: Following error time out*

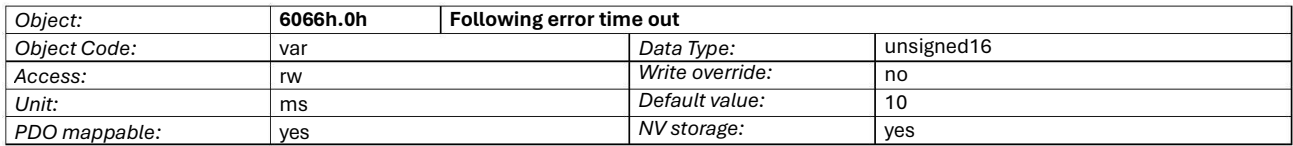

When a following error occurs longer than the defined value of the time-out, the corresponding bit 13 following error in the status word will be set to one. For further information look at \$3.3.

#### *5.2.40. 6067h.0h: Position window*

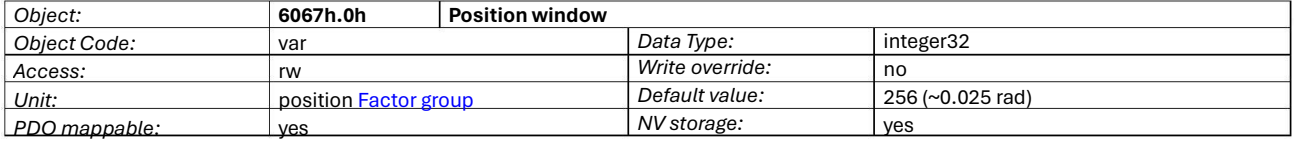

The position window defines a symmetrical range of accepted positions relatively to the target position:

(*target position* − *position window*;*target position* + *position window*)

If the present value of the position encoder is within the position window, this target position is regarded as reached. For further information look at [§3.3.](#page-24-0)

#### *5.2.41. 6068h.0h: Position window time*

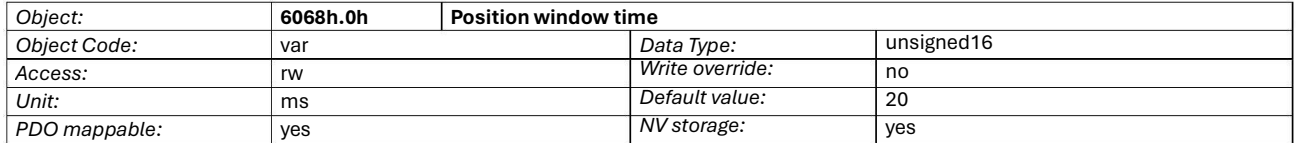

When the present position is within the position window during the defined position window time, the corresponding bit 10 target reached in the statusword will be set to one. For further information look at [§3.3.](#page-24-0)

#### *5.2.42. 60F4h.0h: Following error actual value*

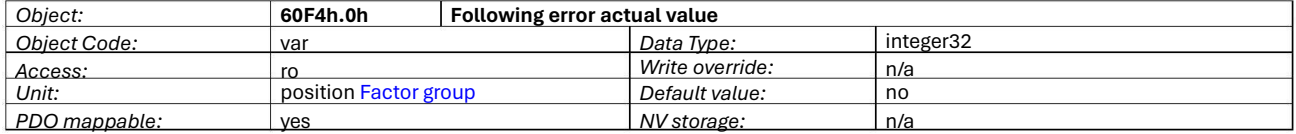

This object represents the present value of the following error. For further information look at Appendix [A.](#page-72-0)

#### *5.2.43. 60C1h: Interpolation data record*

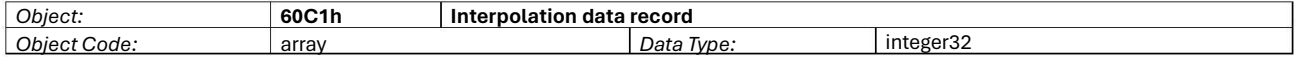

The interpolation data record is the data words, which are necessary to perform the interpolation algorithm. For the linear interpolation mode each interpolation data record simply is regarded as a new position set-point. Those set-points could be optionally filtered by a user-defined 2  $\mathrm{^{nd}}$  order filter.

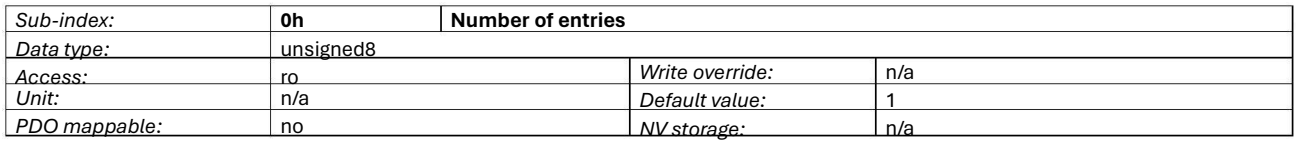

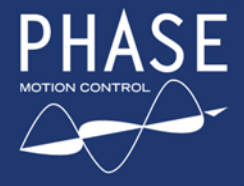

 $\mathsf{ASE}\;$  TWX DC eMotor Series

with Integrated Servo Drive

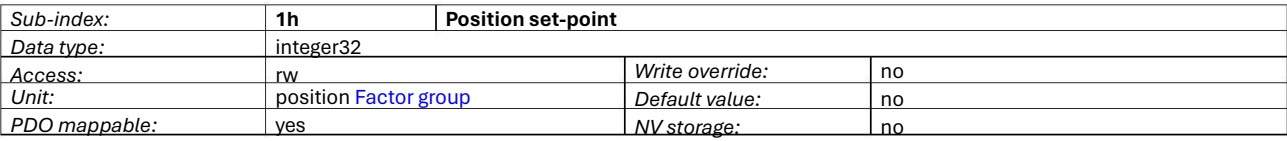

For further information look at [§3.5](#page-26-0) [and](#page-26-0) to [§4.7.](#page-35-0)

#### *5.2.44. 60C2h: Interpolation time period*

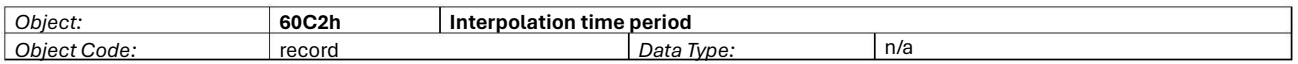

The interpolation time period is used for time synchronized interpolation position modes, that is:

*time period* = *time units* ⋅10*interpolationtimeindex*

The interpolation time period has to be multiple of 250µs.

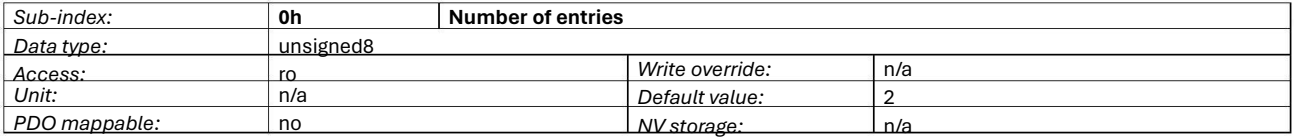

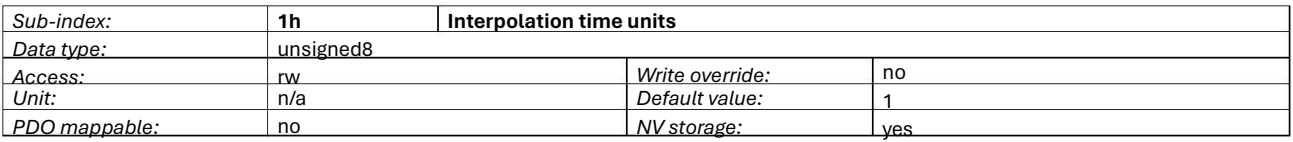

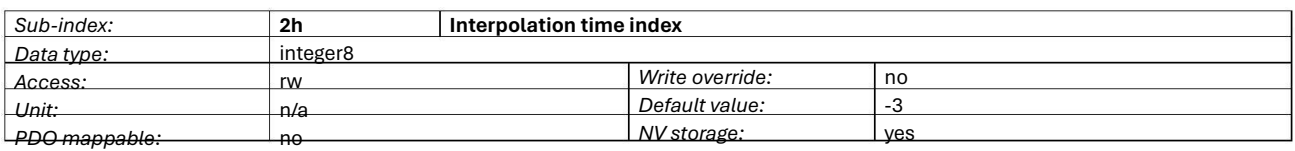

For further information look at [§3.5.](#page-26-0)

#### *5.2.45. 60C3h: Interpolation sync definition*

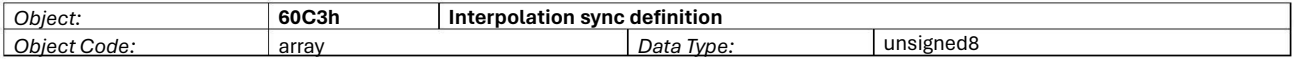

Devices in the interpolation position mode often interact with other devices. Therefore it is necessary to define a communication object, which is used to synchronize these interactions. Synchronize on group could be only 0, this mean that SYNC is used.

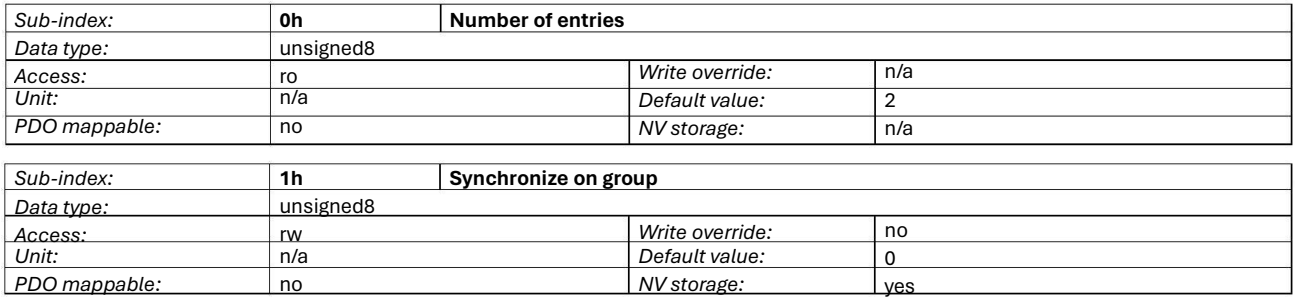

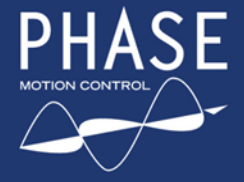

 $\mathsf{SF}\phantom{0}$  TWX DC eMotor Series

with Integrated Servo Drive

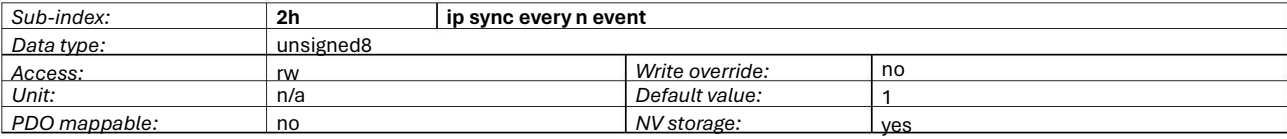

For further information look at [§3.5.](#page-26-0)

#### *5.2.46. 6069h.0h: Velocity sensor actual value*

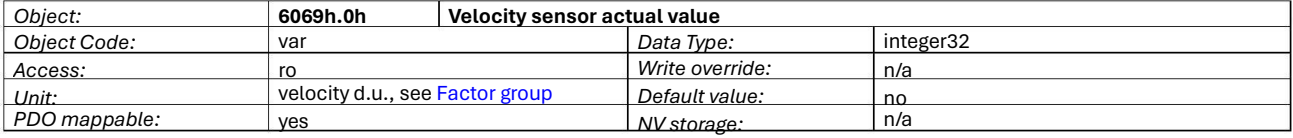

The velocity sensor present value describes the velocity read from the encoder in d.u.

*5.2.47. 606Bh.0h: Velocity demand value*

| Object:       | 606Bh.0h              | Velocity demand value |                 |           |  |
|---------------|-----------------------|-----------------------|-----------------|-----------|--|
| Object Code:  | var                   |                       | Data Type:      | integer32 |  |
| Access:       | ro                    |                       | Write override: | n/a       |  |
| Unit:         | velocity Factor group |                       | Default value:  | no        |  |
| PDO mappable: | ves                   |                       | NV storage:     | n/a       |  |

This is the output value of the trajectory generator. For further information look at Appendix [A.](#page-72-0)

#### *5.2.48. 606Ch.0h: Velocity actual value*

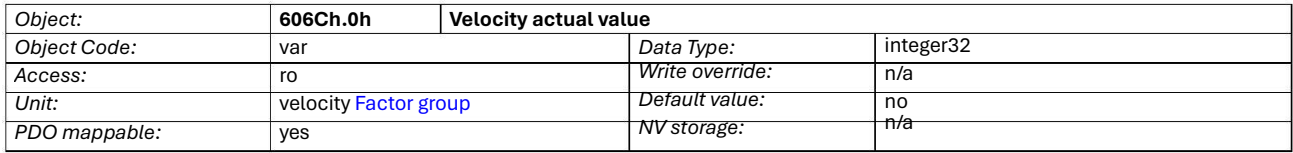

This object represents the present value of the velocity measurement device. For further information look at Appendix [A.](#page-72-0)

#### *5.2.49. 606Dh.0h: Velocity window*

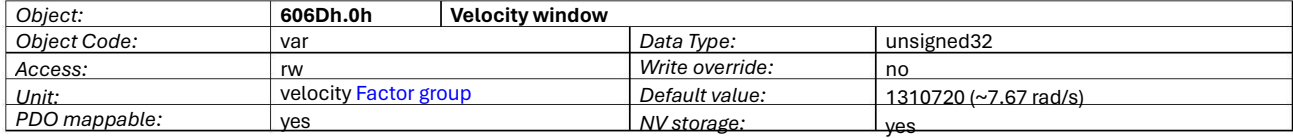

The velocity window monitors whether the required process velocity has been achieved after an eventual acceleration or deceleration (braking) stage, looking for the actual velocity being between:

(*target velocity* −*velocity window*;*target velocity* +*velocity window*)

For further information look at [§3.4.](#page-25-0)

#### *5.2.50. 606Eh.0h: Velocity window time*

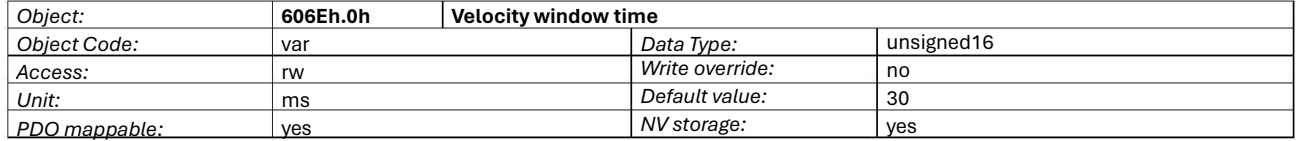

The corresponding bit 10 target reached is set in the statusword when the difference between the target velocity and the velocity actual value is within the velocity window longer than the velocity window time. For further information look at [§3.4.](#page-25-0)

#### *5.2.51. 606Fh.0h: Velocity threshold*

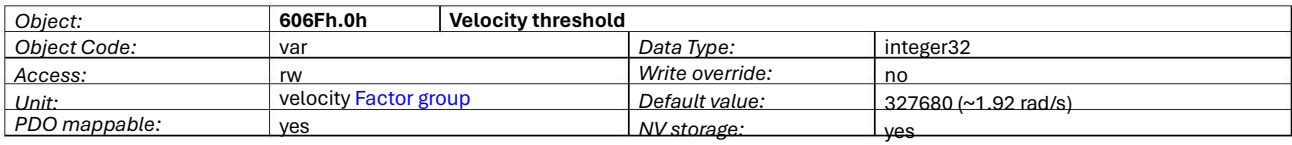

As soon as the velocity actual value exceeds the velocity threshold longer than the velocity threshold time bit 12 is reset in the statusword. Below this threshold the bit is set and indicates that the axle is stationary. For further information look at [§3.4.](#page-25-0)

#### *5.2.52. 6070h.0h: Velocity threshold time*

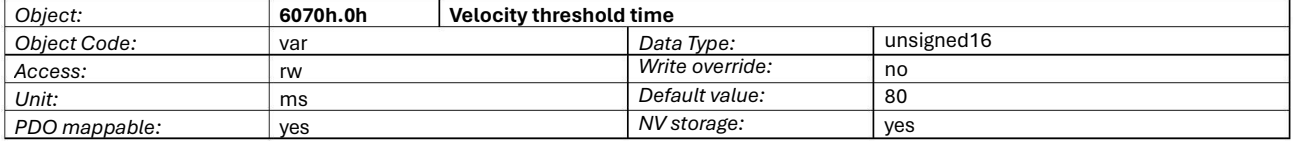

The velocity threshold time. For further information look at [§3.4.](#page-25-0)

#### *5.2.53. 60FFh.0h: Target velocity*

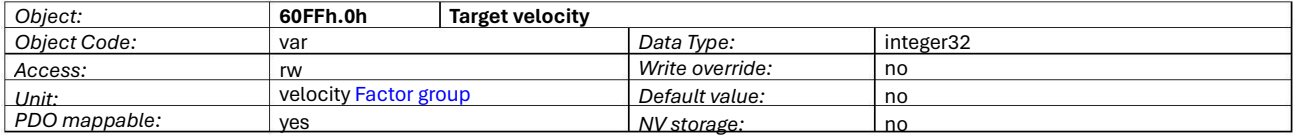

The target velocity is the input for the trajectory generator. For further information look at \$3.4.

#### *5.2.54. 60F9h: Velocity control parameter set*

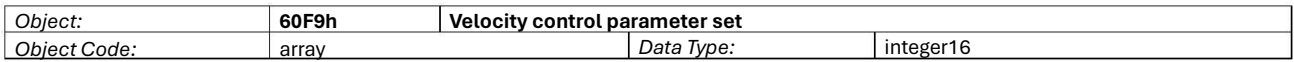

In order to control the behaviour of the speed control loop, one or more parameters are necessary. This object defines the parameter set for a speed loop of the Twx Motor. The p.u. for each parameter here is expressed assuming the **Output scaling magnitude** equal to 0 and then the final multiplication by 1.

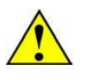

**WARNING**: the values of this object could be written also during the normal drive working cycle, thus with power enabled and moving shaft. Be careful as modifying the values of this object with power enabled could yield in a loss of axle control.

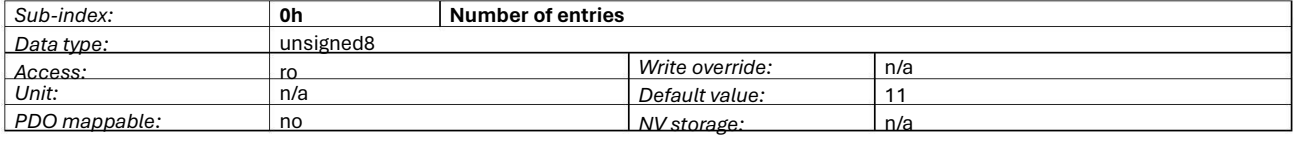

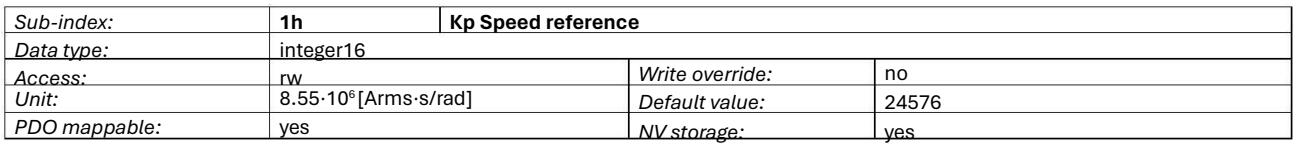

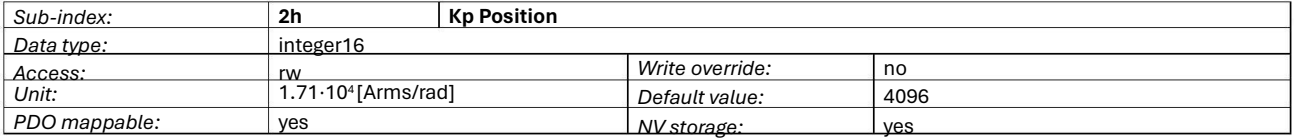

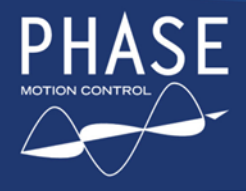

# ASE TWX DC eMotor Series

with Integrated Servo Drive

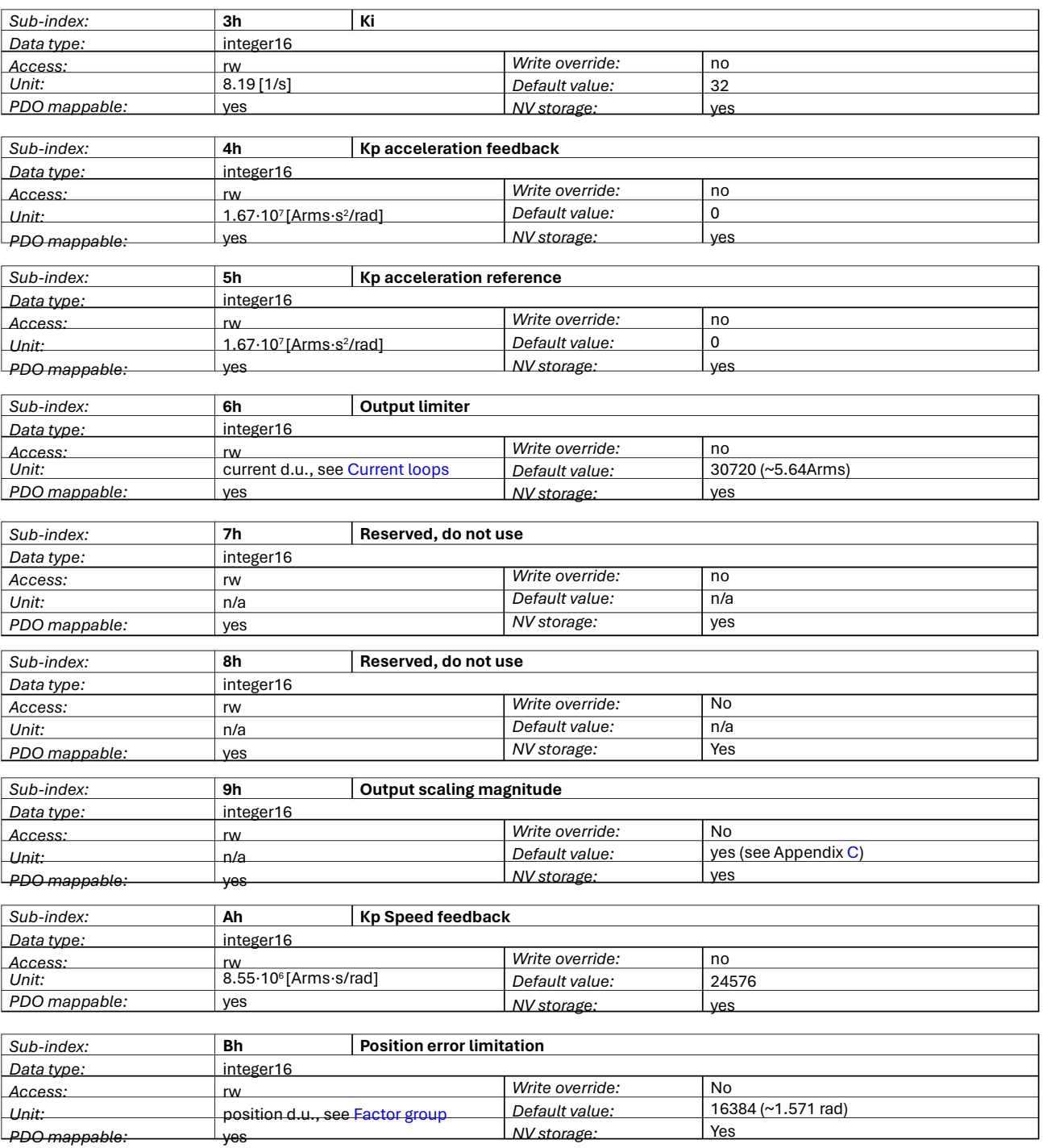

For a complete schema blocks of the Twx Motor closed loop and the interaction between these parameters refer to Appendix [A](#page-72-0) [and](#page-72-0) [t](#page-72-0)o [§4.5;](#page-34-0) [fo](#page-34-0)r further information about p.u. refer to [§3.7](#page-30-0) [and](#page-30-0) to Appendi[x C.](#page-75-0)

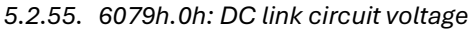

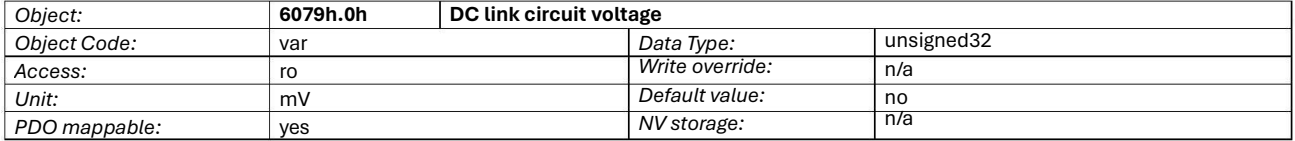

This parameter describes the instantaneous DC link current voltage at the drive controller. For further information look at [§2.8](#page-17-0) [a](#page-17-0)nd the objects 5302h.0h and 5306h.0h.

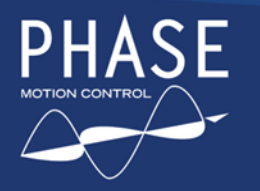

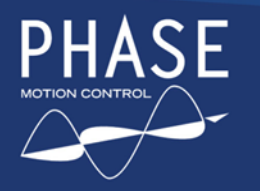

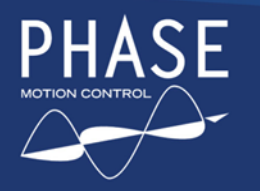

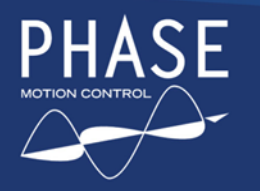

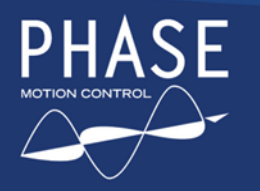

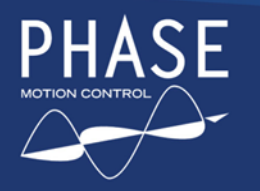

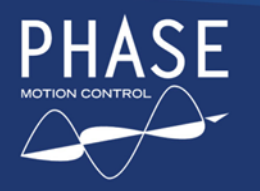

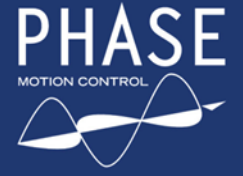

This parameter could be used to store and retrieve any information the user needs for it's own application, for example to store the configuration version number to be checked at every power-up. For further information look at the objects 1010h and 1011h.

#### *5.3.34. 5320h: Table positions array*

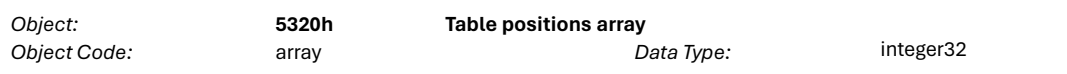

This array contain all the positions for the rotary table control, those are always expressed as d.u. Due to internal drive management, this array is stored in NV memory at same time as downloading.

Follow these points to download the array:

- first object to be downloaded is in the sub-index 1, this also prepare the NV storage
- download all the positions with incrementing sub-index
- the last valid position has to be followed by a position equal to –1, this close the NV storage and determines the number of entries (that could be read from sub-index 0)
- all following download (for every sub-index but 1) are ignored and do not return any error

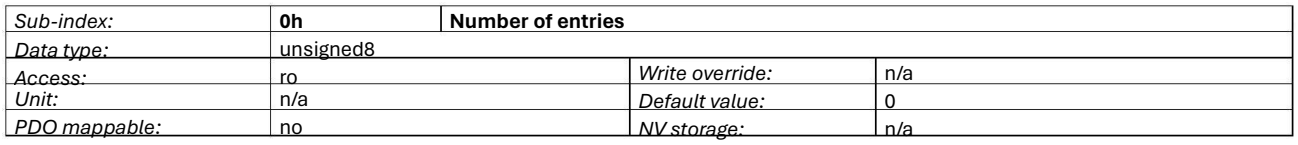

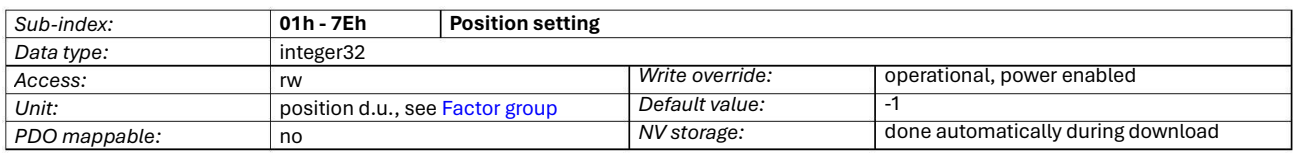

For further information look at [§4.4.](#page-33-0)

#### *5.3.35. 5321h.0h: Table dimension / Rotary axis dimension*

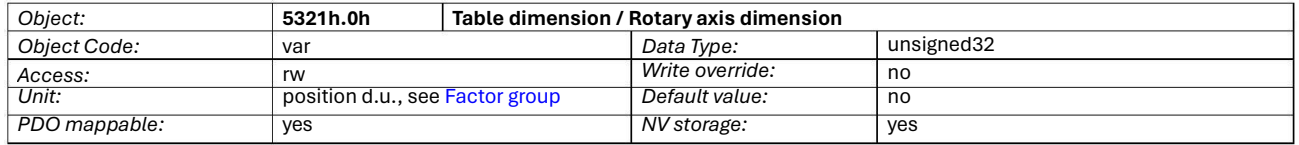

This object contain the dimension of the generic rotary axis used to wrap the position objects; this is the same also for the rotary table control dimension. The wrapping keep position objects between *0* and *<table dimension>-1*.

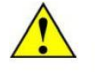

**WARNING**: the values of this object could be written also during the normal drive working cycle, thus with power enabled and moving shaft. Wait until the **Rotary axis enabled** bit in the statusword (object 6041h.0h) is set before using position objects, as the drive could need some time to update his internal status.

For further information look at [§4.4](#page-33-0) [and](#page-33-0) to [§4.1.](#page-31-0)

#### *5.3.36. 5322h.0h: Gear play compensation*

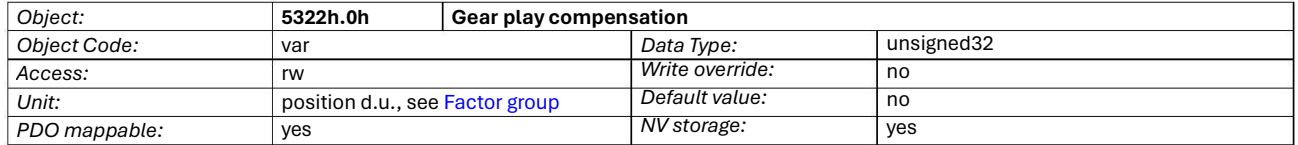

This object define how much over-travel has to be done to compensate the gearbox play when the Rotary table control mode is enabled. The compensation is done only when the direction of rotation is counterclockwise by subtracting from the target position the gear play compensation value.

For further information look at [§4.4.](#page-33-0)

#### *5.3.37. 5323h.0h: Rotary table target index*

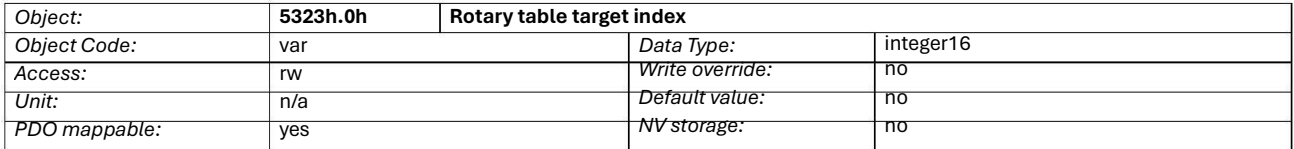

The target index for the Rotary table control. It have to be between 1 and the number of positions in the Table positions array (object 5320h), with positive or negative sign. It could be the absolute index on the rotary table that will be translated in a target position or a relative index that will be added to the current target index and wrapped to the number of positions of the Table positions array.

For further information look at [§4.4.](#page-33-0)

#### *5.3.38 5324h.0h: Table actual position*

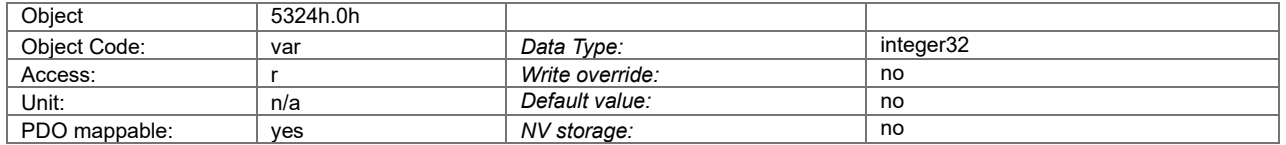

In rotary table mode, this parameter contains the actual position of the shaft respect to the zero angular position reached with homing procedure necessary before any rotary table operations. If a table array position has been reached the object contain the same position value of the table array corrisponding to the selected index 5323h.

#### *5.3.39. 5380h.0h: Global option flags*

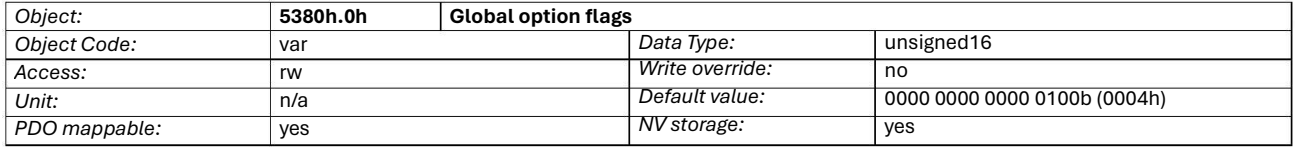

This object enable (set to 1) / disable (set to 0) several operating modes of the Twx Motor; every bit is related to a specific option flag, as described in the following table.

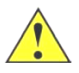

**WARNING**: the values of this object could be written also during the normal drive working cycle, thus with power enabled and moving shaft. Be careful as modifying the values of this object with power enabled could yield in a loss of axle control.

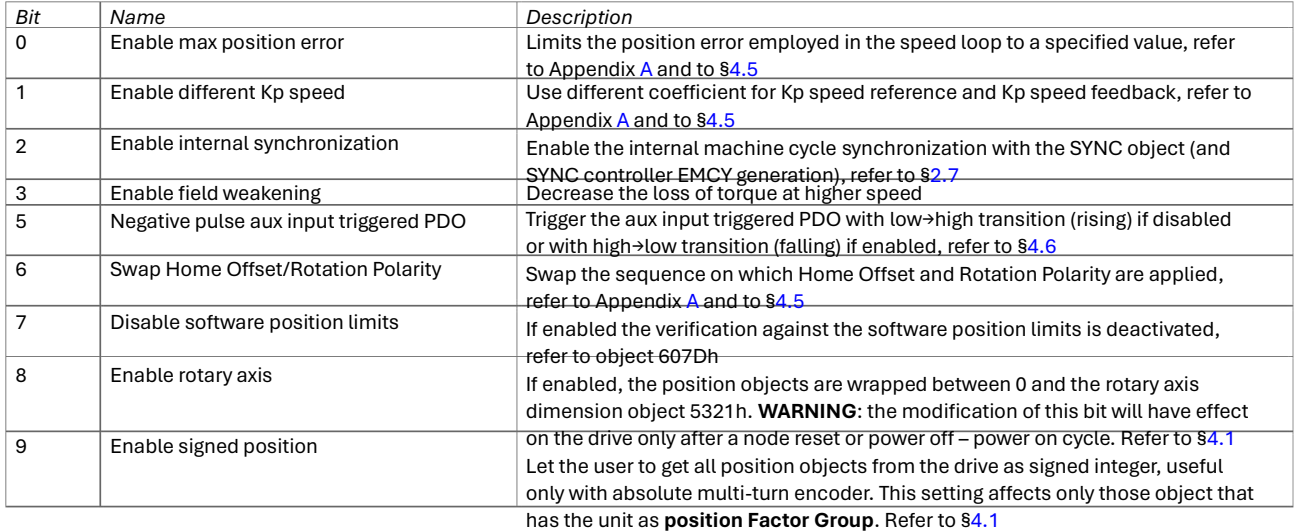

Bits not shown here are all reserved for future enhancements; keep it to zero.

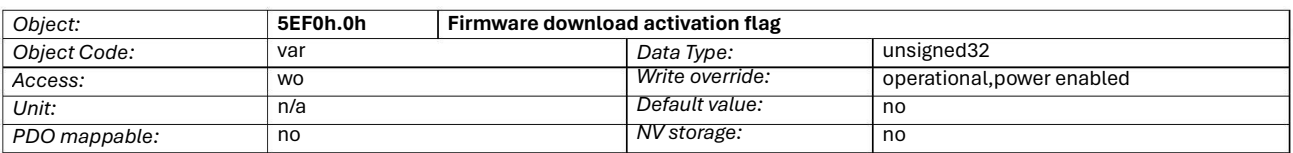

#### *5.3.40. 5EF0h.0h: Firmware download activation flag*

This object enable the firmware download on the Twx Motor. Look at §4.9 for the complete procedure.

#### *5.3.41. 1F50h.1h: Firmware download storage*

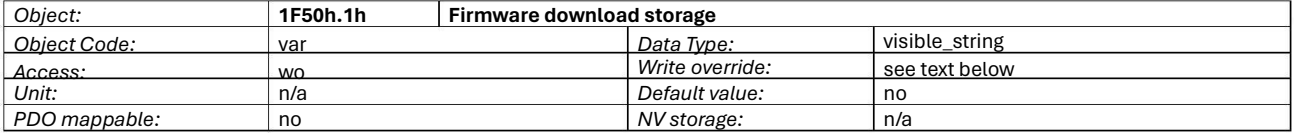

This is the object on which the complete firmware has to be downloaded. This object is invisible until firmware download is activated. Look at §4.9 for the complete procedure.

## 6. Beginner's Tips

This section would give to the reader some useful tips and practical examples on the programming basic steps from a factory default configuration to the user application. It would be a practical introduction to the CiA standards and Twx Motor, view from the CAN bus interface level.

User should send the below described COBs on the network via any CAN diagnostic tools, such as the Phase Motion Control's CANdiagno (and CanPC-S1 interface, refer t[o /](#page-2-0) [5\).](#page-2-0)

#### **6.1. Basic Canbus communication settings and single node setup (Baud rate, Node ID)**

In order to create a network of CANopen devices, user has to choose first the **CAN baud rate** (one chosen from [Table](#page-12-0) [3\)](#page-12-0) that defines the communication speed and then the performance of the network. Faster speed means higher data rate throughput (quantity of data carried per time period) but also shorter overall bus length and less reliability in a high-noise environment. The recommendations for the overall bus length are approximately 30m at 1000kbps, 100m at 500kbps, 250m at 250kbps and 500m at 125kbps (for more information refer t[o /](#page-2-0) [4\).](#page-2-0)

In a CANopen network each device must belongs to an unique **node-ID**, in order to uniquely access to any node on the network: then user has to assign node-ID to each device that will be connected on the network.

Those settings have to be done physically connecting one device to the CAN master per time, in order to keep coherency on the CAN bus (if two devices has different baud rate, all the network will be unusable, if two devices has the same node-ID it is not possible to distinguish between two). Then, via LSS ([§2.4\),](#page-10-0) [us](#page-10-0)er stores the chosen baud rate and node-ID on each node.

As example, this is the sequence of LSS commands to send on the network to set-up a node for 500kbps and node-ID 14 (0Eh):

#### **Switch to configuration mode:**

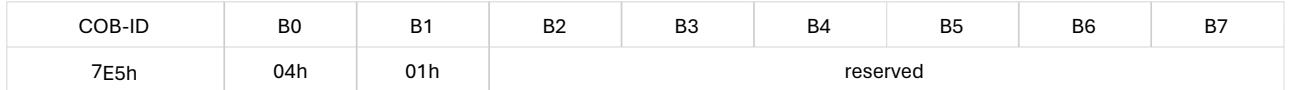

#### **Set node-ID:**

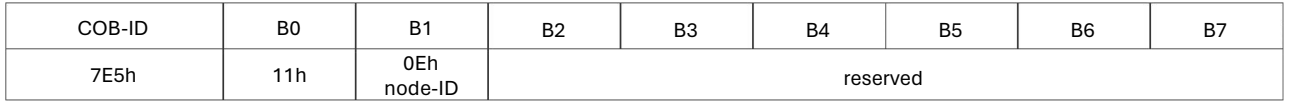

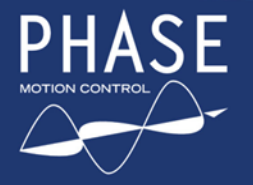

#### <span id="page-67-0"></span>**Set baud rate:**

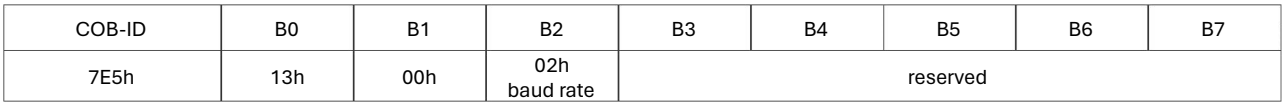

#### **Store configuration:**

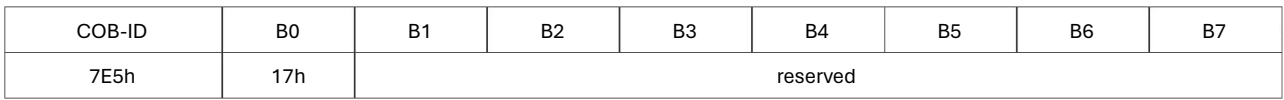

#### **Switch to normal operation mode:**

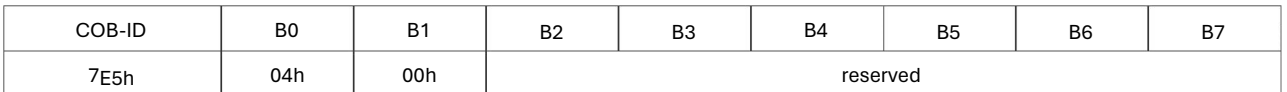

This sequence should be repeated for all other devices. Subsequently, user can connect all devices together on the network.

For further details please look at [§2.4](#page-10-0) [and](#page-10-0) [at](#page-10-0) [/](#page-2-0) [6.](#page-2-0)

## **6.2. Configuring an application**

We will show two sample applications, the first is a positioner with the necessity of changing the profile velocity dynamically between two consecutive positioning and following error monitoring; the second is a speed-controlled motor with dynamic torque limitation. For both applications we will configure particular PDO ([§2.6\)](#page-15-1) [mapp](#page-15-1)ing, specifically optimized for the function we need, and some parameters. Finally, we suppose to deal with the node configured in the previous chapter, the node-ID 14.

To make all needed configuration we have to access to the object dictionary using SDO ([§2.5\).](#page-12-0) [F](#page-12-0)rom here the notation **xxxxh** → **yyyyh.zzh** means **download the value xxxxh in the object yyyyh.zzh**.

For the first application we have to deal with five parameters: controlword (object 6040h.0h), target position (object 6 07Ah.0h), profile velocity (object 6081h.0h), statusword (object 6041h.0h) and following error actual value (object 6 0F4h.0h). The first three are parameters that the master has to send to the Twx Motor for proper operation, the last two are monitoring parameters for the master. As this is not a time-critical application, there is no need to use a synchronized PDO communication, so all RPDOs and TPDOs will be asynchronous on event; in order to avoid bus congestion, we will specify also the inhibit time for the TPDOs.

Here the mappings of all PDOs necessary for this application:

#### **RPDO #1:**

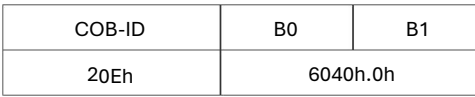

#### **RPDO #2:**

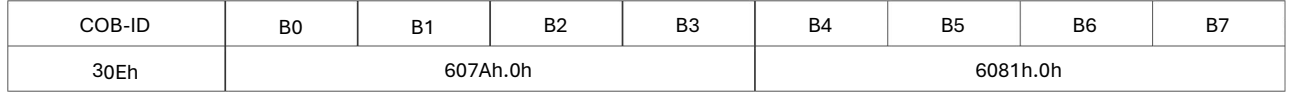

#### **TPDO #1:**

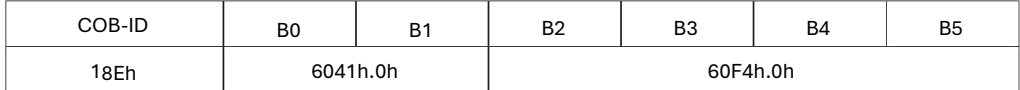

For the RPDO #1 we can keep the factory setting, it contains just the controlword and has the right transmission type.

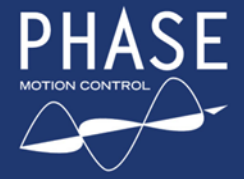

For the RPDO #2 configuration first we have to disable it: C000 030Eh → 1401h.1h Then we set the asynchronous transmission type (255): FFh → 1401h.2h Now we have to change the mapping: 6 07A 0020h → 1601h.1h 6 081 0020h → 1601h.2h and then write the number of parameters mapped in the PDO:  $02h \rightarrow 1601h.0h$ Finally we re-enable the RPDO: 4000 030Eh → 1401h.1h We can leave the RPDO #3 and #4 enabled or disabled, as we will never use them. As before this is the sequence for TPDO #1: C000 018Eh → 1800h.1h FFh → 1800h.2h Here we have to specify also the inhibit time: we suppose that we do not want more than 10 feedback PDO per second, then inhibit time will be 100ms, that is 1000 x 100µs: 0 3E8h → 1800h.3h 6 041 0010h → 1A00h.1h 6 0F4 0020h → 1A00h.2h  $0^{2h \, \rightarrow \, 1A00h.0h}$ 4 000 018Eh → 1800h.1h Finally we will disable TPDO #2, #3 and #4 that by default are enabled: C000 028Eh → 1801h.1h C000 038Eh → 1802h.1h C000 048Eh → 1803h.1h We have still to choose our default application at start-up that is the Profile Position Mode ([§3.3\):](#page-24-0) 01h → 6060h.0h

- and we need faster acceleration and deceleration ramps (~200 rad/s<sup>2</sup>) than the factory preset values: 0 000 2160h → 6083h.0h 0 000 2160h → 6084h.0h
- Although it is not necessary, we want to permanently store all configurations in non-volatile flash memory: 6576 6173h → 1010h.1h

For the second application we have to deal with four parameters: controlword (object 6040h.0h), target velocity (object 60FFh.0h), speed loop output limiter (object 60F9h.6h) and statusword (object 6041h.0h). The first three are parameters that the master has to send to the Twx Motor for proper operation, the last is monitoring parameter for the master. As previous application this is not a time-critical, then the behaviour of PDOs will be the same.

Here the mappings of all PDOs necessary for this application:

#### **RPDO #1:**

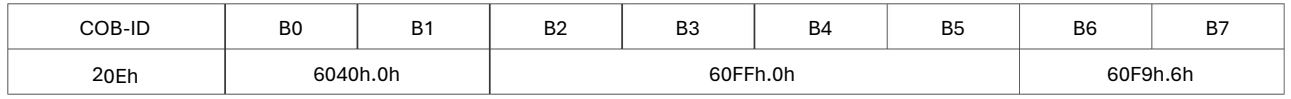

#### **TPDO #1:**

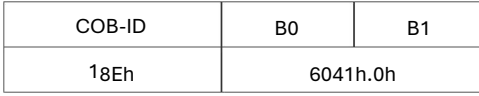

For the RPDO #1 configuration do the following: C000 020Eh → 1400h.1h FFh → 1400h.2h 6040 0010h → 1600h.1h

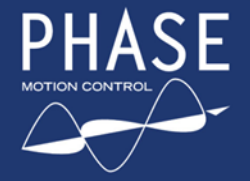

## TWX DC eMotor Series

6 0FF 0020h → 1600h.2h 6 0F9 0610h → 1600h.3h 0 3h → 1600h.0h 4 000 020Eh → 1400h.1h For the TPDO #1 configuration do the following: C000 018Eh → 1800h.1h 03E8h → 1800h.3h The type of transmission and mapping is not necessary here because of the factory default. 4000 018Eh → 1800h.1h Finally we will disable TPDO #2, #3 and #4 that by default are enabled: C000 028Eh → 1801h.1h C000 038Eh → 1802h.1h C000 048Eh → 1803h.1h

We have still to choose our default application at start-up that is the Profile Velocity Mode ([§3.4\):](#page-25-0)  $03h + 6060h.0h$ 

and we have to select the **Enable max position error** bit in the global option flags object, in order to let the shaft stop (if higher braking torque than limit torque is applied) and restart without saturating the Speed control loop: 0005h → 5380h.0h

At last, the store command: 6576 6173h → 1010h.1h

### **6.3. Running an application**

The default state of the NMT ([§2.9\)](#page-18-0) at start-up is the pre-operational state; to let PDO communication, the node must be switched in the operational state; we suppose to switch all nodes in the network, then the following command has to be issued:

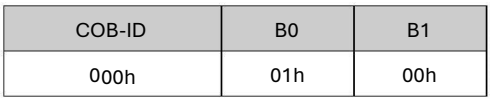

Now, suppose we have configured the Twx Motor with the first example of the previous chapter: we send the following two commands to switch the device control state machine (see [Figure](#page-22-0) [3\)](#page-22-0) [fr](#page-22-0)om switch on disabled to operation enabled:

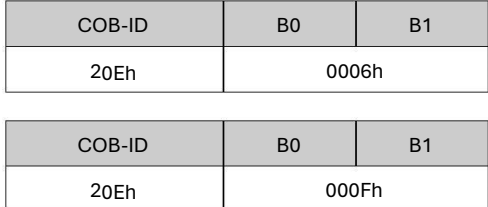

At this point the Twx Motor output shaft is powered and the speed loop keep it steady.

We want to make an absolute positioning of 100 turn and 45 degrees with a speed of 2000rpm; first, we calculate the position and the velocity in d.u. ([§3.7\),](#page-30-0) that are 0064 2000h and 0222 2222h respectively; then we send those two parameters:

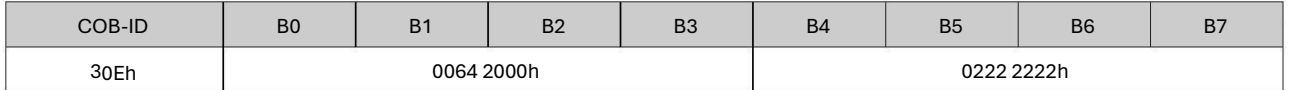

Finally, the new set point bit (see [Table](#page-24-0) [13\)](#page-24-0) have to be enabled, in order to let positioning start:

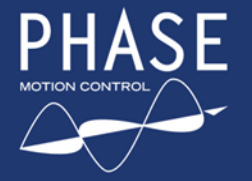

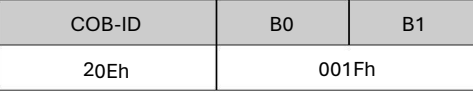

At this point motor begin positioning, then the new set point bit could be disabled, in order to let another positioning to be executed:

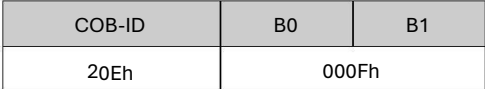

The user could see how statusword and following error actual value changes before and during positioning looking at the TPDO #1 (COB-ID 18Eh).

Now we run the second example of the previous chapter: we send the following two commands to switch the device control state machine (see [Figure](#page-22-0) [3\)](#page-22-0) [fr](#page-22-0)om switch on disabled to operation enabled, setup zero speed and zero torque:

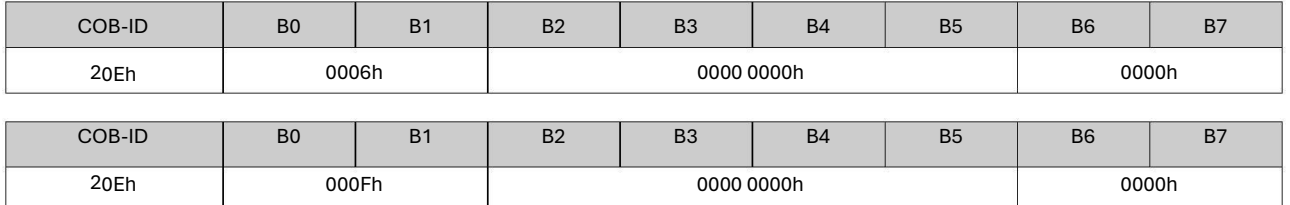

At this point the Twx Motor output shaft is powered, but the speed loop cannot keep it steady because we also wrote zero maximum torque.

We want to run the motor at 1500rpm with maximum current of 3Arms: first, we calculate the velocity and the current in d.u. ([§3.7](#page-30-0) [and](#page-30-0) [§4.2\),](#page-32-0) [t](#page-32-0)hat are 0199 9999h and 3FC9h respectively; then we send those two parameters, together with the same controlword as before:

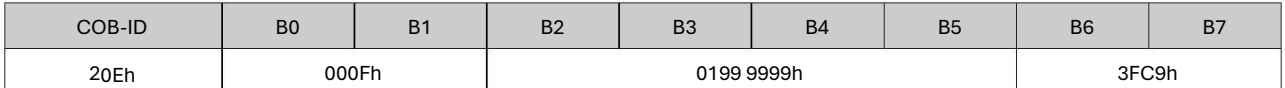

At this point motor spin up to desired velocity. Note that with the Profile Velocity Mode ([§3.4\)](#page-25-0) [th](#page-25-0)ere is no set point to enable but the target velocity is taken immediately.

As before, the user could see how statusword changes looking at the TPDO #1 (COB-ID 18Eh).

#### **6.4. Factor group setting**

The factor group is useful when user need to send reference values (position, speed and acceleration) expressed in multiple of p.u. For example, suppose we have the Twx Motor output shaft connected to a belt, with ratio of 9.6 revolutions (~60.31858 rad) per one meter of belt's linear movement. Now we want to express all reference values in mm, cm/s and  $m/s<sup>2</sup>$ .

First, we have to calculate the ratio between belt feeding and motor output shaft, using the relations shown in the [§3.7,](#page-30-0) supposing the gear ratio equal to 1:

$$
feed\ constant = 2π \cdot gear\ ratio \cdot \frac{\theta[p.u.]}{\theta[rad]} = 2π \cdot 1 \cdot \frac{1000mm}{60.31858rad} = 104.16421
$$

In order to reduce the overall approximation ratio we express the resulting number as ratio of two large 32 bit numbers:

$$
feed\ constant = 104.16421 \cong \frac{7 \text{FFFFBDh}}{013A9487h}
$$

Now we can download to the proper objects: feed constant:

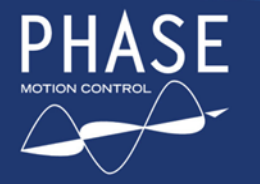

with Integrated Servo Drive

7 FFF FFBDh → 6092h.1h 0 13A 9487h → 6092h.2h gear ratio is 1 by factory default; position dimension index, meters:  $01h + 608Ah.0h$ Position notation index, milli (10  $\hat{J}$ : FDh → 6089h.0h Velocity dimension index, m/s: A6h → 608Ch.0h Velocity notation index, centi (10  $\,\overline{\mathfrak{j}}\hspace{-0.5pt}.\hspace{0.25pt}$ FEh → 608Bh.0h Acceleration dimension index, m/s  $\stackrel{2}{\colon}$ A6h → 608Eh.0h Acceleration notation index: 00h → 608Dh.0h

Do not forget to store the settings with the command: 6576 6173h → 1010h.1h

For further information refer to [§3.7.](#page-30-0)
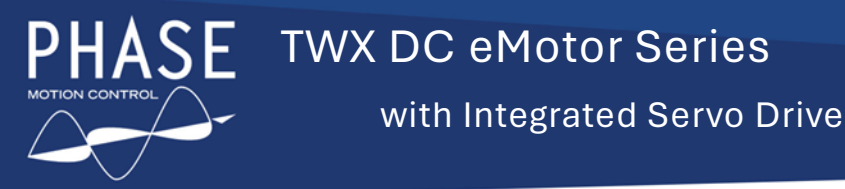

### **A. Speed control loop**

**schema**

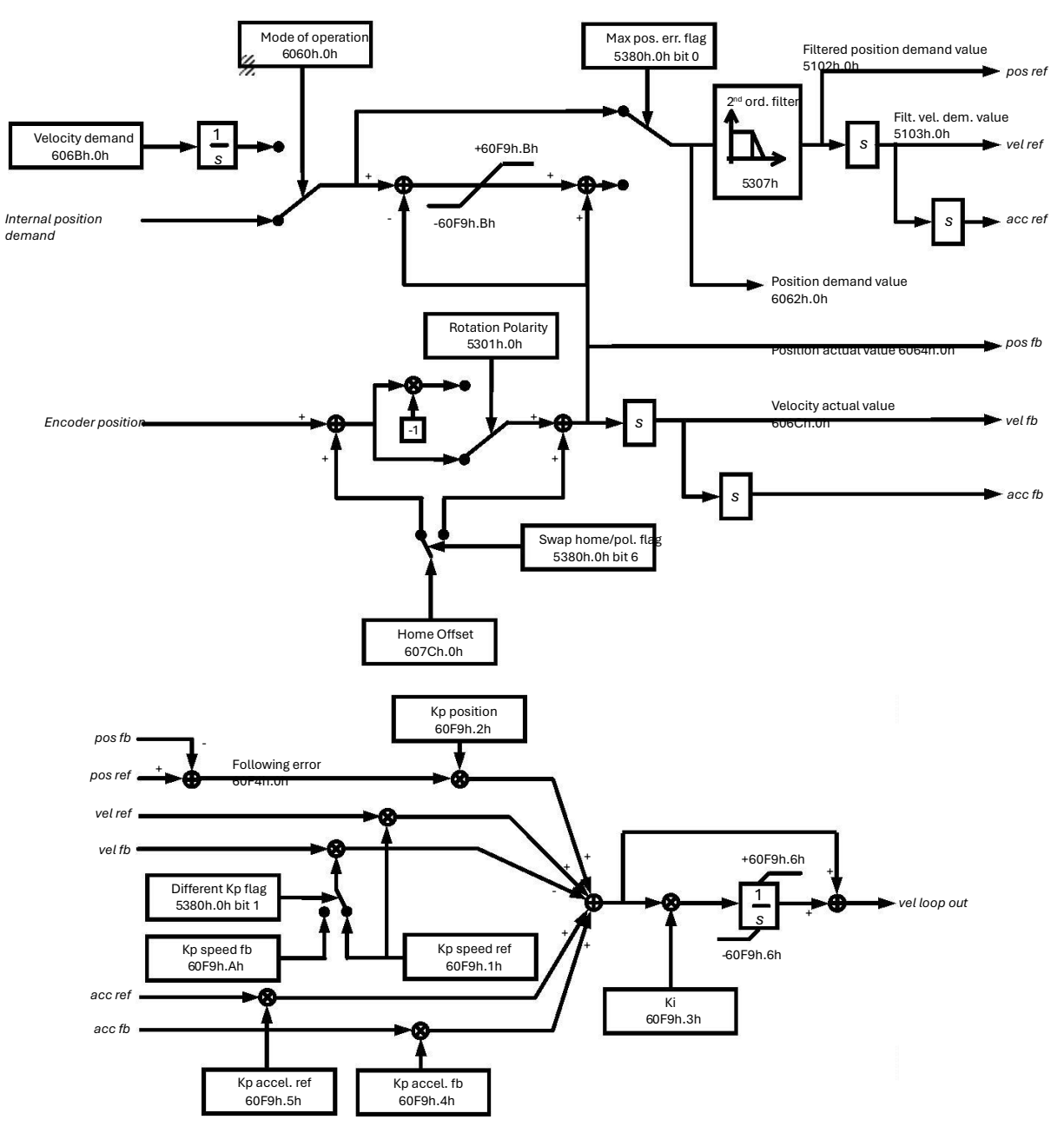

**Figure 21: Speed loop main schema**

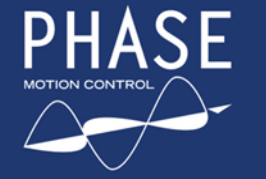

**ASE** TWX DC eMotor Series with Integrated Servo Drive

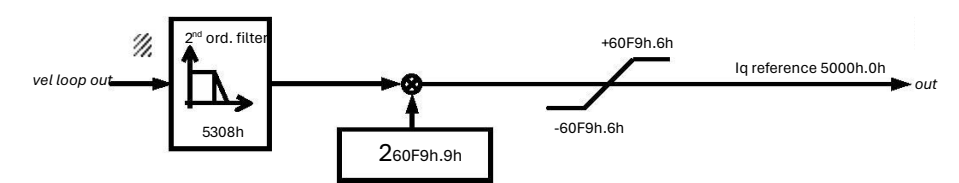

**Figure 22: Speed loop output schema**

For further information refer to [§4.5.](#page-34-0)

### **B. Twx Motor default PDO parameters**

Those are the default PDO communication and mapping parameters for the Twx Motor:

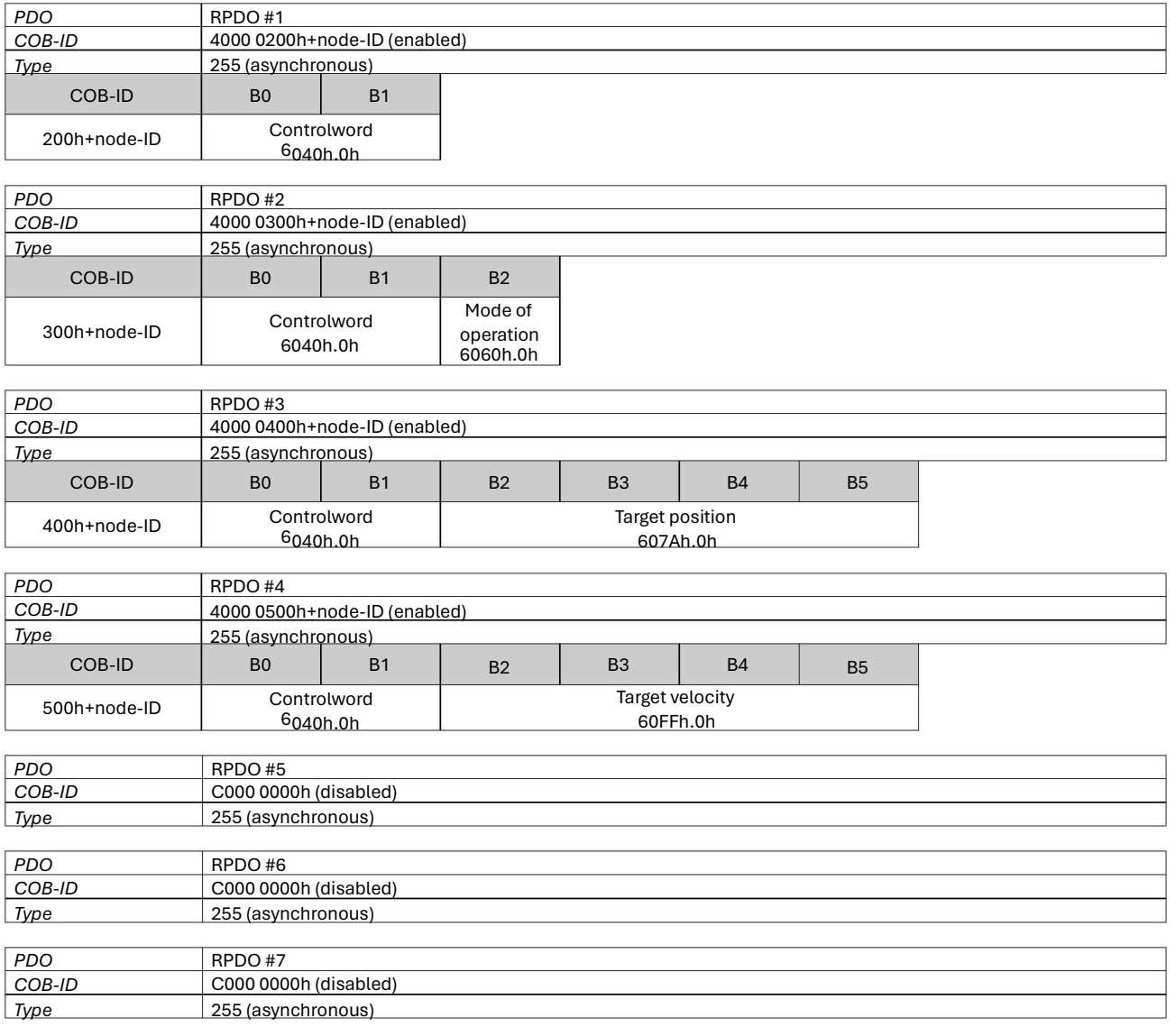

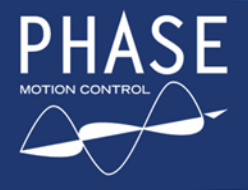

# PHASE TWX DC eMotor Series

### with Integrated Servo Drive

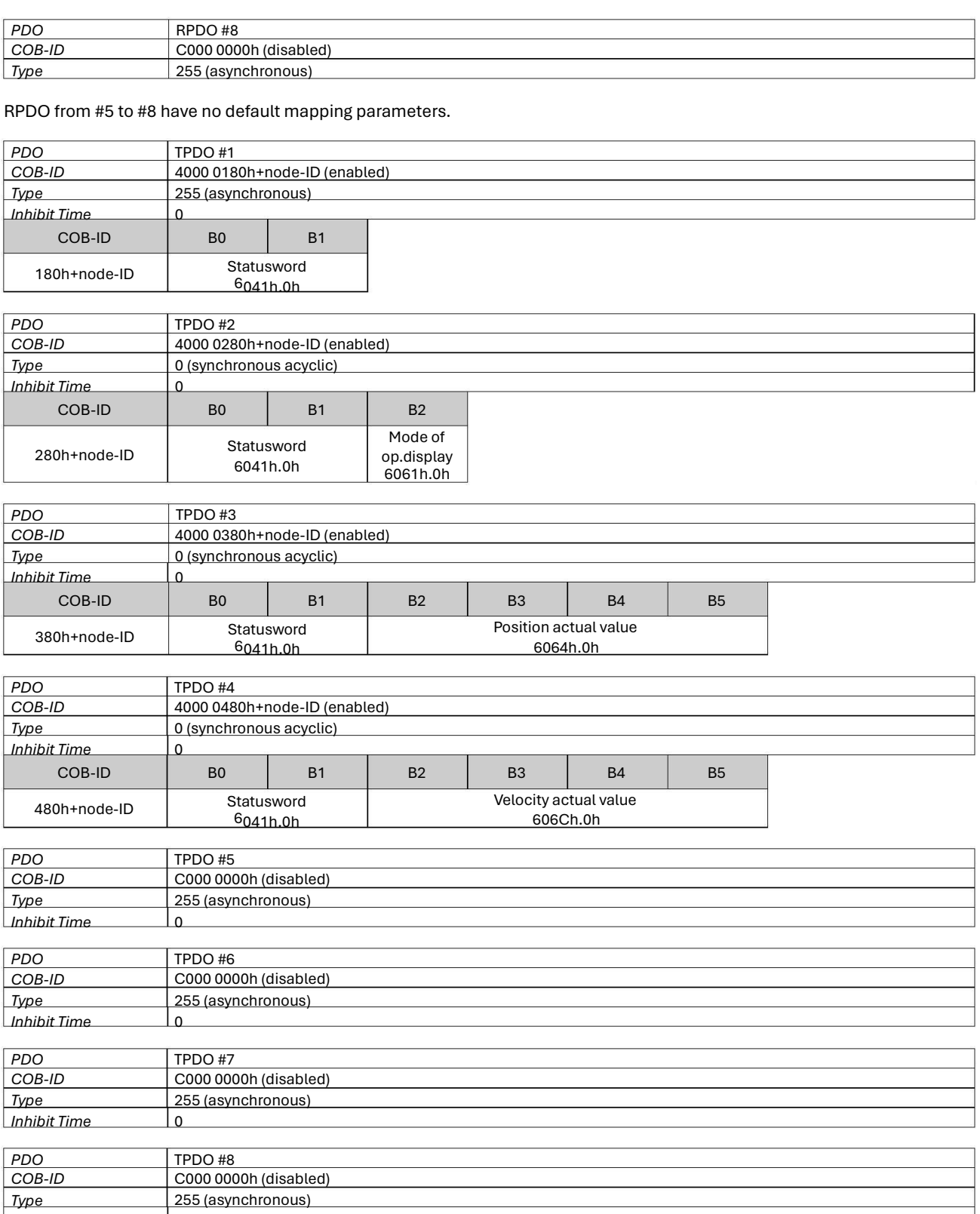

TPDO from #5 to #8 have no default mapping parameters.

*Inhibit Time* 0

#### **C. Twx Motor default control**

**parameters** Those are the factory default values for some objects hardware configuration dependant (object 5311h.0h).

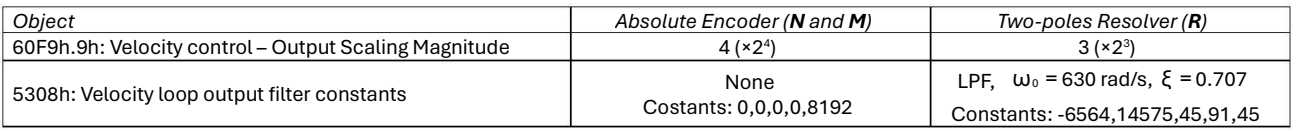

#### **Table 36: Default control parameters**

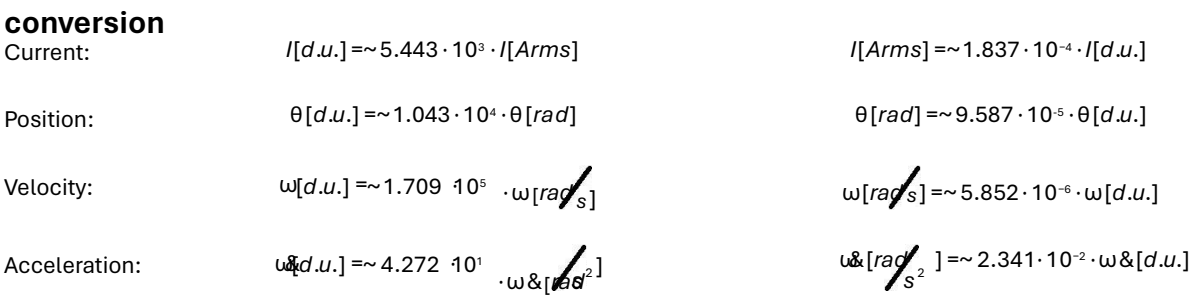

## **Support and contacts**

**D. Physical units vs. internal device units** 

For any support /repair request or information, please use our online support form at

<https://www.phase.eu/repair-request/>

Direct Support E-mail contacts:

[repair@phase.eu](mailto:repair@phase.eu) For repair requests

[customercare@phase.eu](mailto:customarcare@phase.eu) For other requests

For quick and efficient help please have the following information ready: » Detailed description of the fault and the circumstances » Information on the type plate of the affected products, especially type codes and serial numbers

[support@phase.eu](mailto:support@phase.eu) For electrical issues